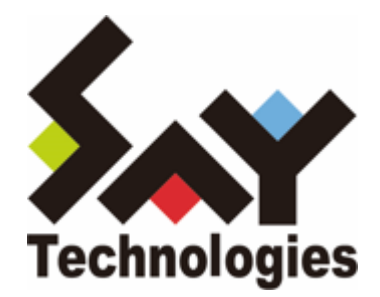

# **BOM Report オプション Ver.8.0 デザインファイル仕様**

#### **免責事項**

本書に記載された情報は、予告無しに変更される場合があります。セイ・テクノロジーズ株式会社は、本書に関していかな る種類の保証(商用性および特定の目的への適合性の黙示の保証を含みますが、これに限定されません)もいたしません。

セイ・テクノロジーズ株式会社は、本書に含まれた誤謬に関しての責任や、本書の提供、履行および使用に関して偶発的ま たは間接的に起こる損害に対して、責任を負わないものとします。

#### **著作権**

本書のいかなる部分も、セイ・テクノロジーズ株式会社からの文書による事前の許可なしには、形態または手段を問わず決 して複製・配布してはなりません。

#### **商標**

本ユーザーズマニュアルに記載されている「BOM」はセイ・テクノロジーズ株式会社の登録商標です。また、本文中の社 名、製品名、サービス名等は各社の商標または登録商標である場合があります。

なお、本文および図表中では、「TM」(Trademark)、「(R)」(Registered Trademark)は明記しておりません。

#### **目次**

[本書について](#page-5-0)

[製品表記](#page-5-1)

[使用方法](#page-5-2)

- [第1章 Report オプション デザインファイル仕様について](#page-6-0)
	- [1. Report オプションのデザインについて](#page-6-1)
	- [2. Report オプションのファイルサイズについて](#page-6-2)
	- [3. グラフのしきい値の表示について](#page-6-3)
	- [4. 各種レポートで出力される表形式の値とグラフの値について](#page-6-4)
	- [5. Linuxインスタンスのレポート出力について](#page-6-5)

#### [第2章 各種レポートデザインの仕様](#page-8-0)

- [1. サーバー診断レポート\(Windows\)](#page-8-1)
	- [\(1\) 各項目について](#page-10-0)
	- [\(2\) レポートデータベース出力時に使用するテーブル名一覧](#page-11-0)
	- [\(3\) サマリー情報の診断結果](#page-13-0)
- [2. 過去比較情報\(Windows\)](#page-19-0)
	- [\(1\) 各項目について](#page-22-0)
	- [\(2\) レポートデータベース出力時に使用するテーブル名一覧](#page-22-1)
- [3. 詳細グラフ情報\(Windows\)](#page-23-0)
	- [\(1\) 各項目について](#page-24-0)
	- [\(2\) レポートデータベース出力時に使用するテーブル名一覧](#page-24-1)
	- [\(3\) 特定の監視項目における値について](#page-24-2)
- [4. システム基本情報\(Windows\)](#page-25-0)
	- [\(1\) 各項目について](#page-26-0)
	- [\(2\) レポートデータベース出力時に使用するテーブル名一覧](#page-26-1)
- [5. ハードウェア情報\(Windows\)](#page-27-0)
	- [\(1\) 各項目について](#page-28-0)
	- [\(2\) レポートデータベース出力時に使用するテーブル名一覧](#page-28-1)
- [6. ソフトウェア情報\(Windows\)](#page-29-0)
	- [\(1\) 各項目について](#page-30-0)
	- [\(2\) レポートデータベース出力時に使用するテーブル名一覧](#page-30-1)
- [7. ハードウェア・ソフトウェア差分情報\(Windows\)](#page-31-0)
- [8. プロセス詳細情報\(Windows\)](#page-32-0)
	- [\(1\) 各項目について](#page-34-0)
	- [\(2\) レポートデータベース出力時に使用するテーブル名一覧](#page-34-1)
- [9. ディスククォータ情報\(Windows\)](#page-35-0)
	- [\(1\) 各項目について](#page-36-0)
	- [\(2\) レポートデータベース出力時に使用するテーブル名一覧](#page-36-1)
- [10. アプリケーションログ情報\(Windows\)](#page-37-0)
	- [\(1\) 各項目について](#page-38-0)
	- [\(2\) レポートデータベース出力時に使用するテーブル名一覧](#page-38-1)
- 11. システムログ情報 (Windows)
	- [\(1\) 各項目について](#page-40-0)
- [\(2\) レポートデータベース出力時に使用するテーブル名一覧](#page-40-1)
- [12. セキュリティログ情報\(Windows\)](#page-41-0)
	- [\(1\) 各項目について](#page-42-0)
	- [\(2\) レポートデータベース出力時に使用するテーブル名一覧](#page-42-1)
- [13. セキュリティログ詳細\(Windows\)](#page-43-0)
	- [\(1\) 各項目について](#page-44-0)
	- [\(2\) レポートデータベース出力時に使用するテーブル名一覧](#page-44-1)
- [14. Arcserve UDP ログリスト](#page-45-0)
	- [\(1\) 各項目について](#page-46-0)
	- [\(2\) レポートデータベース出力時に使用するテーブル名一覧](#page-46-1)
- [15. Hyper-Vレポート](#page-47-0)
	- [\(1\) 各項目について](#page-49-0)
	- [\(2\) レポートデータベース出力時に使用するテーブル名一覧](#page-50-0)
- [16. サーバー診断レポート\(Linux\)](#page-51-0)
	- [\(1\) 各項目について](#page-52-0)
	- [\(2\) レポートデータベース出力時に使用するテーブル名一覧](#page-53-0)
	- [\(3\) サマリー情報の診断結果](#page-54-0)
- [17. 過去比較情報\(Linux\)](#page-59-0)
	- [\(1\) 各項目について](#page-61-0)
	- [\(2\) レポートデータベース出力時に使用するテーブル名一覧](#page-61-1)
- [18. 詳細グラフ情報\(Linux\)](#page-62-0)
	- [\(1\) 各項目について](#page-63-0)
	- [\(2\) レポートデータベース出力時に使用するテーブル名一覧](#page-63-1)
- 19. システム基本情報 (Linux)
	- [\(1\) 各項目について](#page-65-0)
	- [\(2\) レポートデータベース出力時に使用するテーブル名一覧](#page-65-1)
- 20. ハードウェア情報 (Linux)
	- [\(1\) 各項目について](#page-67-0)
	- [\(2\) レポートデータベース出力時に使用するテーブル名一覧](#page-67-1)
- [21. ソフトウェア情報\(Linux\)](#page-68-0)
	- [\(1\) 各項目について](#page-69-0)
	- [\(2\) レポートデータベース出力時に使用するテーブル名一覧](#page-69-1)
- 22. ハードウェア·ソフトウェア差分情報 (Linux)
- 23.テキストログ情報 (Linux)
	- [\(1\) 各項目について](#page-72-0)
	- [\(2\) レポートデータベース出力時に使用するテーブル名一覧](#page-72-1)
- 24. 全インスタンス概要 (WindowsとLinux)
	- [\(1\) 各項目について](#page-74-0)
	- [\(2\) レポートデータベース出力時に使用するテーブル名一覧](#page-74-1)
	- [\(3\) インスタンス概要の各記号について](#page-74-2)
- [25. サーバー診断レポート\(VMware\)](#page-76-0)
	- [\(1\) 各項目について](#page-77-0)
	- [\(2\) レポートデータベース出力時に使用するテーブル名一覧](#page-77-1)
- [26. 詳細グラフ情報\(VMware\)](#page-80-0)
- [27. システム基本情報\(VMware\)](#page-81-0)
- [\(1\) 各項目について](#page-83-0)
- [\(2\) レポートデータベース出力時に使用するテーブル名一覧](#page-83-1)
- [28. VMwareログレポート\(VMware\)](#page-84-0)
	- [\(1\) 各項目について](#page-85-0)
	- [\(2\) レポートデータベース出力時に使用するテーブル名一覧](#page-85-1)
- [第3章 レポートデータベース標準テーブルについて](#page-86-0)
	- [1. 各種テーブルについて](#page-86-1)

# <span id="page-5-0"></span>**本書について**

# <span id="page-5-1"></span>**製品表記**

本ドキュメントでは、以下の製品について略称を使用しています。

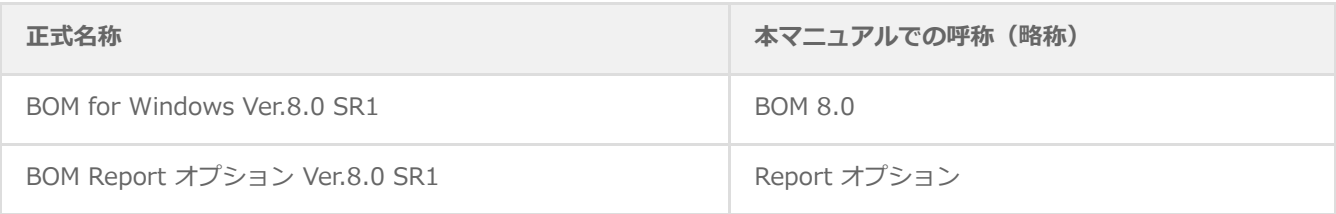

# **使用方法**

<span id="page-5-2"></span>本ドキュメントには、BOM Report オプションで出力できる各種レポートで使用するデザインファイルについて詳細を記載 しています。

- BOM 8.0のインストールに関しては'BOM for Windows Ver.8.0 インストールマニュアル'を参照してください。また、 Report オプションの詳細については、'BOM Report オプション Ver.8.0 ユーザーズマニュアル'を参照してください。
- 本ドキュメントを使用するには、Windows、Linux、VMwareについての実際的な知識と、BOM 8.0の基本的な知識が必 要です。

# <span id="page-6-1"></span><span id="page-6-0"></span>**1. Report オプションのデザインについて**

本ドキュメントでは、各種レポートで使用するデザインファイルについて詳細を明記しています。

レポートデータベース設定ウィザードを使用し、レポート用データベースを構築する際に必要となる情報も含まれていま す。出力したいレポートに合わせ、各ページの詳細部分を確認してください。

# <span id="page-6-2"></span>**2. Report オプションのファイルサイズについて**

出力された各種レポートのファイルサイズはPDF出力で約250KB/枚です。Excel出力で約10KB/枚です。

# <span id="page-6-3"></span>**3. グラフのしきい値の表示について**

各種レポートで出力されたグラフ表示の中のしきい値表示は監視結果取得時のしきい値です。監視設定を変更し、しきい値 を変更するとしきい値のグラフに反映されます。また、監視結果がない場合にはしきい値は表示されません。

# <span id="page-6-4"></span>**4. 各種レポートで出力される表形式の値とグラフの値について**

表における最大値、最小値、平均値などは、各監視項目の指定された間隔で取得した値で更新されます。グラフにおける値 は、その値を平衡化(サンプリング)してレポートデータベースに連続的に格納していきます。この違いにより、表におけ る値とグラフから読み取れる値が異なる場合があります。

例として、詳細グラフ情報の表において、ある項目の最大値★が100と出力され、その表の下にある棒グラフから読取れる 最大値は40程度という場合があります。

# **5. Linuxインスタンスのレポート出力について**

帳票名"505\_ハードウェア情報"('[ハードウェア情報\(Linux\)](#page-66-1)')の出力には、以下の要件を満たす必要があります。

• Red Hat Enterprise Linux 7.x:

「OpenLMI(tog-pegasus,openlmi-toolsパッケージ)」、もしくは「lshw」および「perl-JSON」のパッケージを導 入すること。

- 【参考情報】2023年12月7日現在、レッドハット社の以下のサイトにOpenLMIのインストールに関する情報が掲載 されています。
	- "22.2 OPENLMI のインストール"

<span id="page-6-5"></span>https://access.redhat.com/documentation/jajp/red\_hat\_enterprise\_linux/7/html/system\_administrators\_guide/sect-openlmi-install

• Red Hat Enterprise Linux 8.x, 9.x : 「lshw」および「perl-JSON」のパッケージを導入すること。

#### Ubuntu

「lshw」および「libjson-perl」のパッケージを導入すること。

# **1. サーバー診断レポート(Windows)**

監視コンピューターの稼働状況を簡単にまとめたサマリーレポートです。

<span id="page-8-1"></span><span id="page-8-0"></span>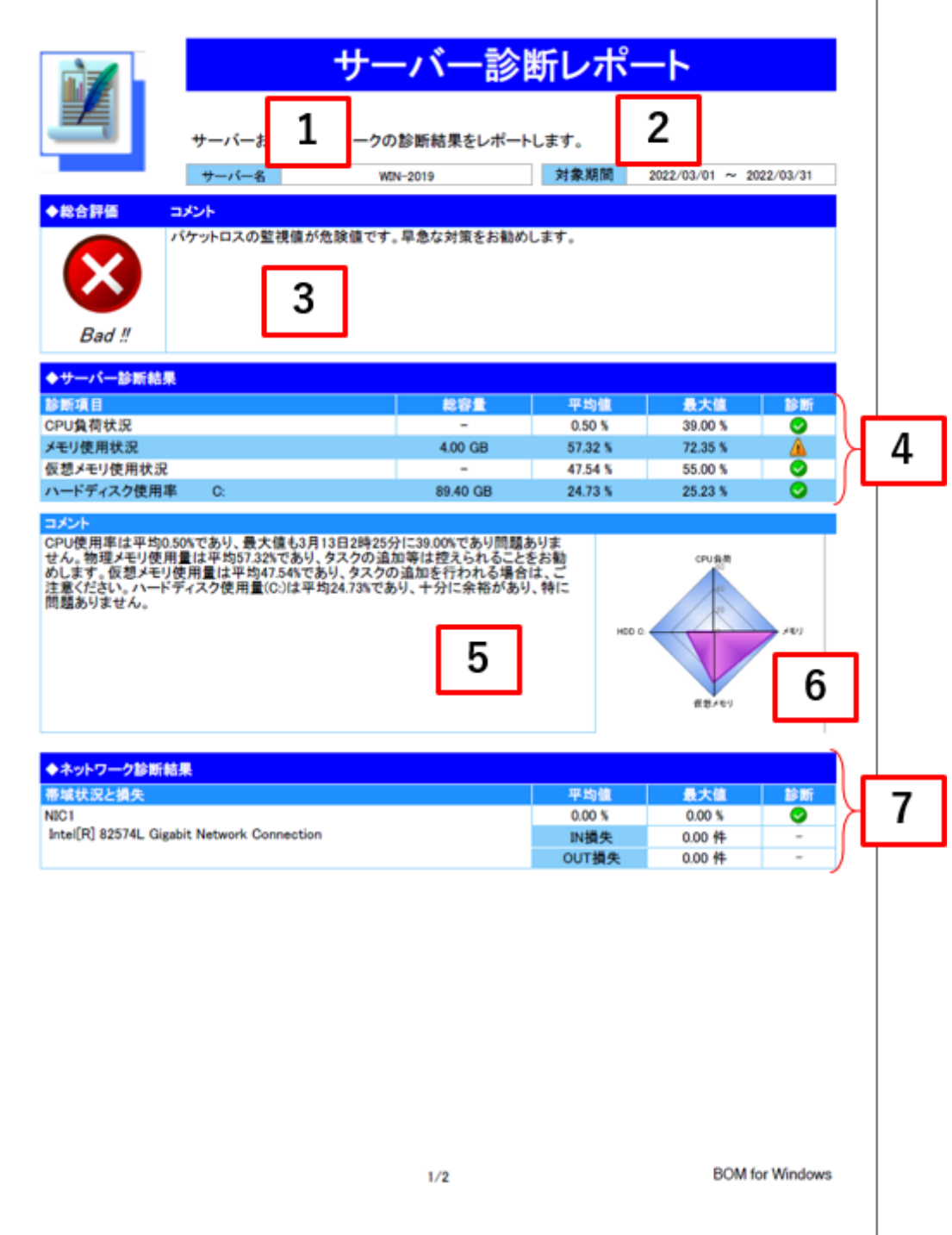

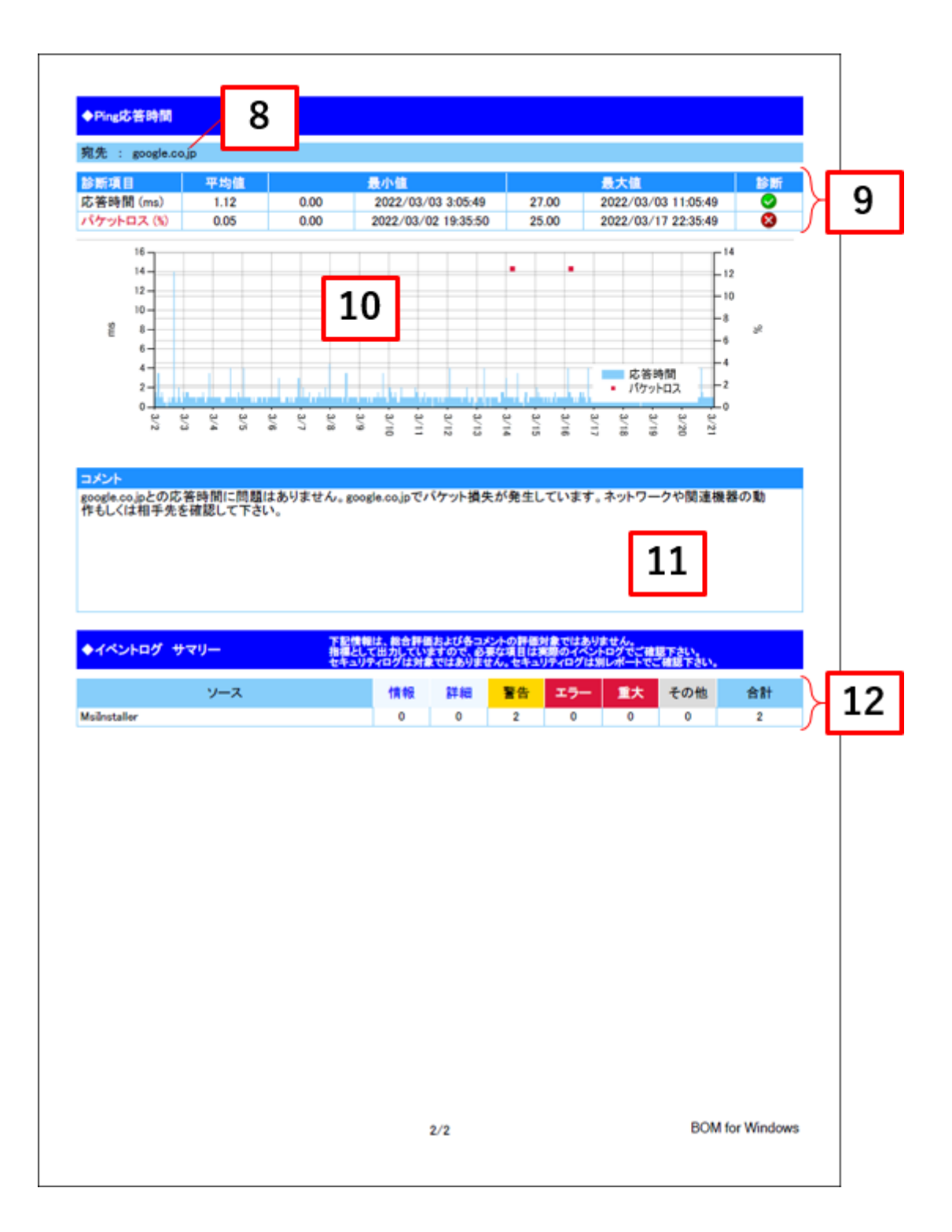

<span id="page-10-0"></span>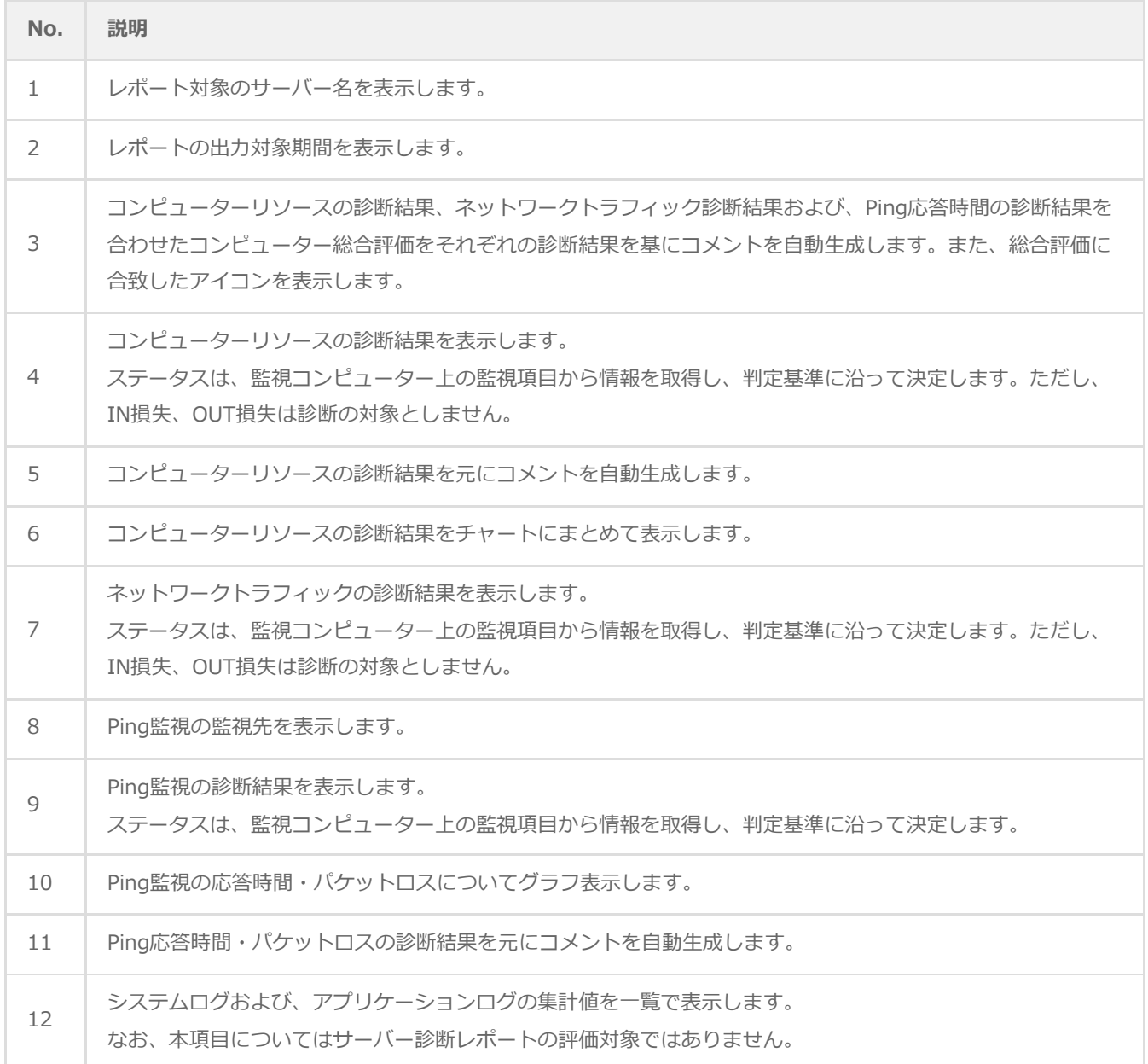

# <span id="page-11-1"></span>**(2) レポートデータベース出力時に使用するテーブル名一覧**

レポートデータベース設定ウィザードで指定する際に使用する一覧表です。

#### 監視テンプレート名:**Windows サーバー診断レポート用**

<span id="page-11-0"></span>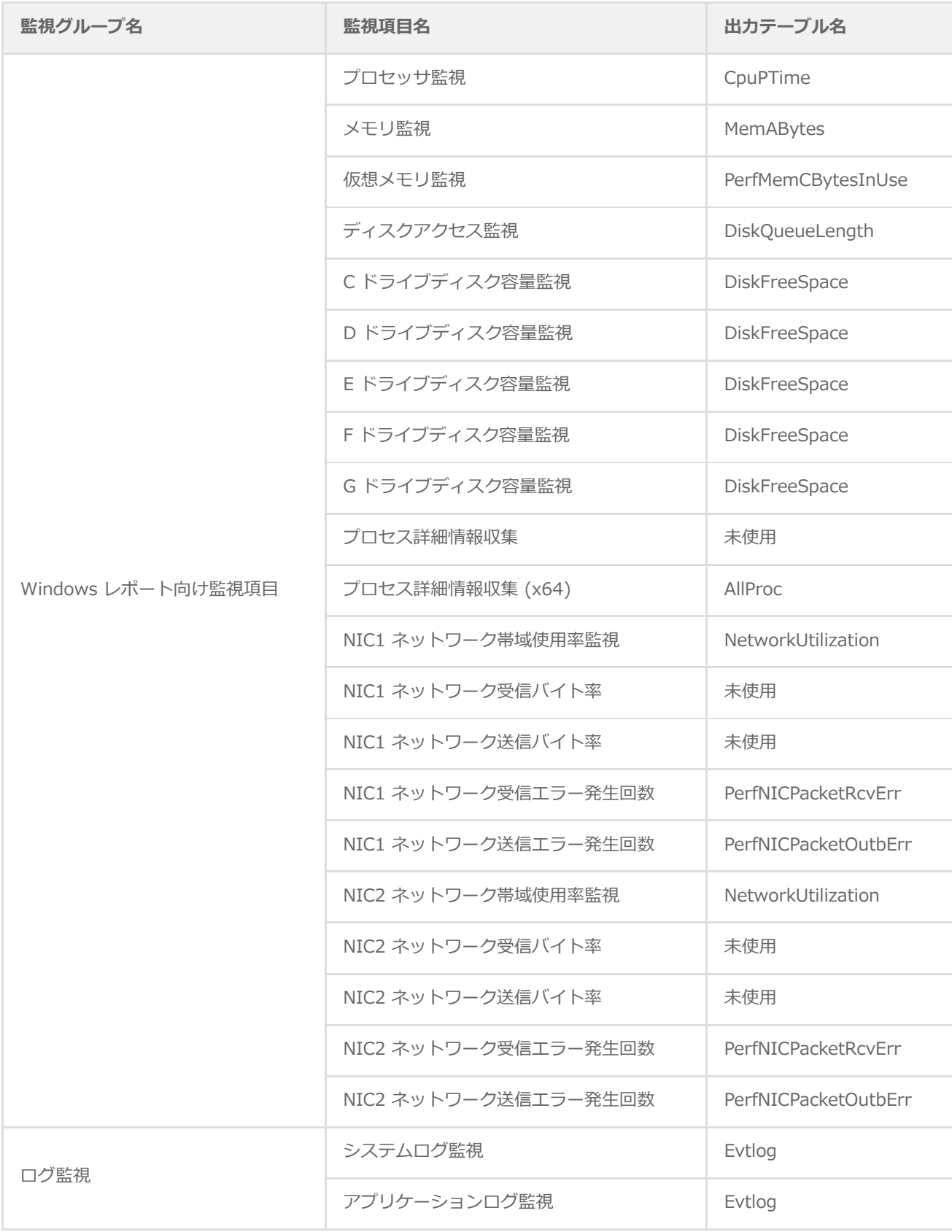

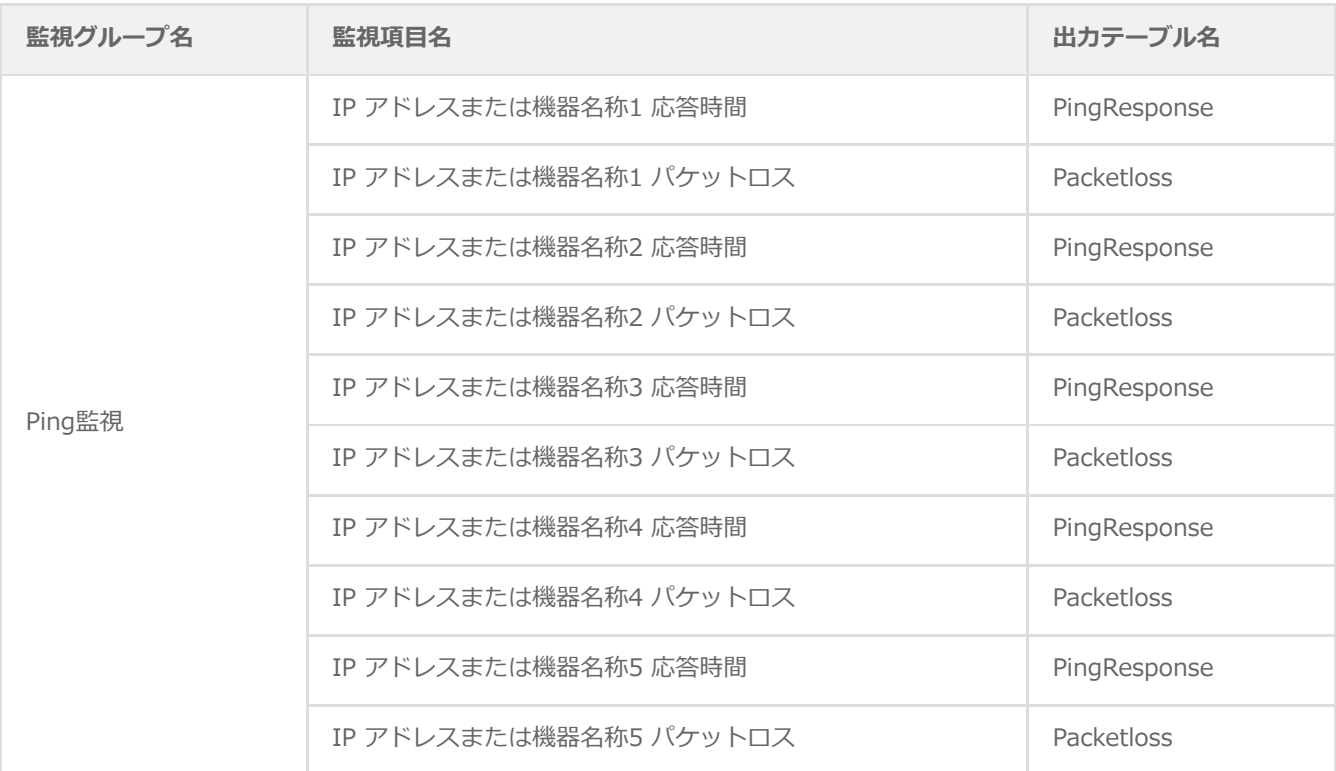

監視テンプレート名:**セキュリティログレポート用**

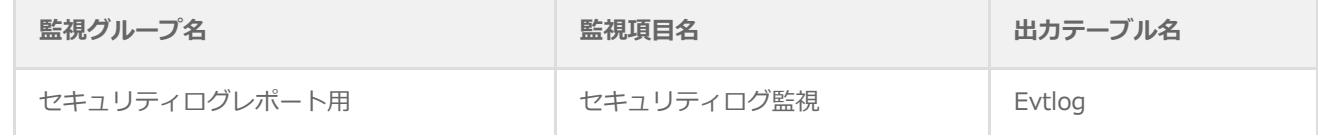

監視テンプレート以外の項目について

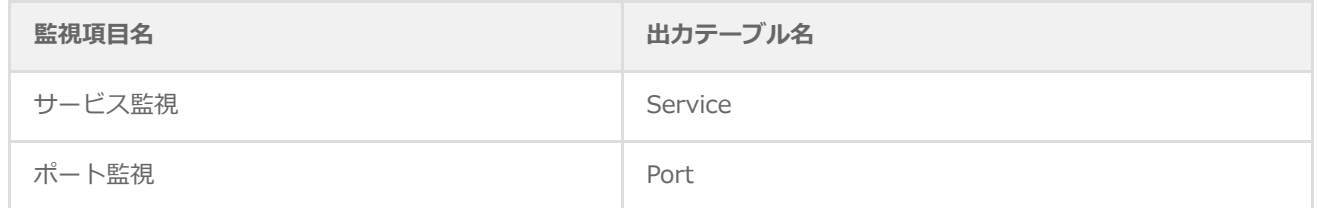

※ サービス監視、ポート監視を詳細グラフで表示するには、BOM 8.0 レポートデータベース設定ウィザードにより追加 の設定が必要です。追加の設定方法は'BOM Report オプション Ver.8.0 ユーザーズマニュアル'を参照してください。 すでにBOM 8.0 レポートデータベースの設定を一度行い、追加で上記項目のレポート出力する場合には、BOMレポー トデータベースの再作成が必要です。レポートデータベースの削除、レポートデータベースの作成の詳細について も'BOM Report オプション Ver.8.0 ユーザーズマニュアル'を参照してください。BOM レポートデータベースを再作 成しても元データであるアーカイブサーバーのデータが削除されることはありません。

# **(3) サマリー情報の診断結果**

サーバー診断レポートの診断結果は、平均値と最大値を考慮して設定します。

診断結果

<span id="page-13-0"></span>サーバー診断レポートで表示される診断結果およびアイコンは、以下の値で設定しています。

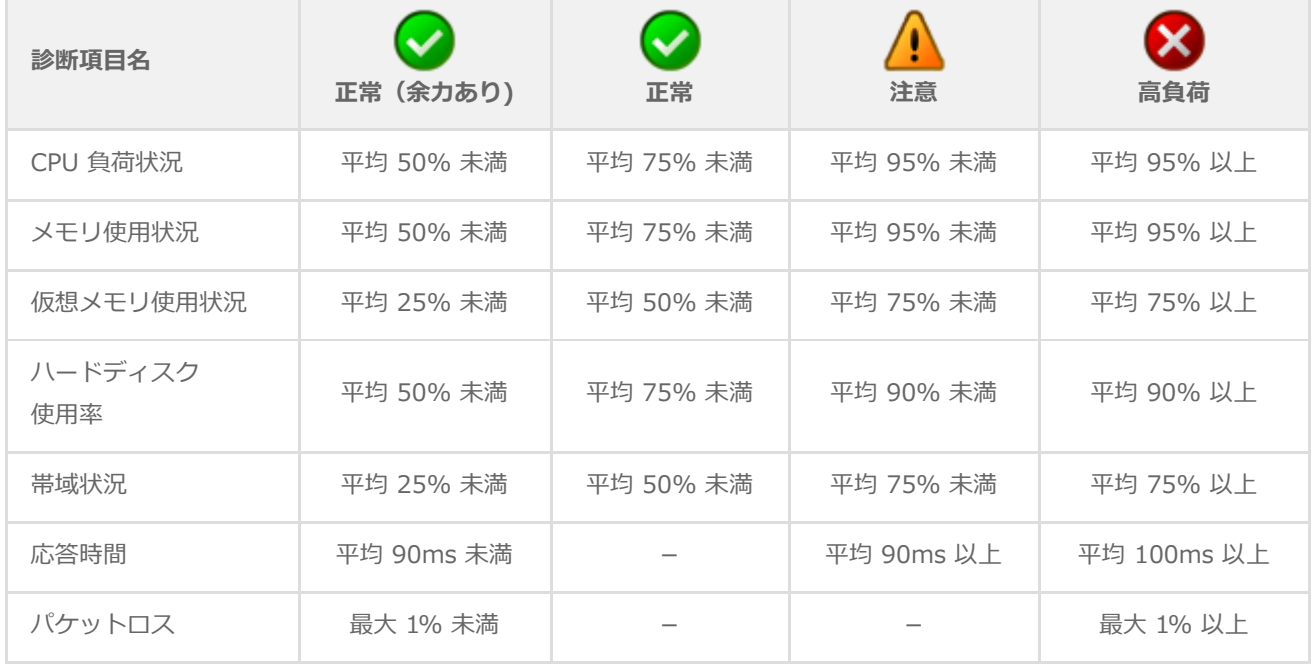

コメント

サーバー診断レポートのコメントは、診断結果を元に、最大値の情報を加味して設定しています。

なお、以下の表で"(平均値)"、"(日時)"、"(最大値)"、"(ドライブ名)"、"(NIC名)"と表記している箇所には、 実際の監視コンピューターの情報が入ります。

#### **CPU負荷状況**

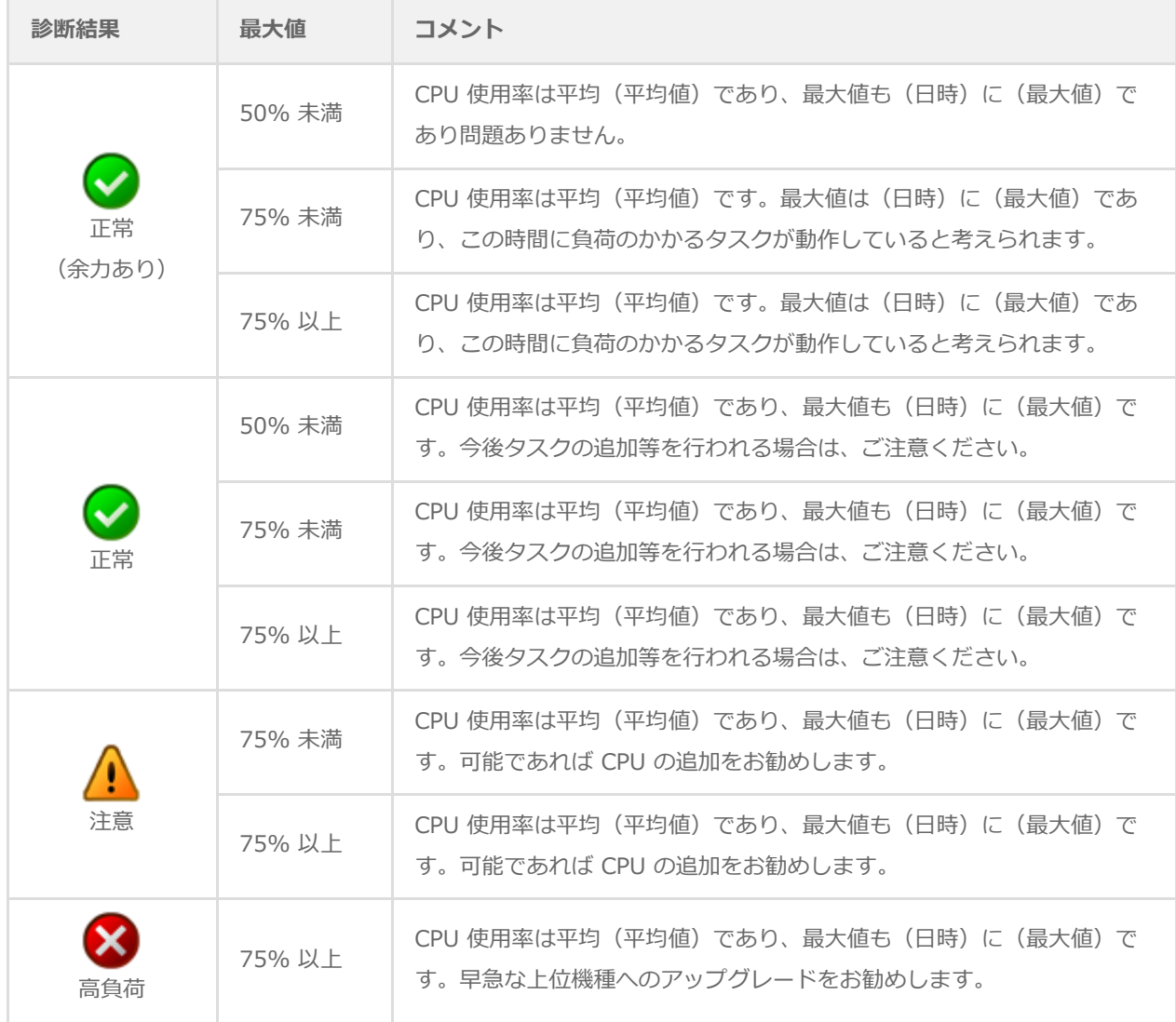

#### **メモリ使用状況**

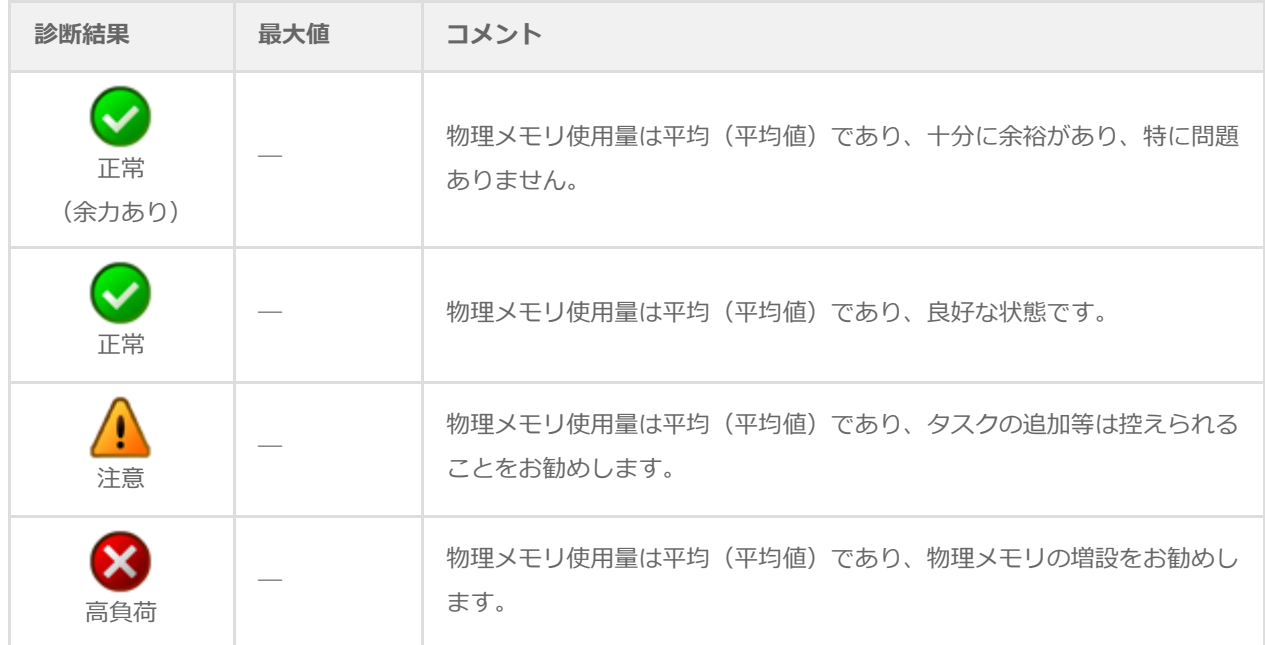

#### **仮想メモリ使用状況**

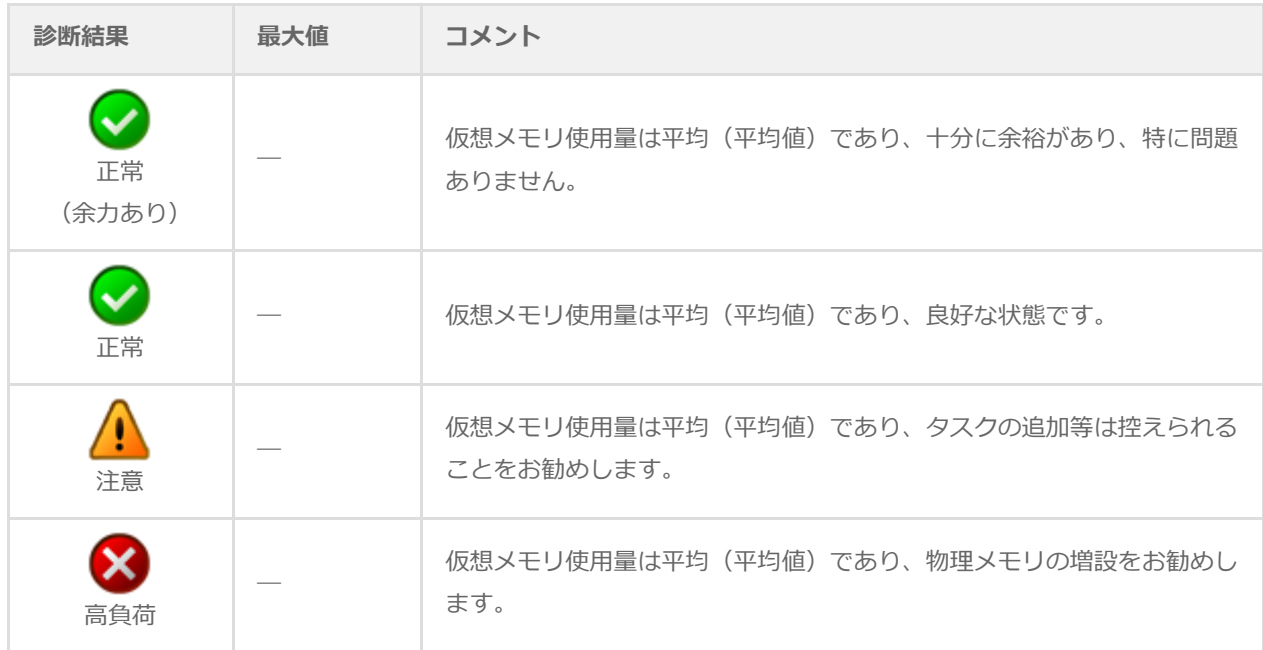

### **ハードディスク 使用率**

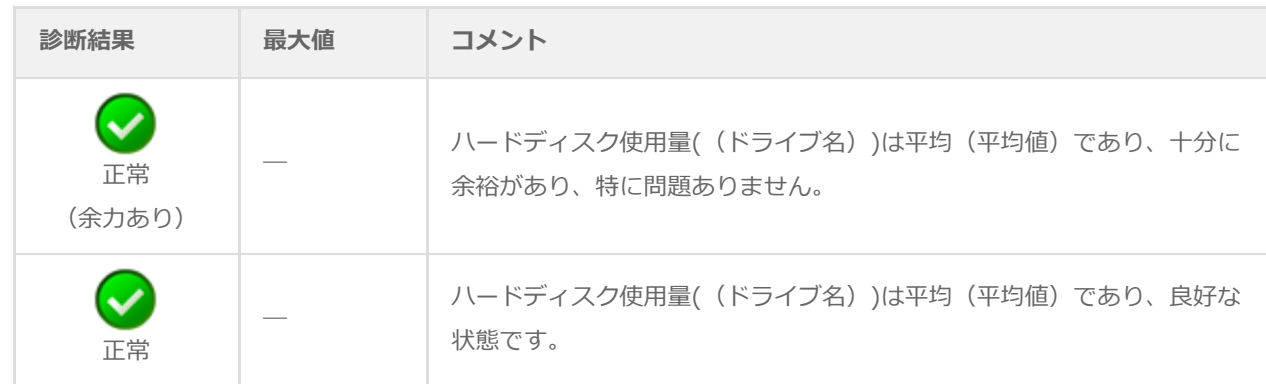

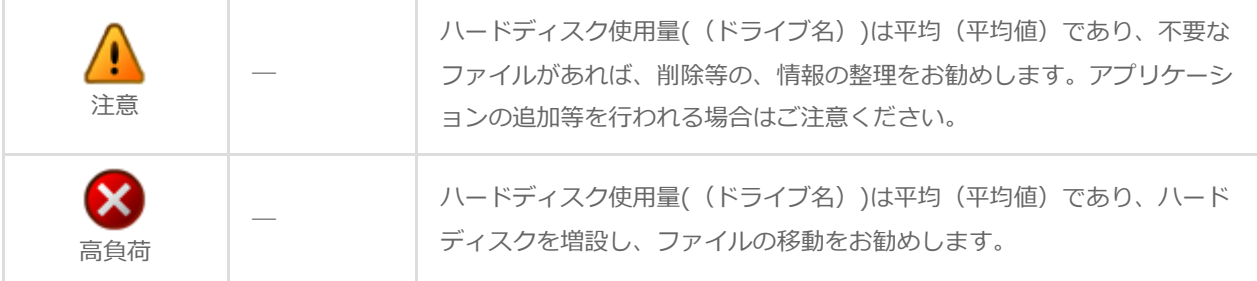

#### **帯域状況**

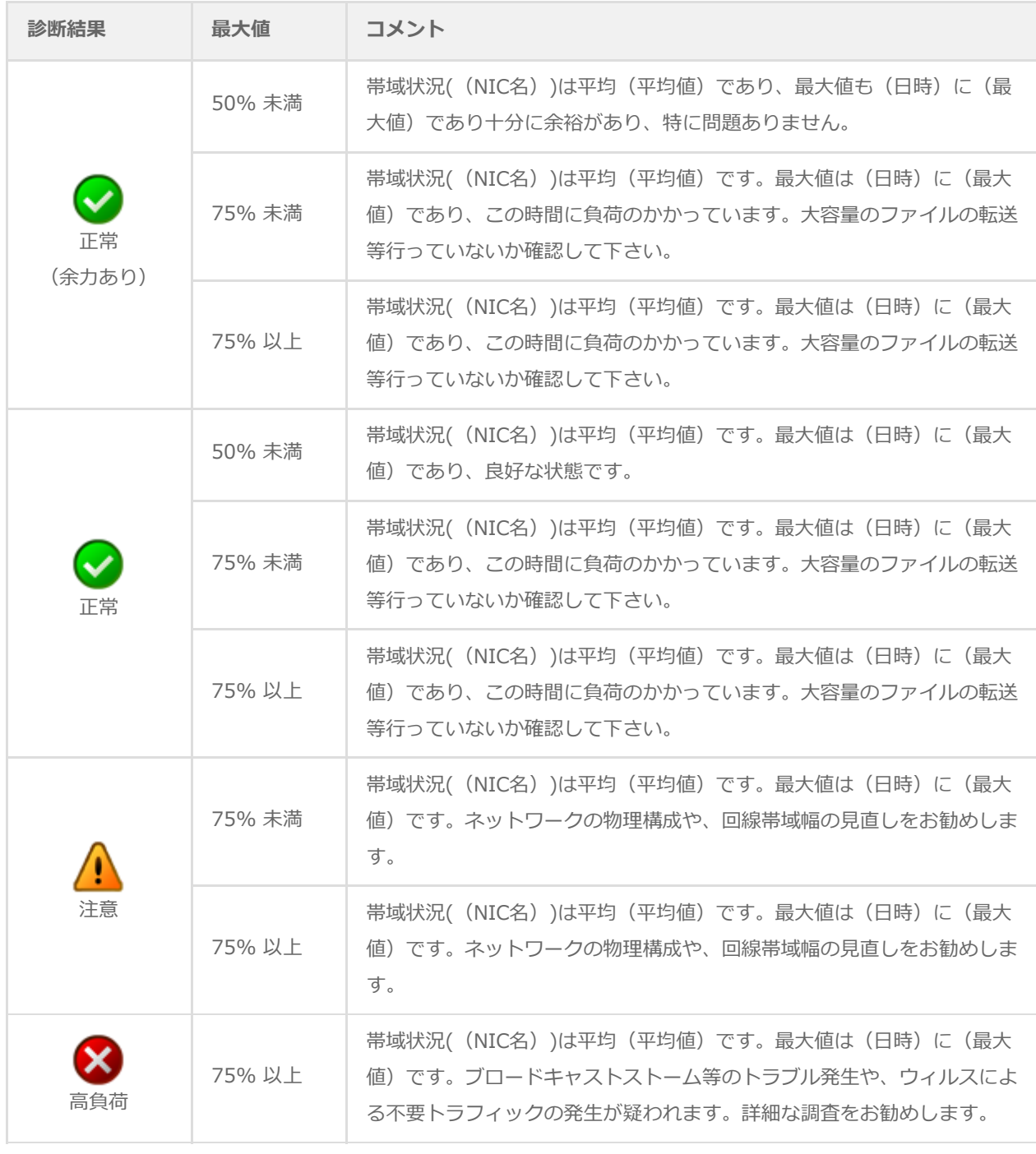

**Ping**

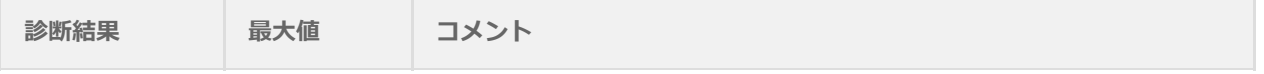

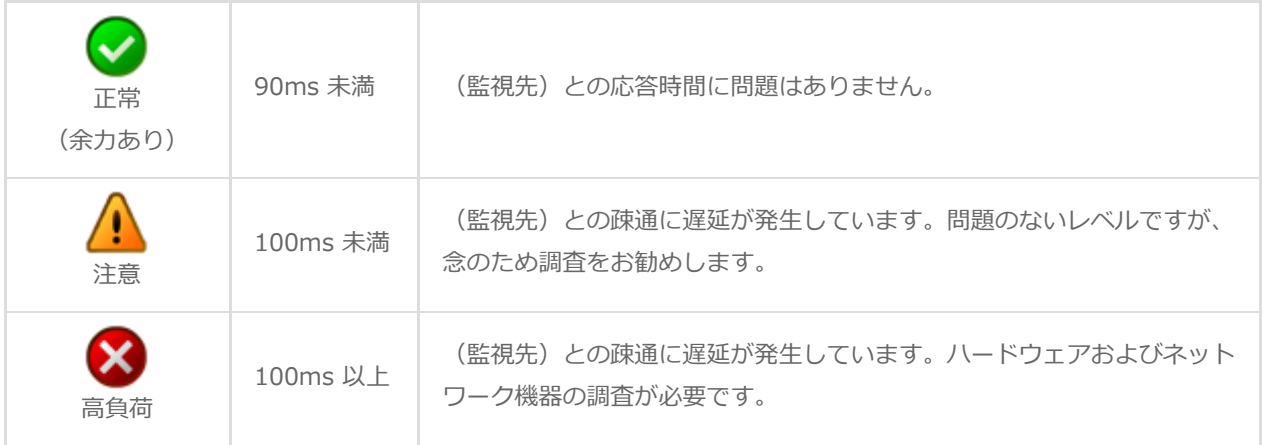

### **パケットロス**

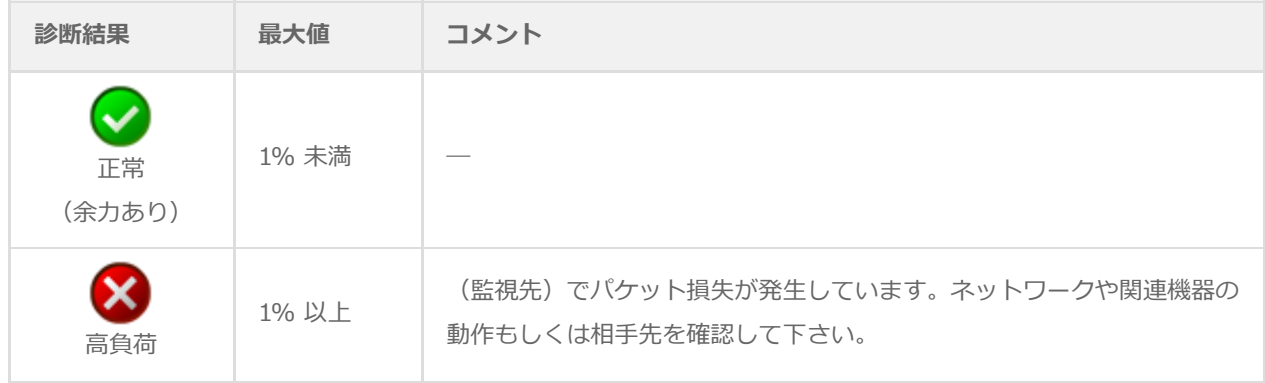

# **2. 過去比較情報(Windows)**

出力期間を元に、前回・前々回とのサマリー情報を比較するためのレポートです。

<span id="page-19-0"></span>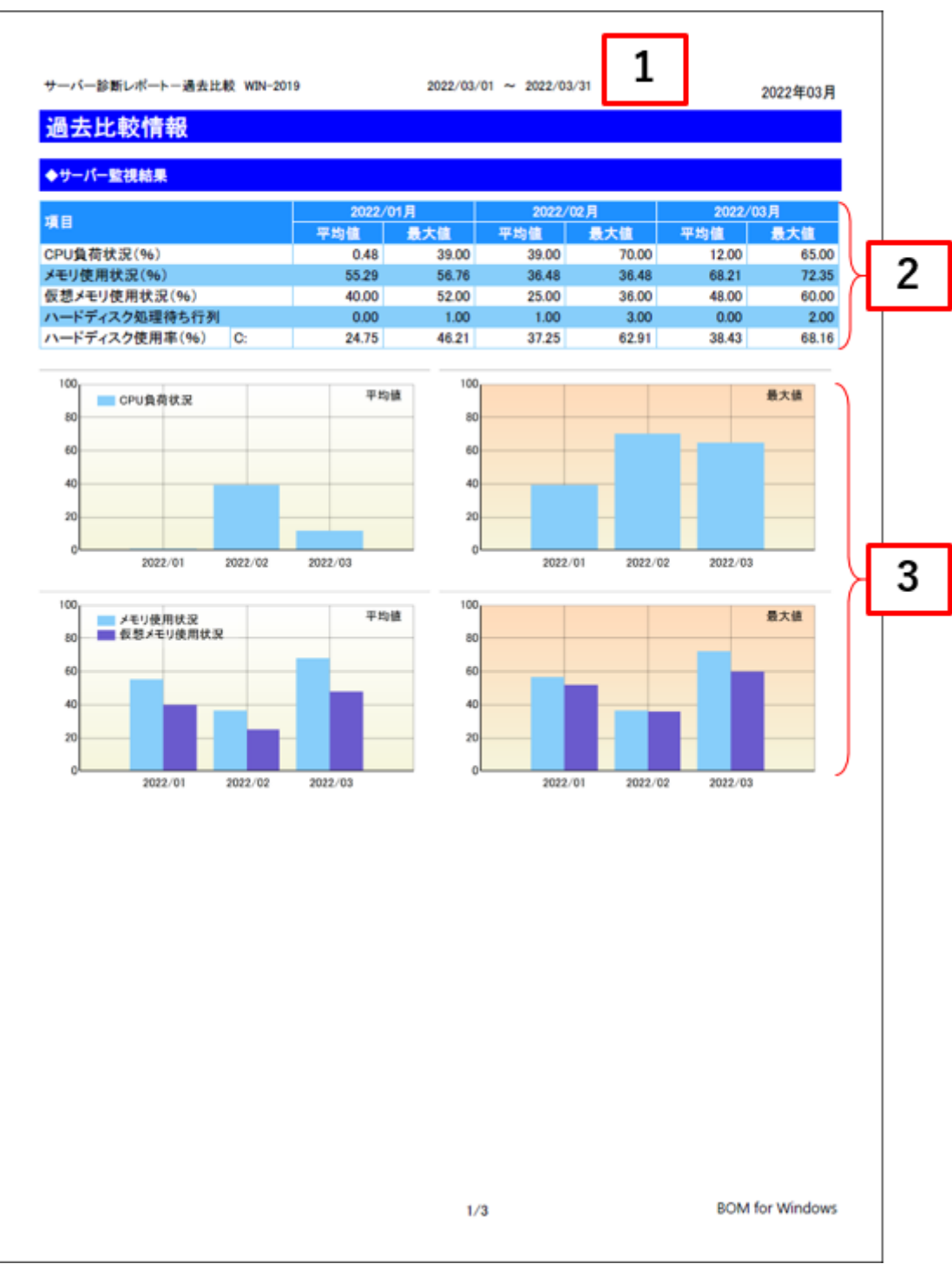

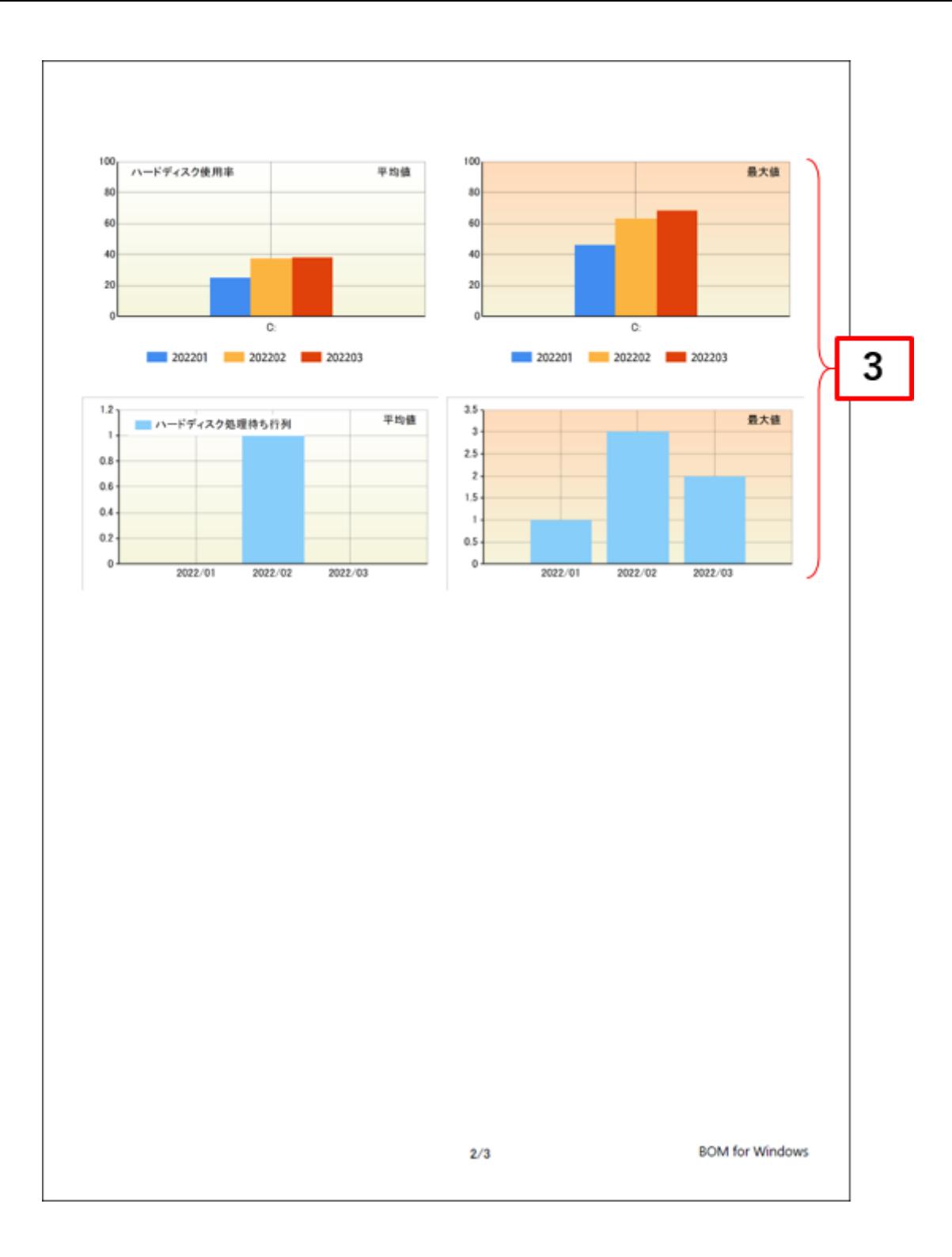

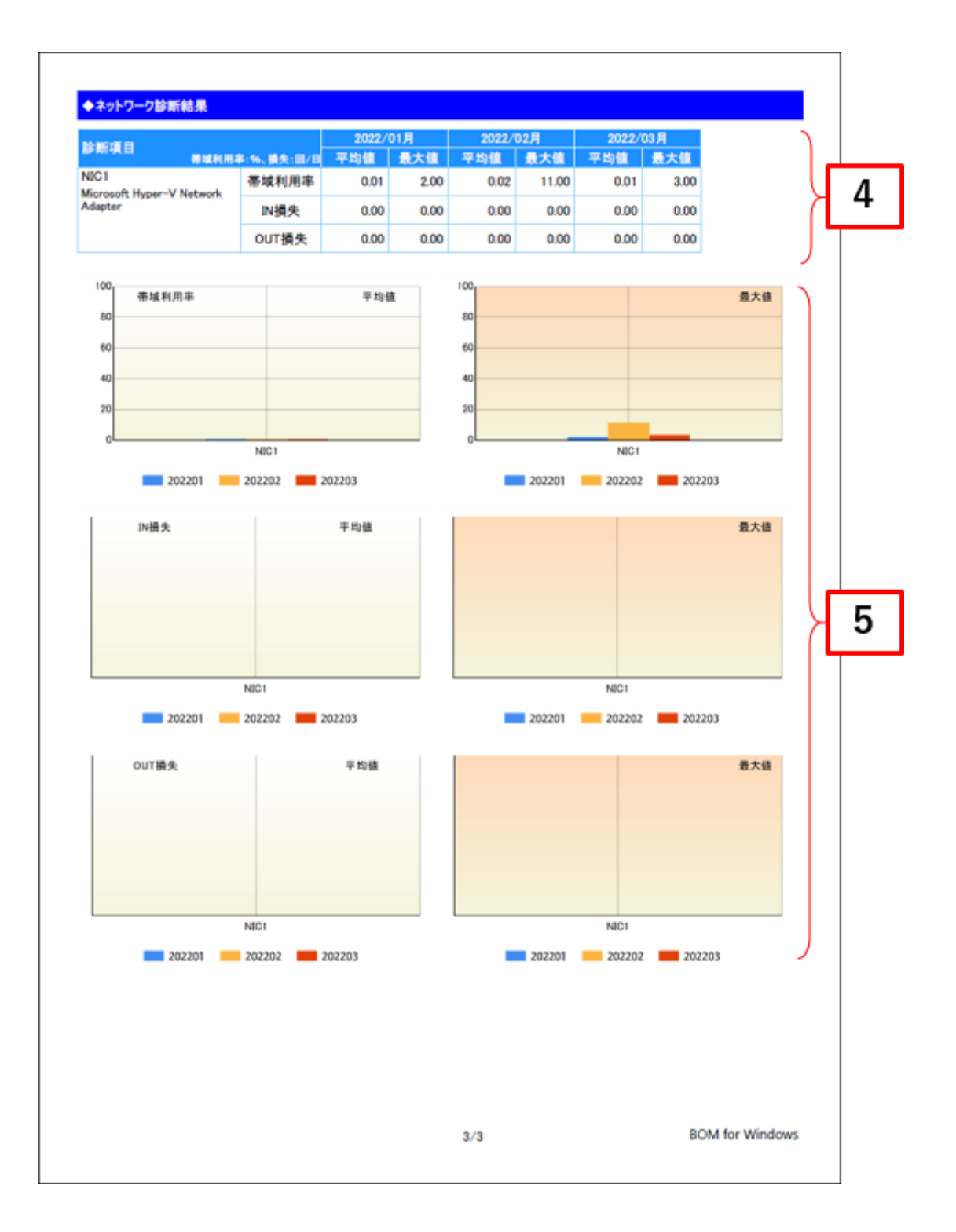

<span id="page-22-0"></span>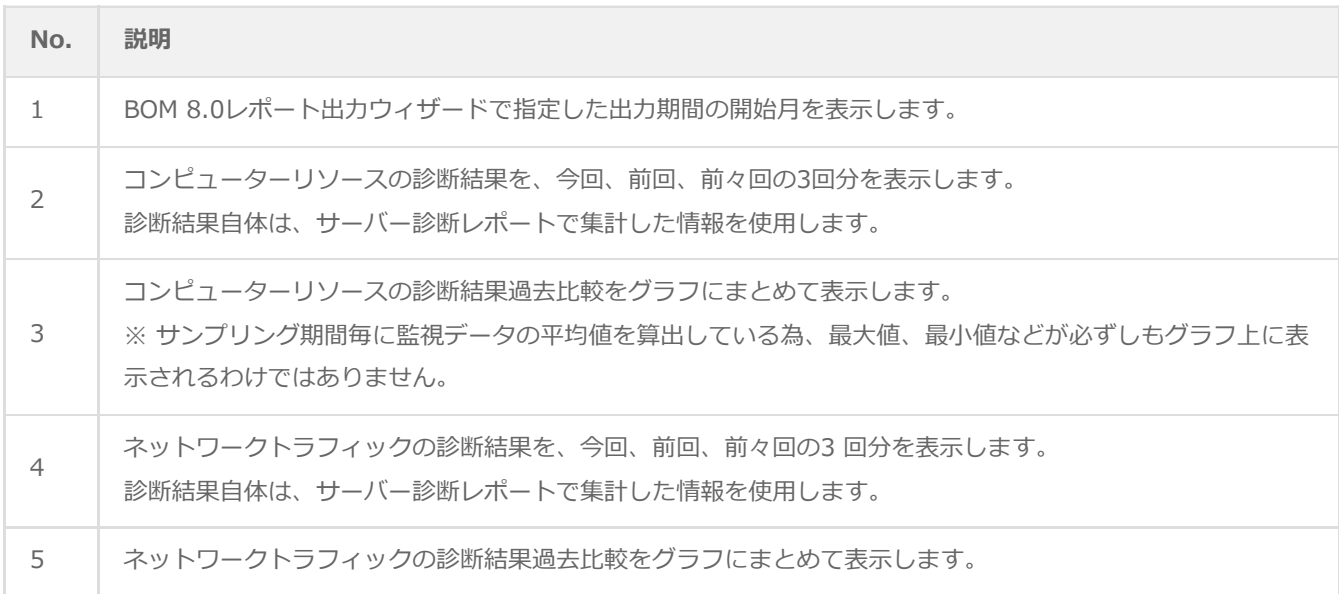

### <span id="page-22-1"></span>**(2) レポートデータベース出力時に使用するテーブル名一覧**

サーバー診断レポート (Windows) の'[レポートデータベース出力時に使用するテーブル名一覧](#page-11-1)'を参照してください。

# **3. 詳細グラフ情報(Windows)**

各監視項目の稼働状況をグラフにまとめたレポートです。インスタンス上の監視項目をグラフにして表示します。

<span id="page-23-0"></span>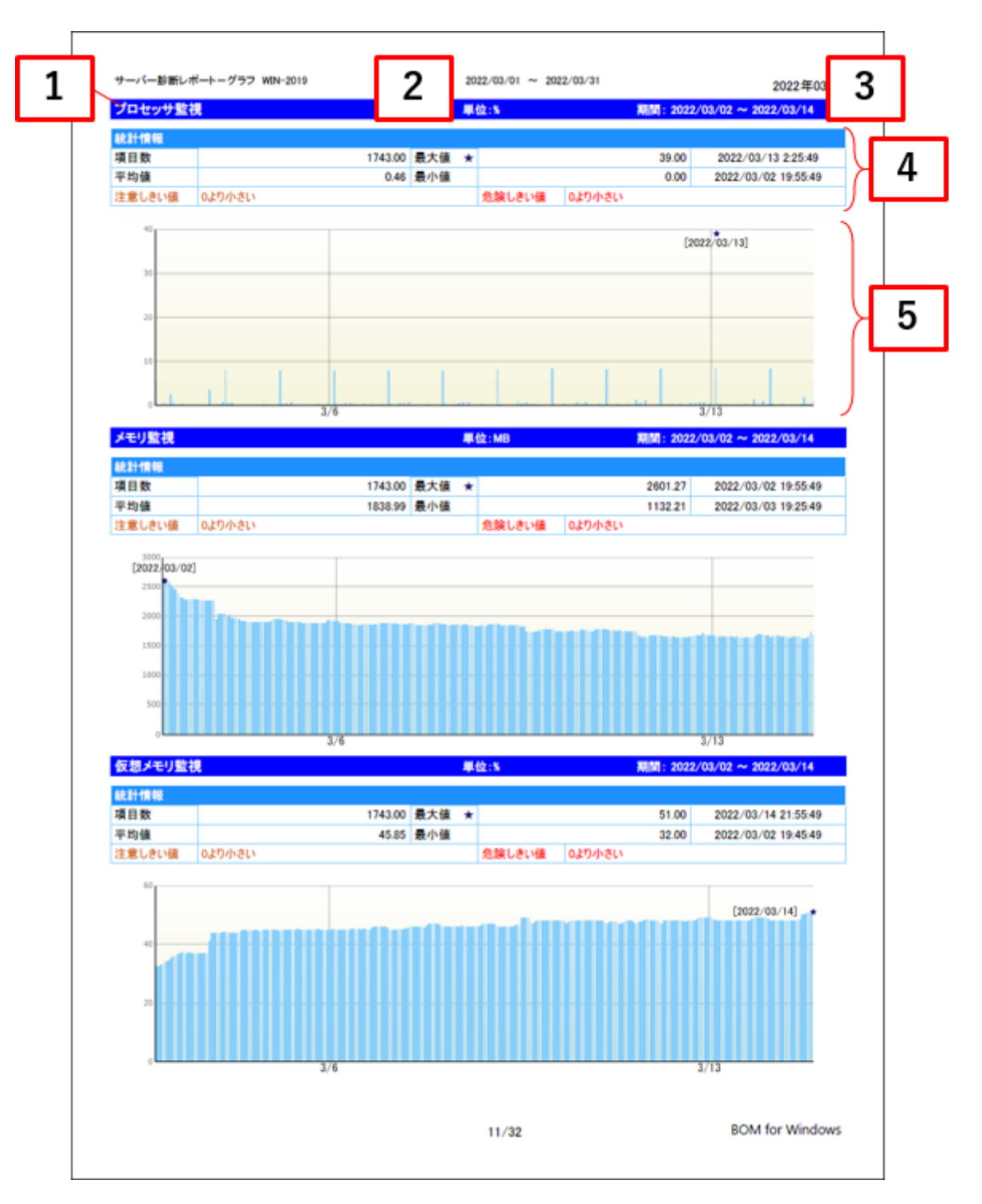

<span id="page-24-0"></span>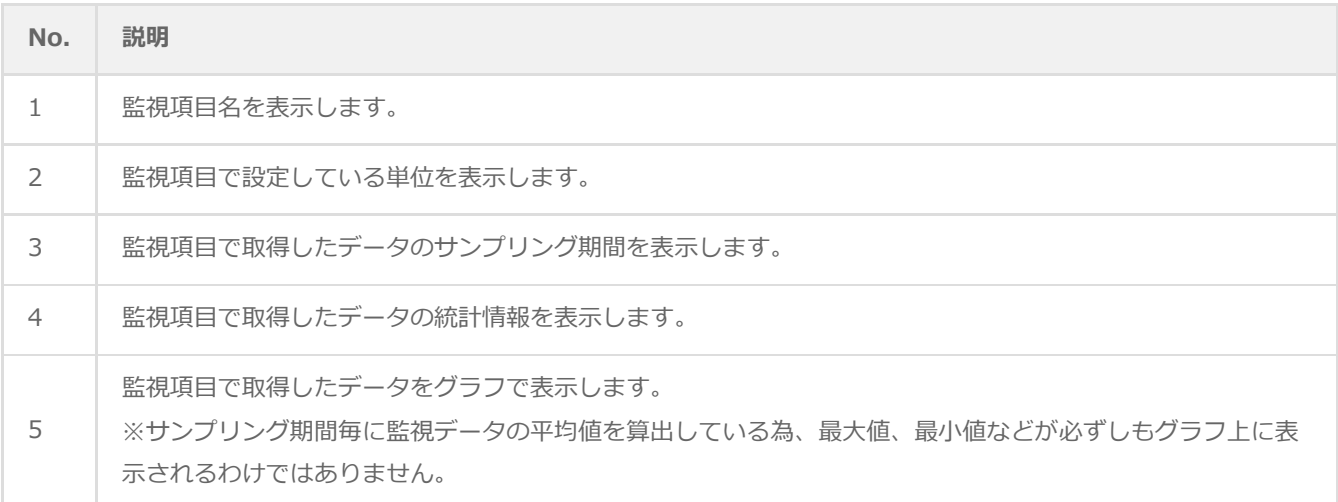

# <span id="page-24-1"></span>**(2) レポートデータベース出力時に使用するテーブル名一覧**

サーバー診断レポート(Windows)の'[レポートデータベース出力時に使用するテーブル名一覧](#page-11-1)'を参照してください。

### **(3) 特定の監視項目における値について**

<span id="page-24-2"></span>特定の監視項目では、監視結果をグラフ化するために固定値を使用しています。

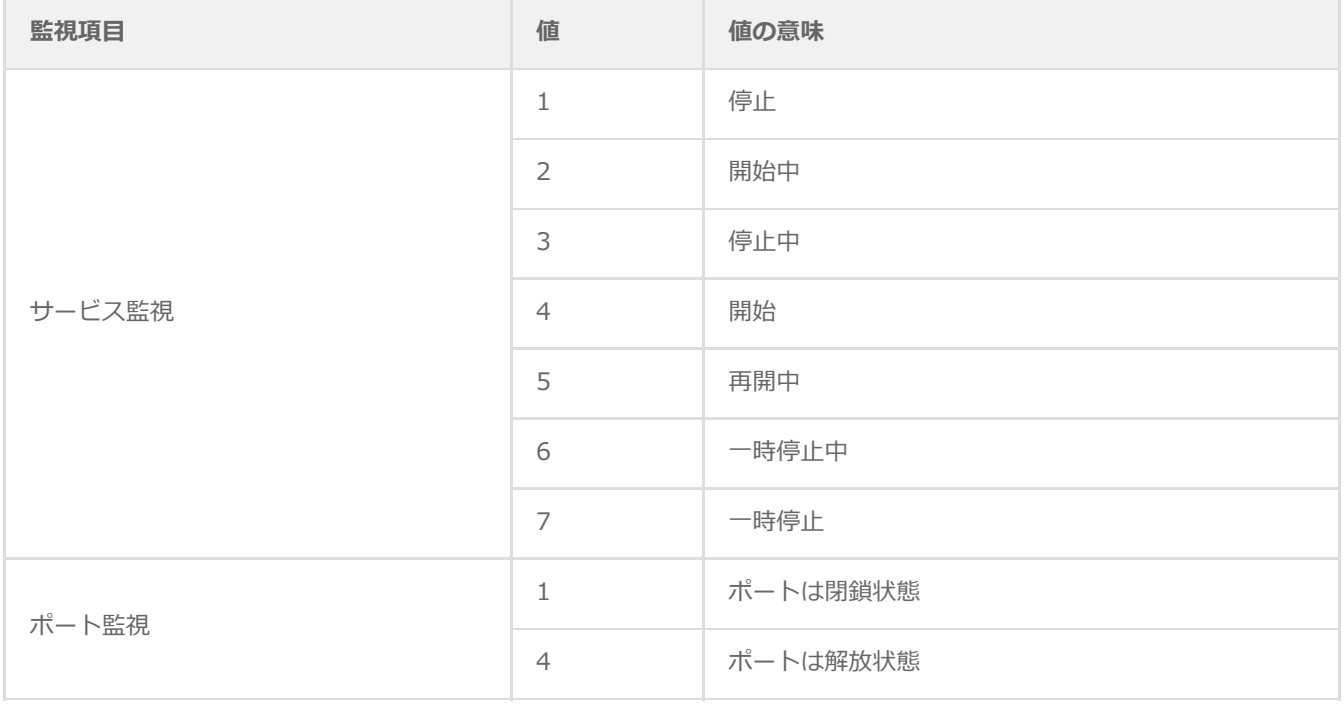

# **4. システム基本情報(Windows)**

監視コンピューターのOS名など、システムの基本情報をまとめたレポートです。

<span id="page-25-0"></span>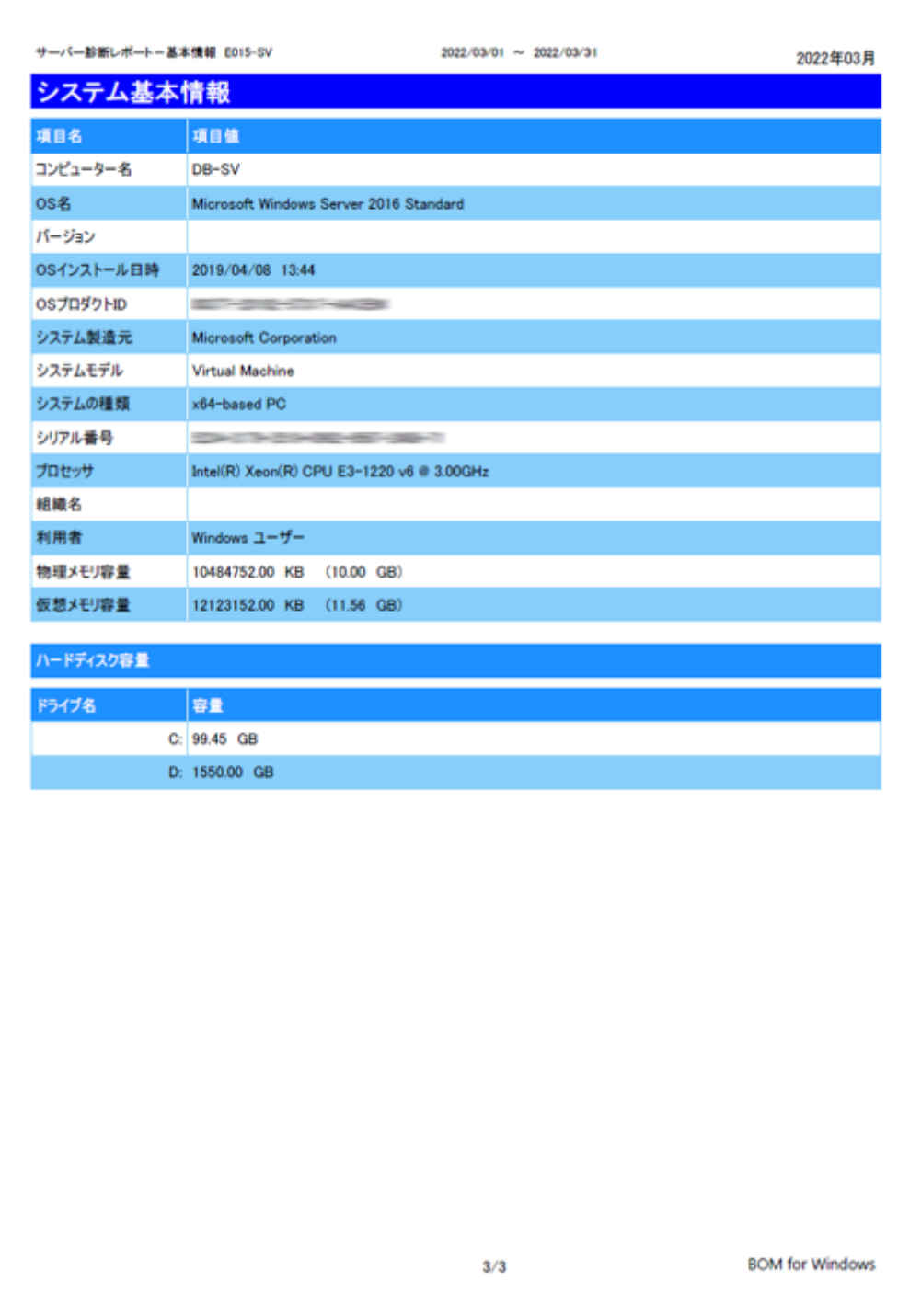

<span id="page-26-0"></span>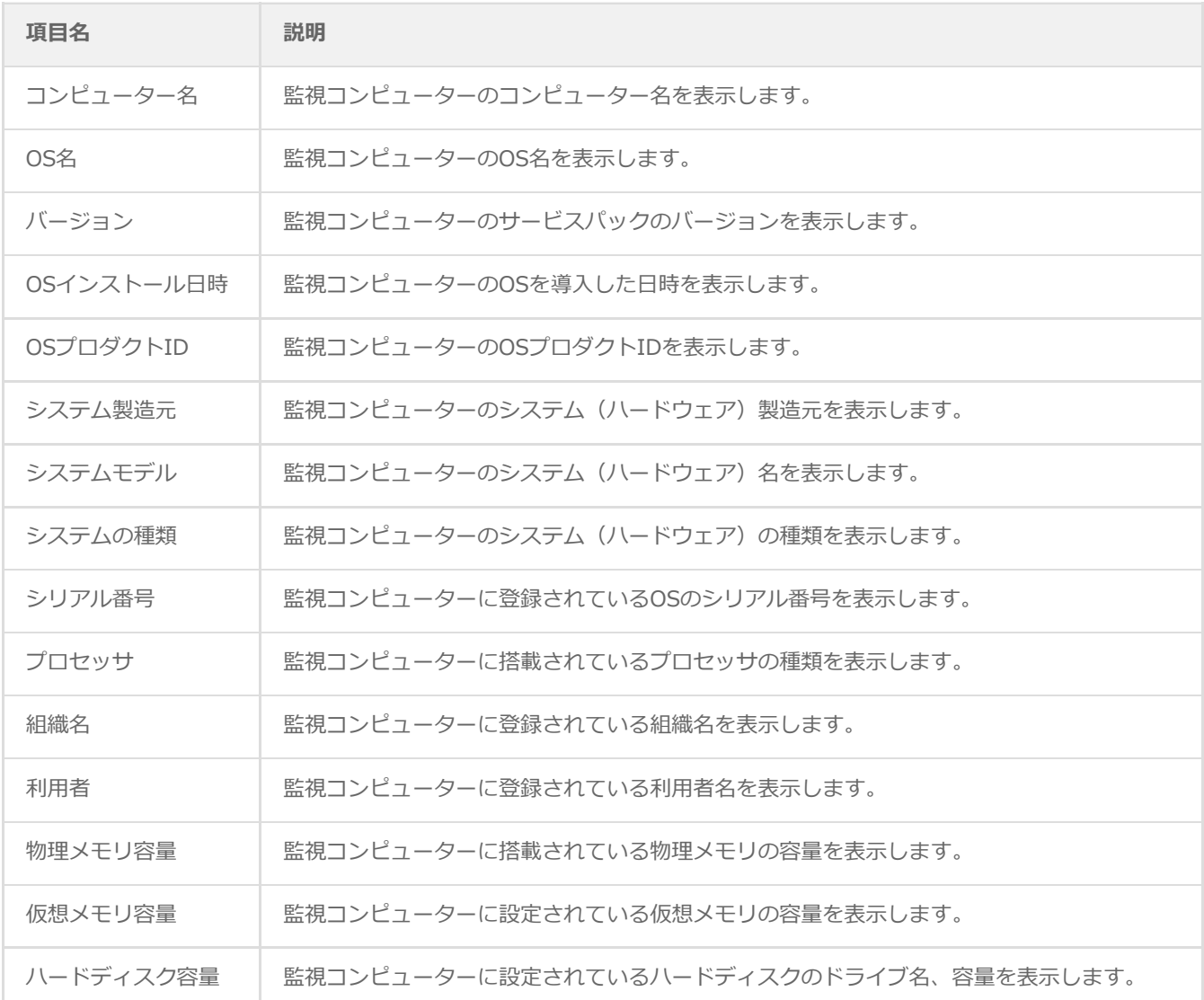

※ それぞれの項目は、情報の取得に失敗した場合は表示されません。

### <span id="page-26-1"></span>**(2) レポートデータベース出力時に使用するテーブル名一覧**

サーバー診断レポート(Windows)の'[レポートデータベース出力時に使用するテーブル名一覧](#page-11-1)'を参照してください。

# **5. ハードウェア情報(Windows)**

監視コンピューターに搭載されているハードウェアを一覧にまとめたレポートです。

<span id="page-27-0"></span>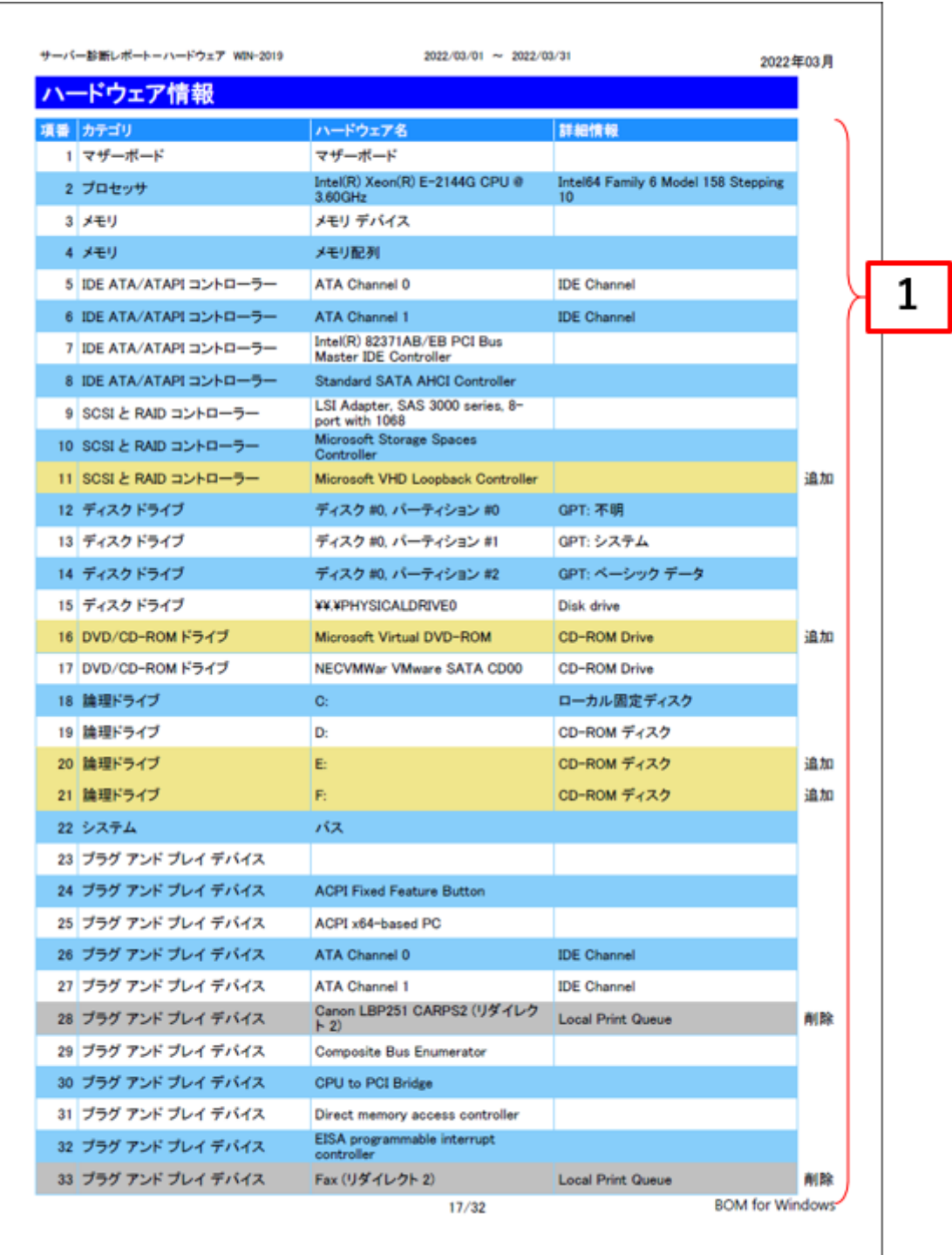

<span id="page-28-0"></span>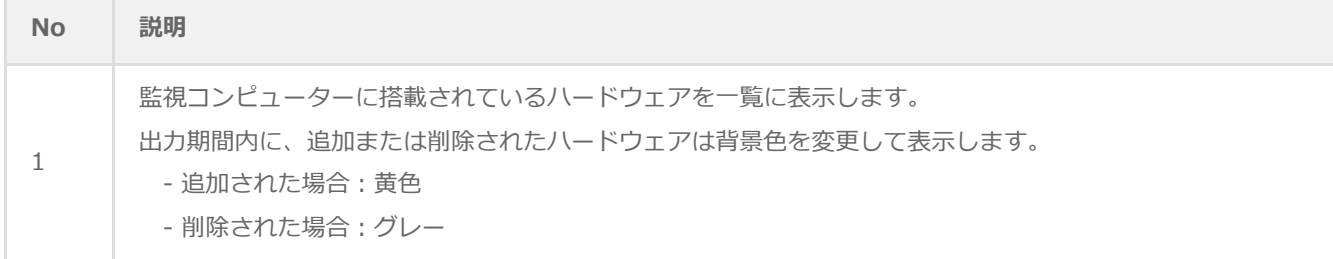

### <span id="page-28-1"></span>**(2) レポートデータベース出力時に使用するテーブル名一覧**

サーバー診断レポート(Windows)の'[レポートデータベース出力時に使用するテーブル名一覧](#page-11-1)'を参照してください。

# **6. ソフトウェア情報(Windows)**

監視コンピューターに導入されているソフトウェアを一覧にとまとめたレポートです。

一覧に出力される条件は監視コンピューターのOS上で管理されているアプリケーションのみレポートされます。

<span id="page-29-0"></span>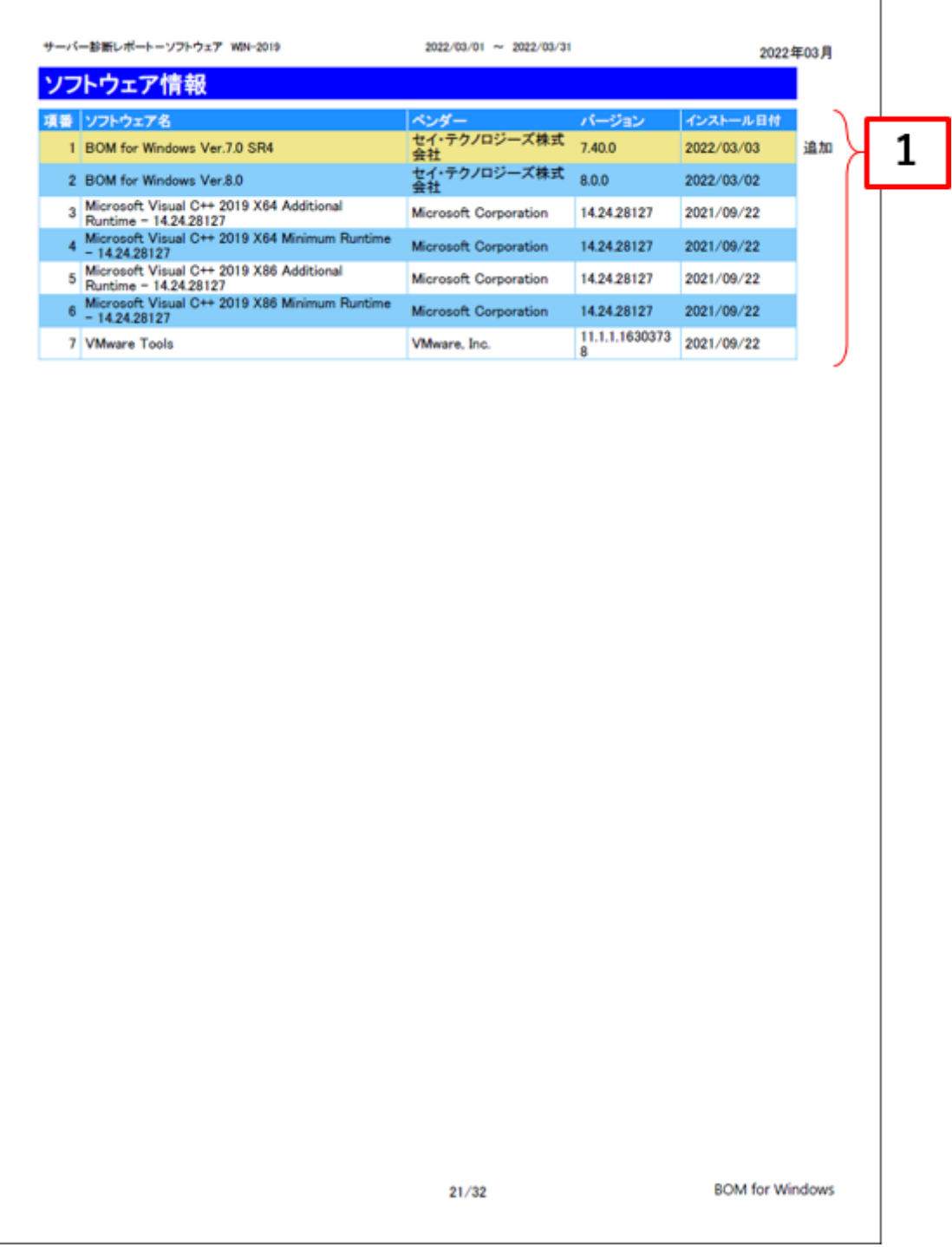

<span id="page-30-0"></span>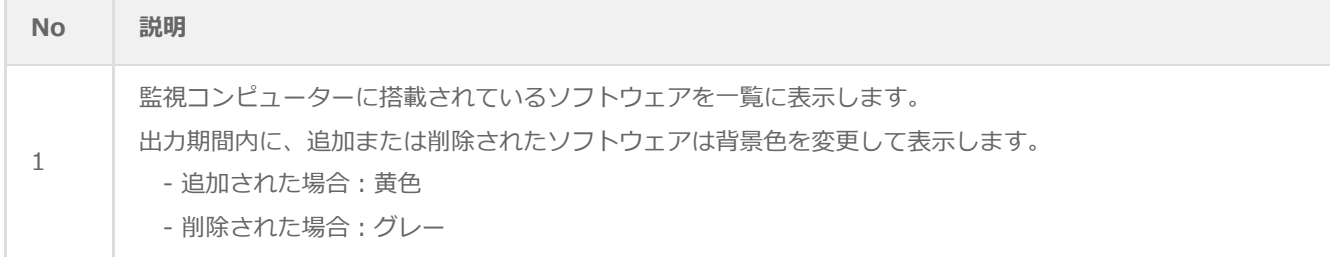

### <span id="page-30-1"></span>**(2) レポートデータベース出力時に使用するテーブル名一覧**

サーバー診断レポート(Windows)の'[レポートデータベース出力時に使用するテーブル名一覧](#page-11-1)'を参照してください。

# **7. ハードウェア・ソフトウェア差分情報(Windows)**

"ハードウェア情報"レポートおよび、"ソフトウェア情報"レポートから、前回との差分だけ抽出したレポートです。

前回と比較して、追加または削除された内容のみを表示します。前回との差分がない場合には出力されません。

<span id="page-31-0"></span>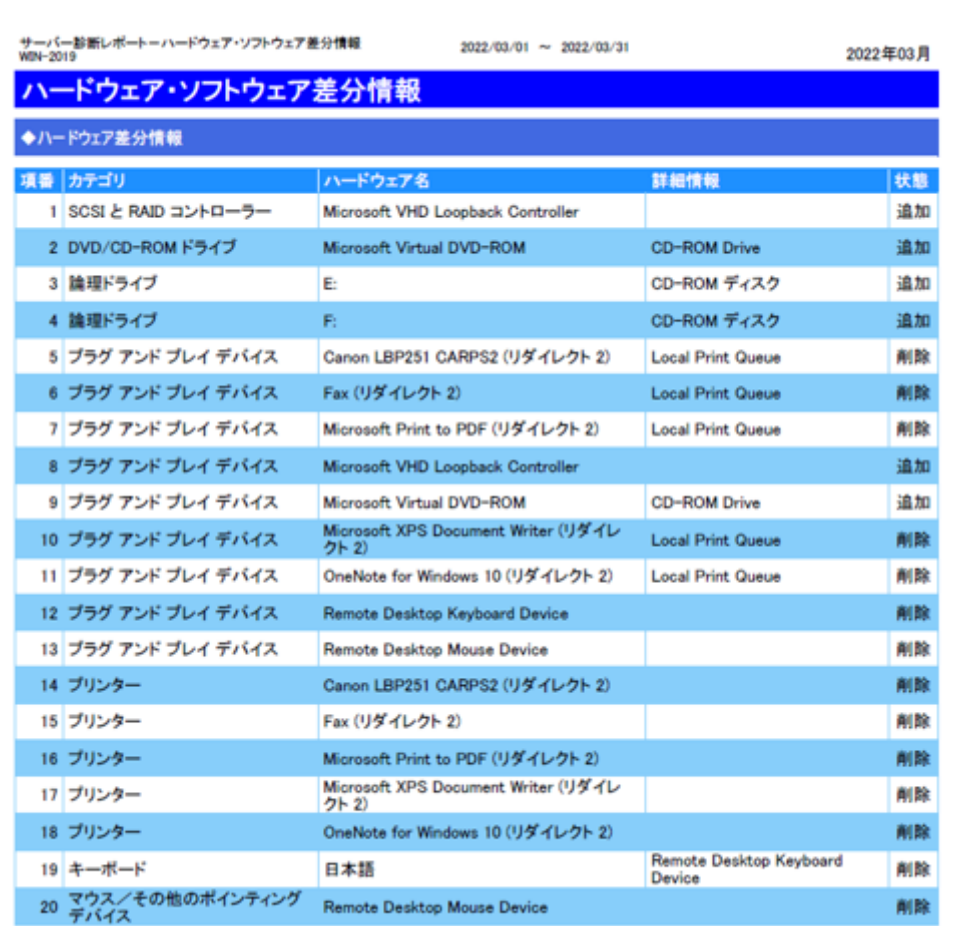

#### ◆ソフトウェア差分情報

※該当する情報がありません

 $22/32$ 

**BOM for Windows** 

# **8. プロセス詳細情報(Windows)**

監視コンピューターで動作するプロセスのリソース使用状況をまとめたレポートです。

前半にはプロセスのリソース使用状況をグラフで、後半では特にリソースの使用率が高い日時を表でレポートします。

<span id="page-32-0"></span>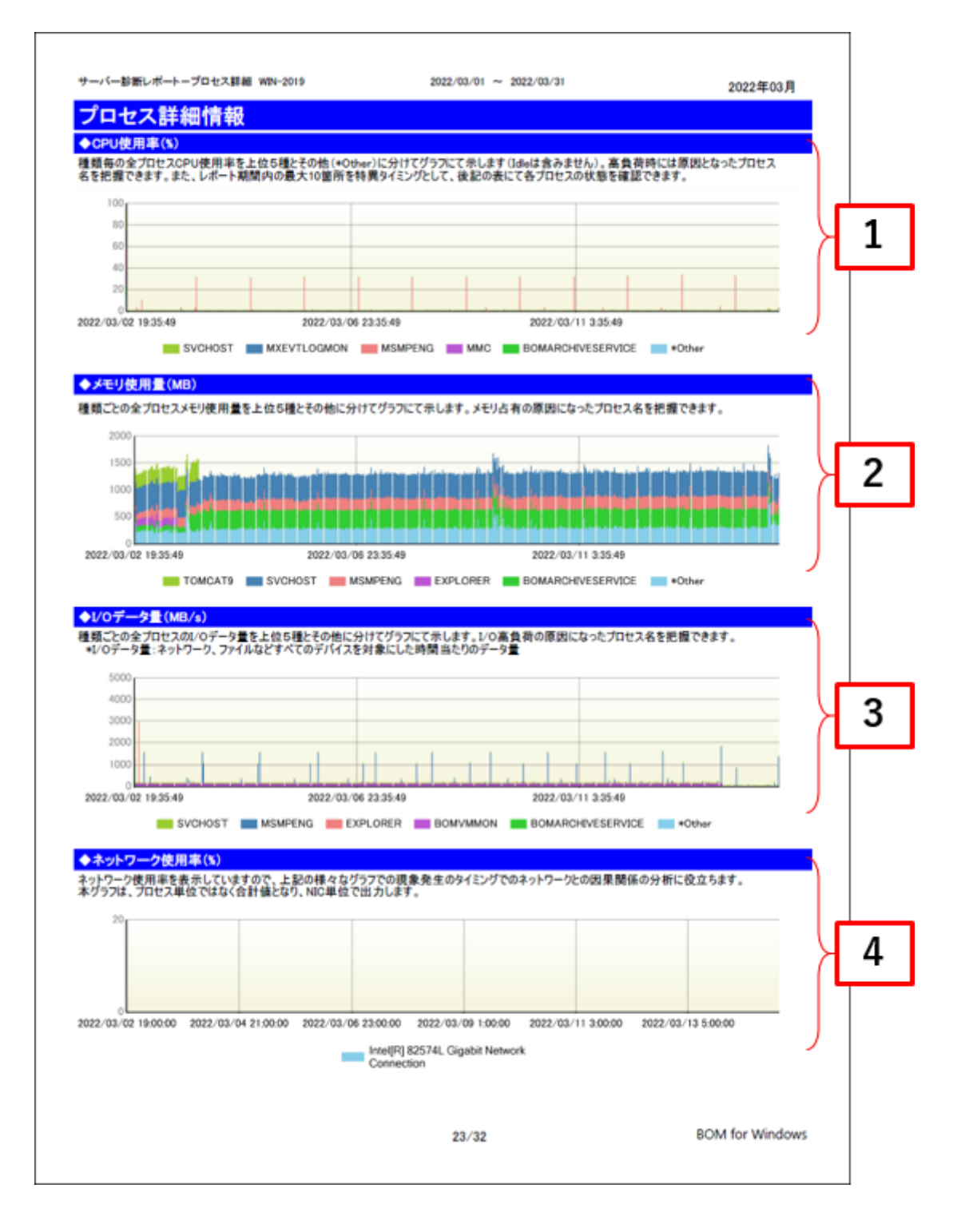

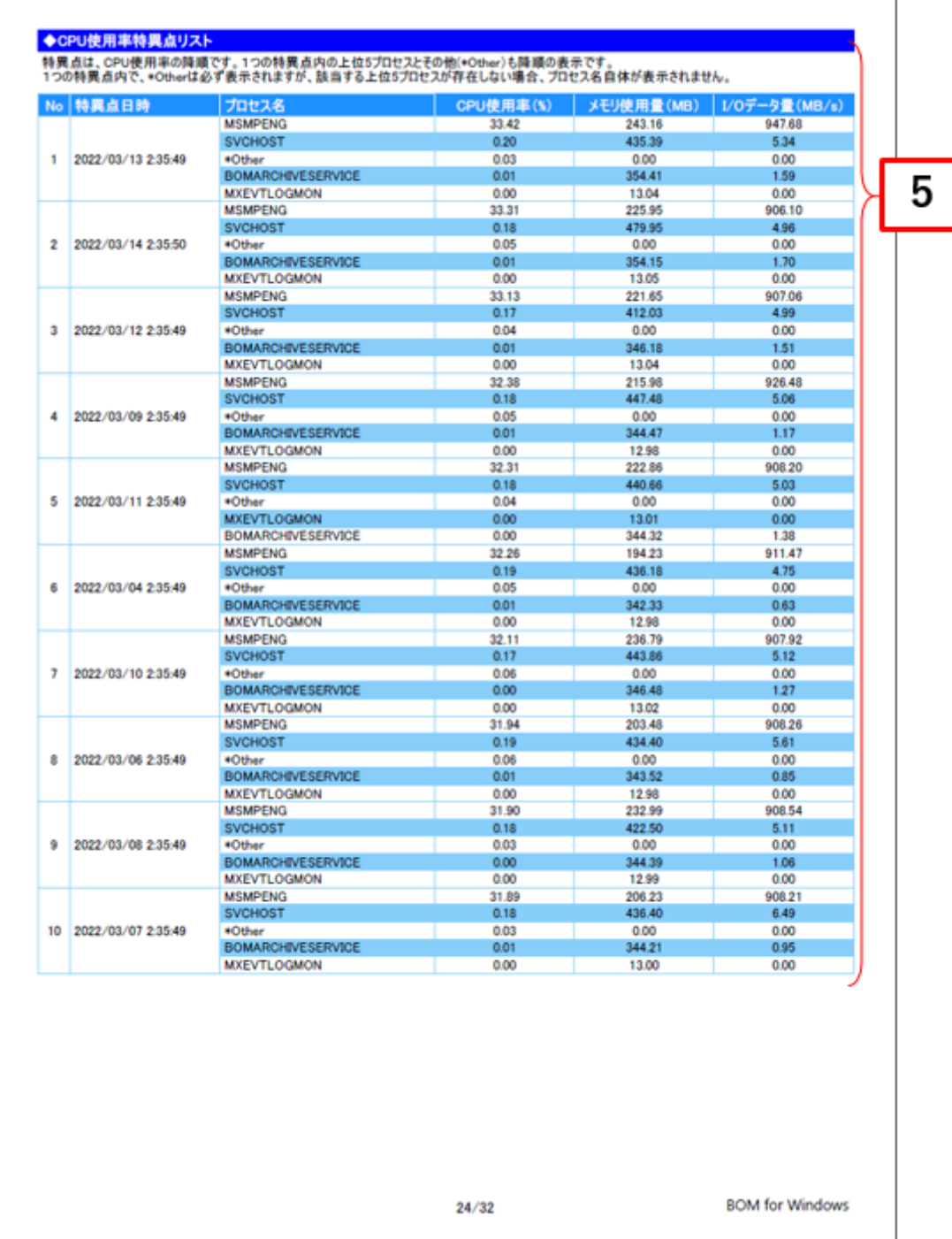

<span id="page-34-0"></span>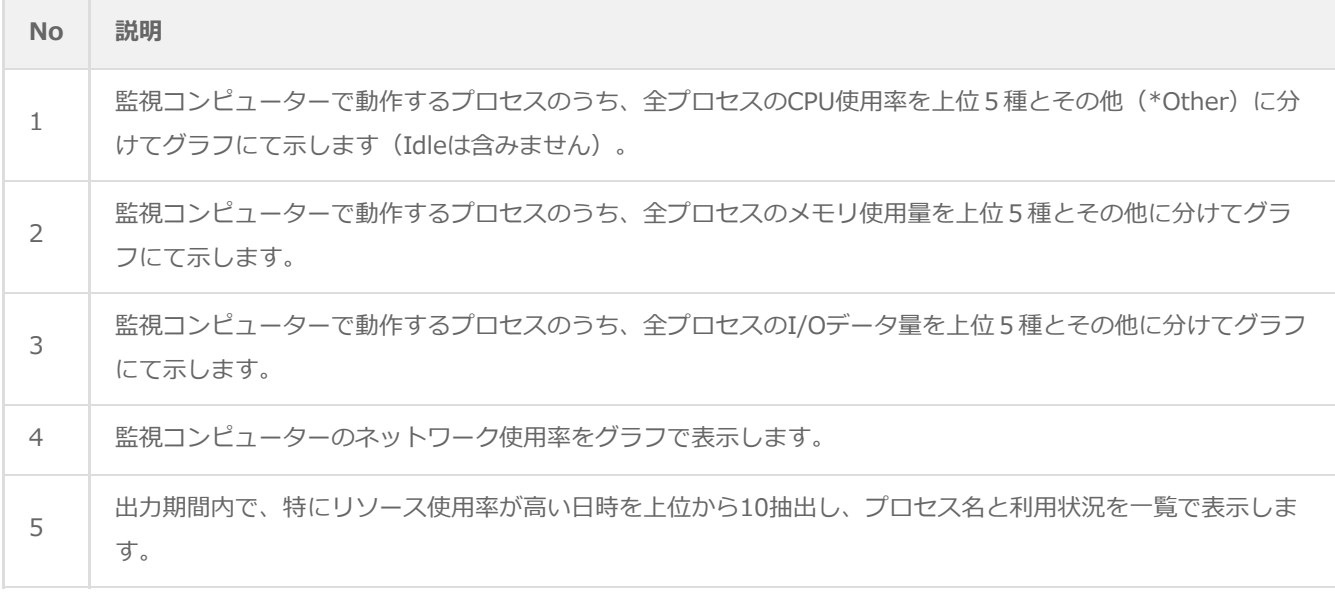

### <span id="page-34-1"></span>**(2) レポートデータベース出力時に使用するテーブル名一覧**

サーバー診断レポート (Windows) の'[レポートデータベース出力時に使用するテーブル名一覧](#page-11-1)'を参照してください。

# **9. ディスククォータ情報(Windows)**

監視コンピューターのディスククォータ情報をまとめたレポートです。

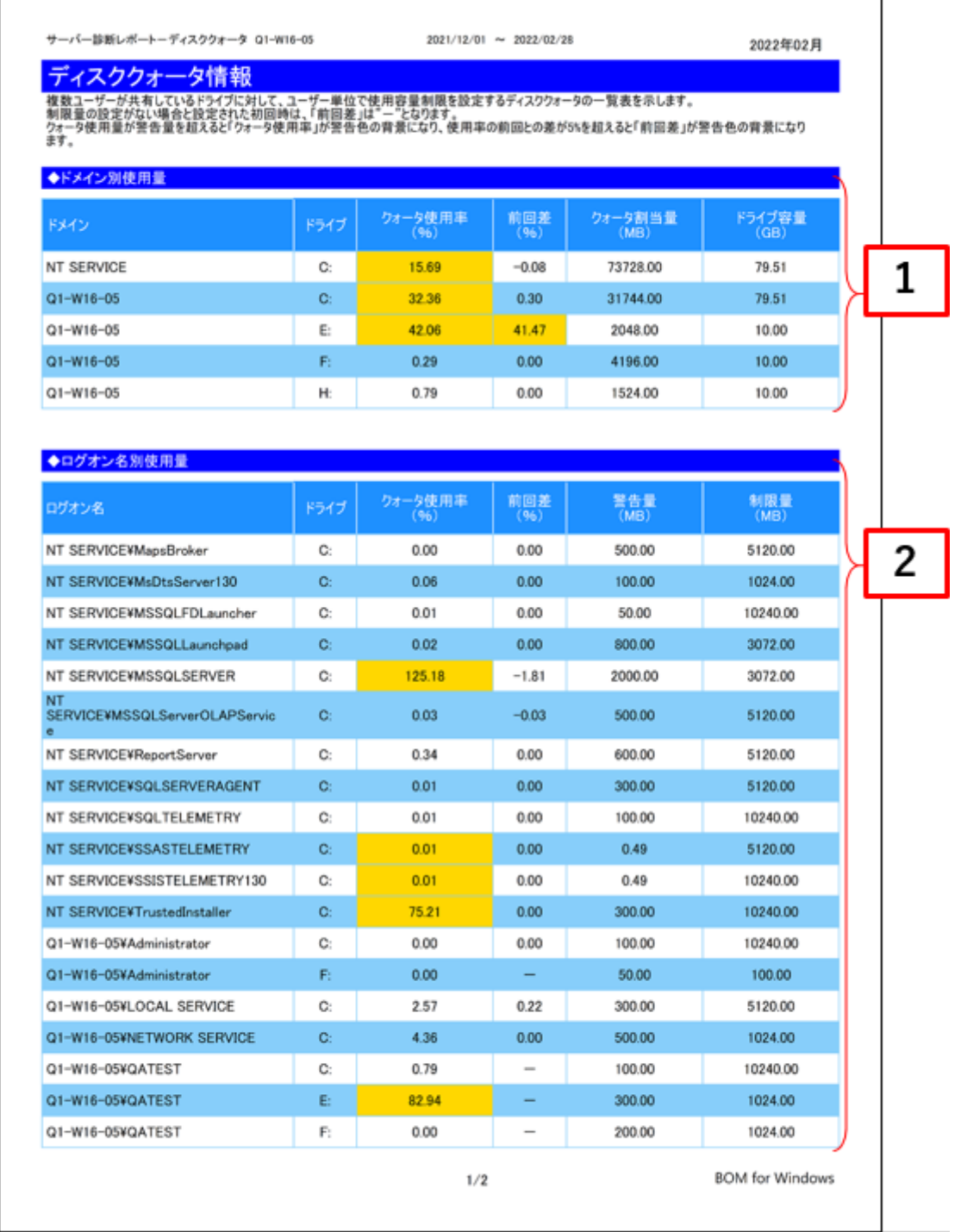

<span id="page-35-0"></span>T
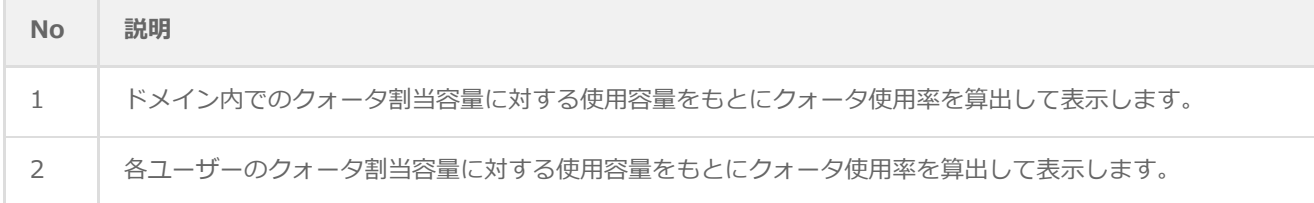

# **(2) レポートデータベース出力時に使用するテーブル名一覧**

サーバー診断レポート(Windows)の'[レポートデータベース出力時に使用するテーブル名一覧](#page-11-0)'を参照してください。

# **10. アプリケーションログ情報(Windows)**

監視コンピューターのイベントログ監視(アプリケーション)の結果を簡単にまとめたサマリーレポートです。

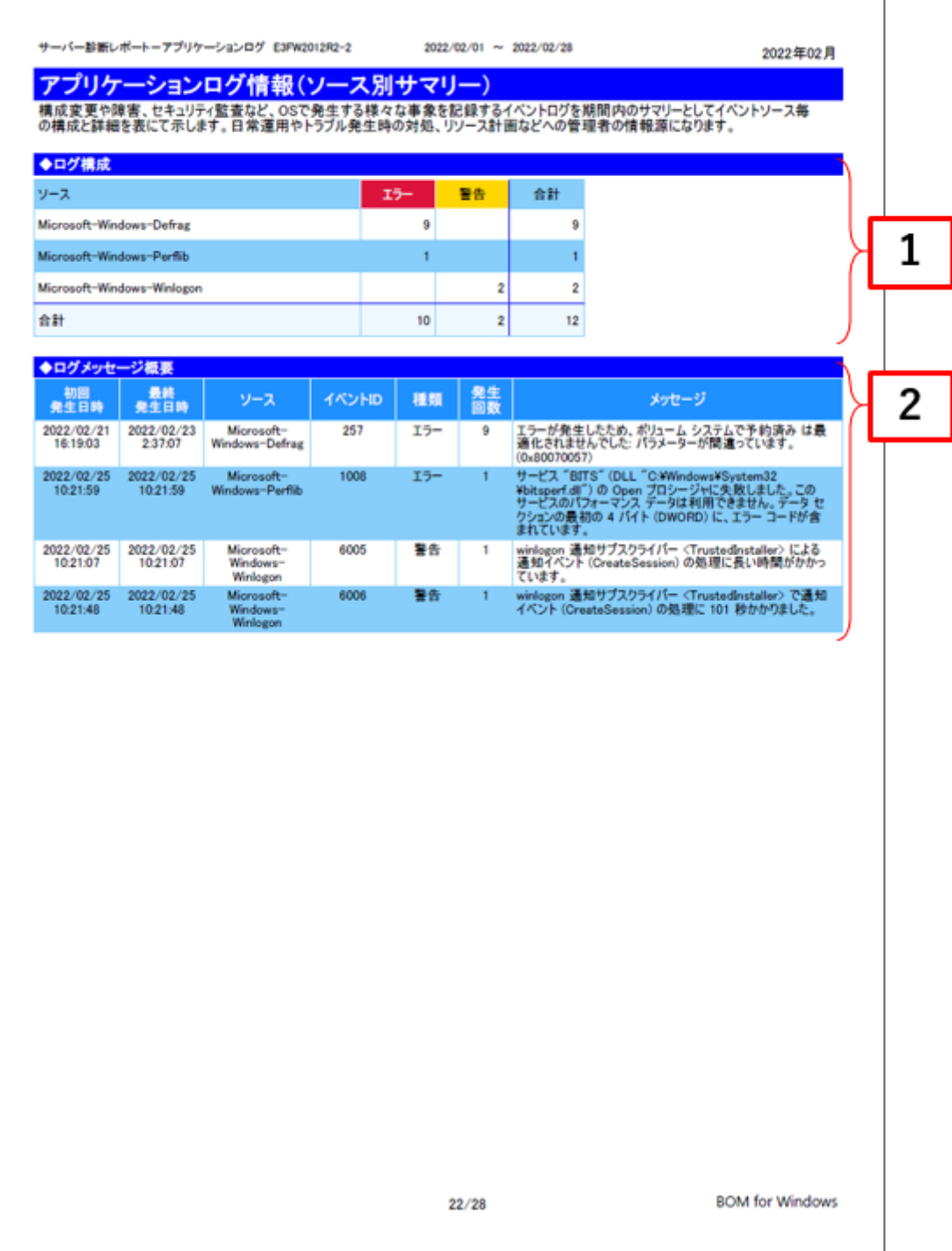

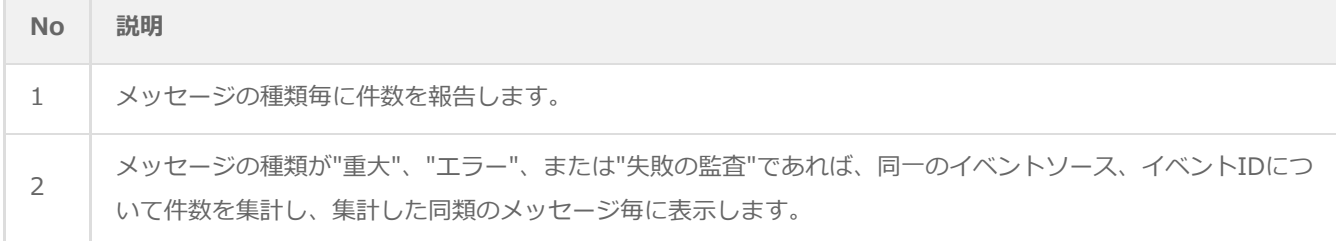

# **(2) レポートデータベース出力時に使用するテーブル名一覧**

サーバー診断レポート (Windows) の'[レポートデータベース出力時に使用するテーブル名一覧](#page-11-0)'を参照してください。

# **11. システムログ情報(Windows)**

監視コンピューターのイベントログ監視(システム)の結果を簡単にまとめたサマリーレポートです。

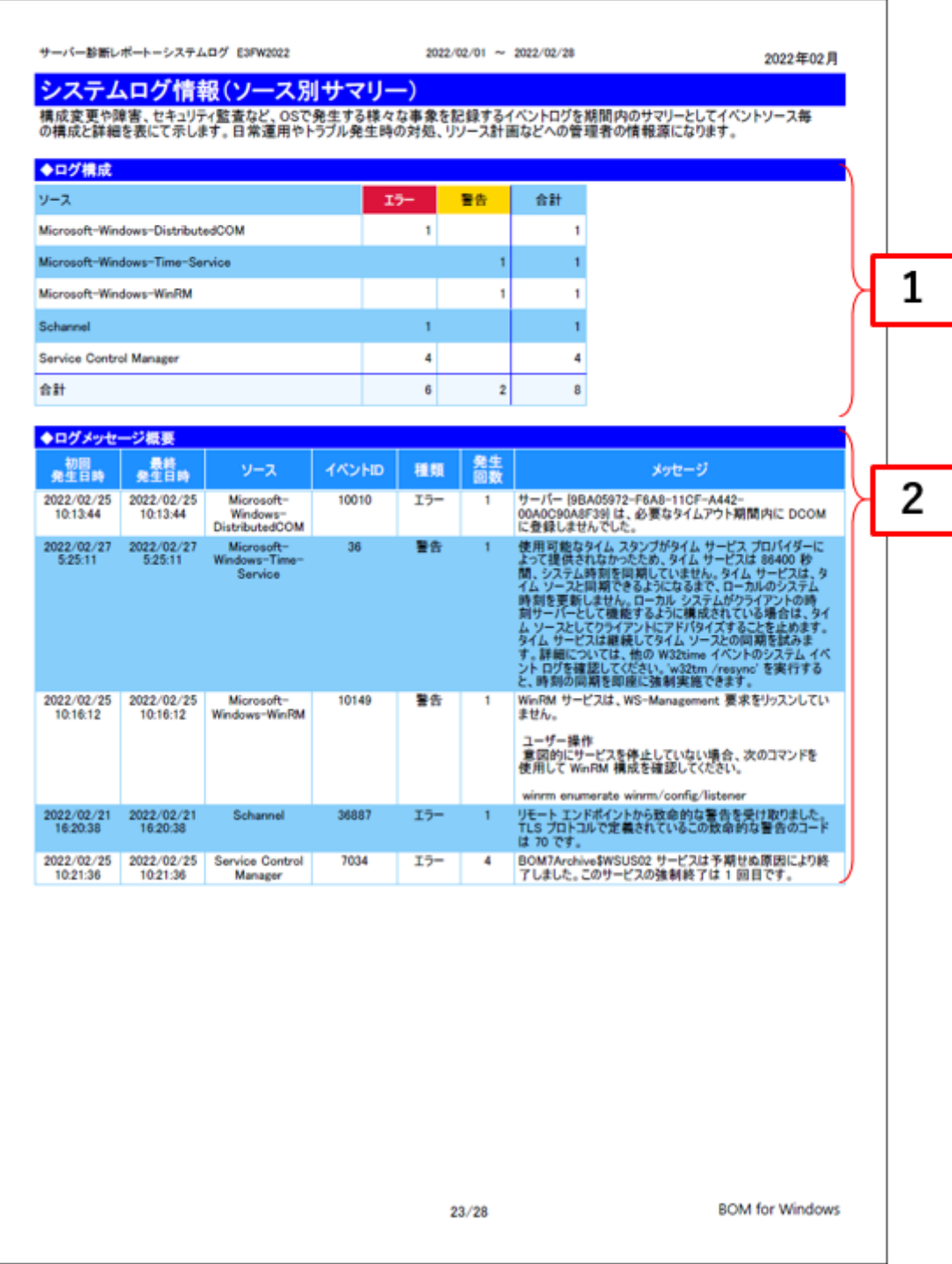

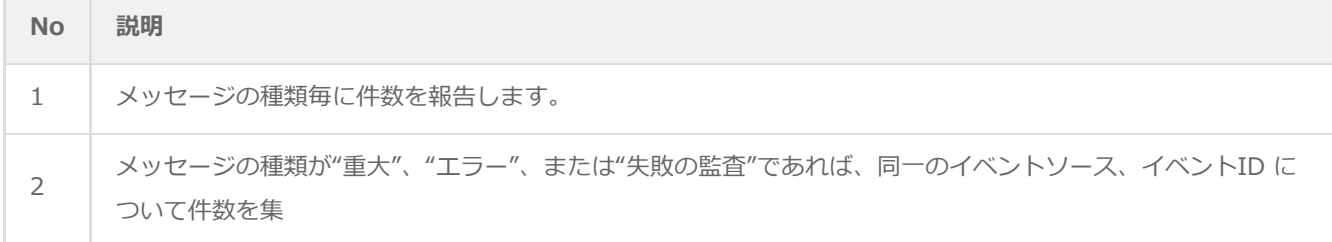

# **(2) レポートデータベース出力時に使用するテーブル名一覧**

サーバー診断レポート (Windows) の'[レポートデータベース出力時に使用するテーブル名一覧](#page-11-0)'を参照してください。

# **12. セキュリティログ情報(Windows)**

監視コンピューターのイベントログ監視(セキュリティ)の結果を簡単にまとめたサマリーレポートです。

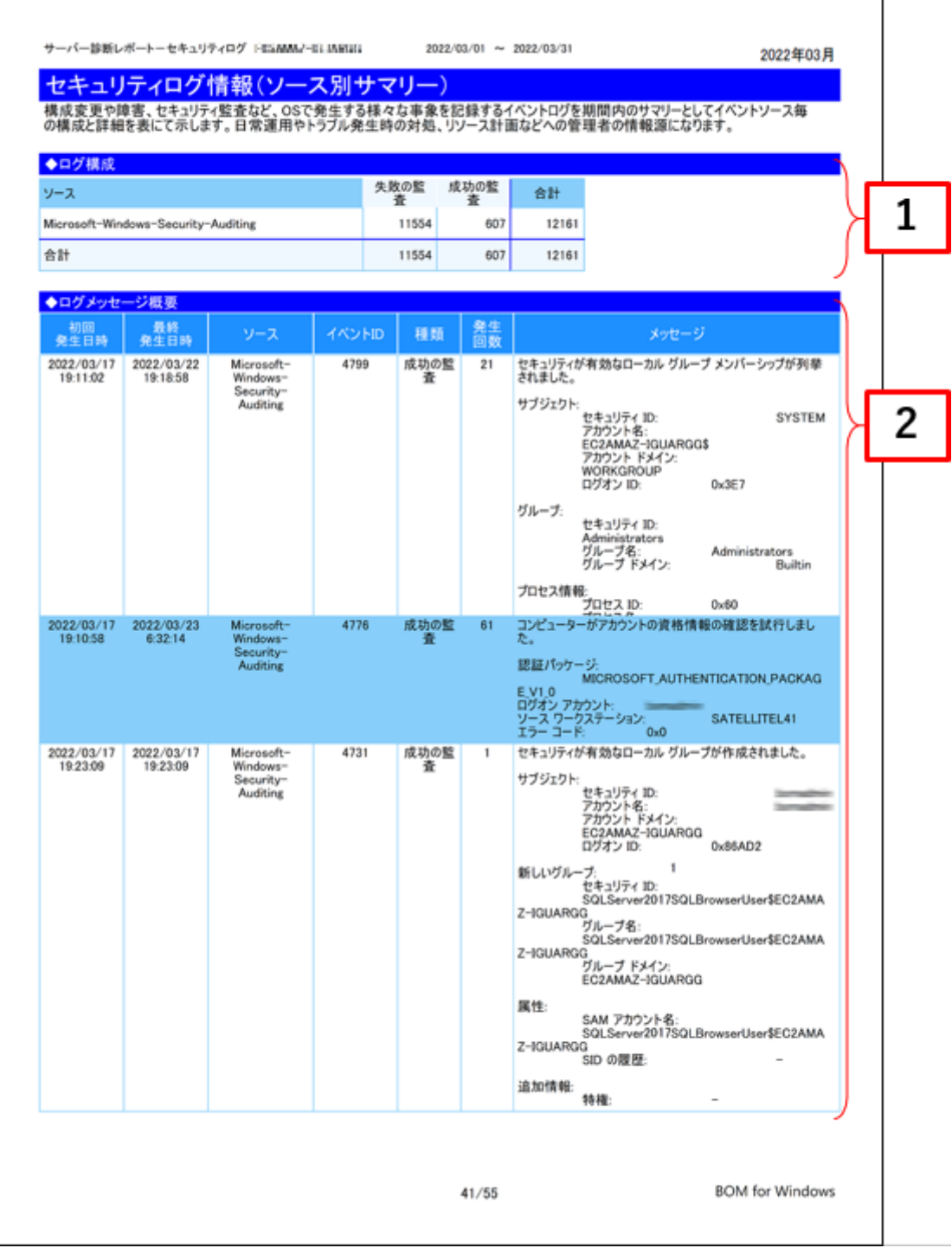

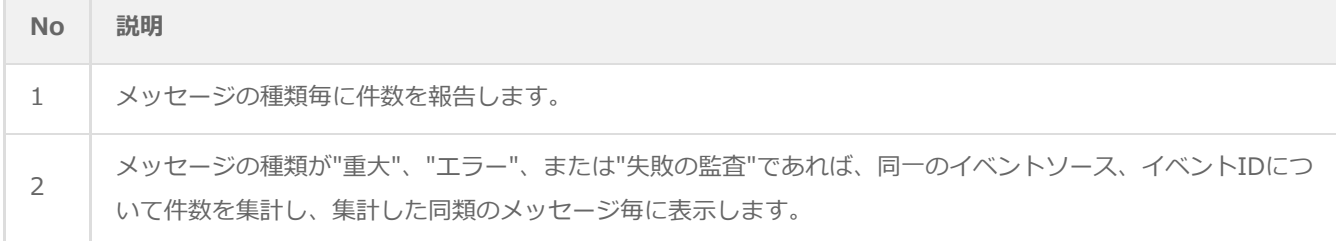

# **(2) レポートデータベース出力時に使用するテーブル名一覧**

サーバー診断レポート (Windows) の'[レポートデータベース出力時に使用するテーブル名一覧](#page-11-0)'を参照してください。

# **13. セキュリティログ詳細(Windows)**

監視コンピューターのセキュリティログ監視の結果をまとめたレポートです。

セキュリティログを"ログオン・ログオフ"、"ファイルアクセス"、"プロセス起動・終了"、"管理者操作"、"その他"の項目に 分類し、それぞれの分類毎にログを集計後、同類メッセージ毎に表示します。

٦

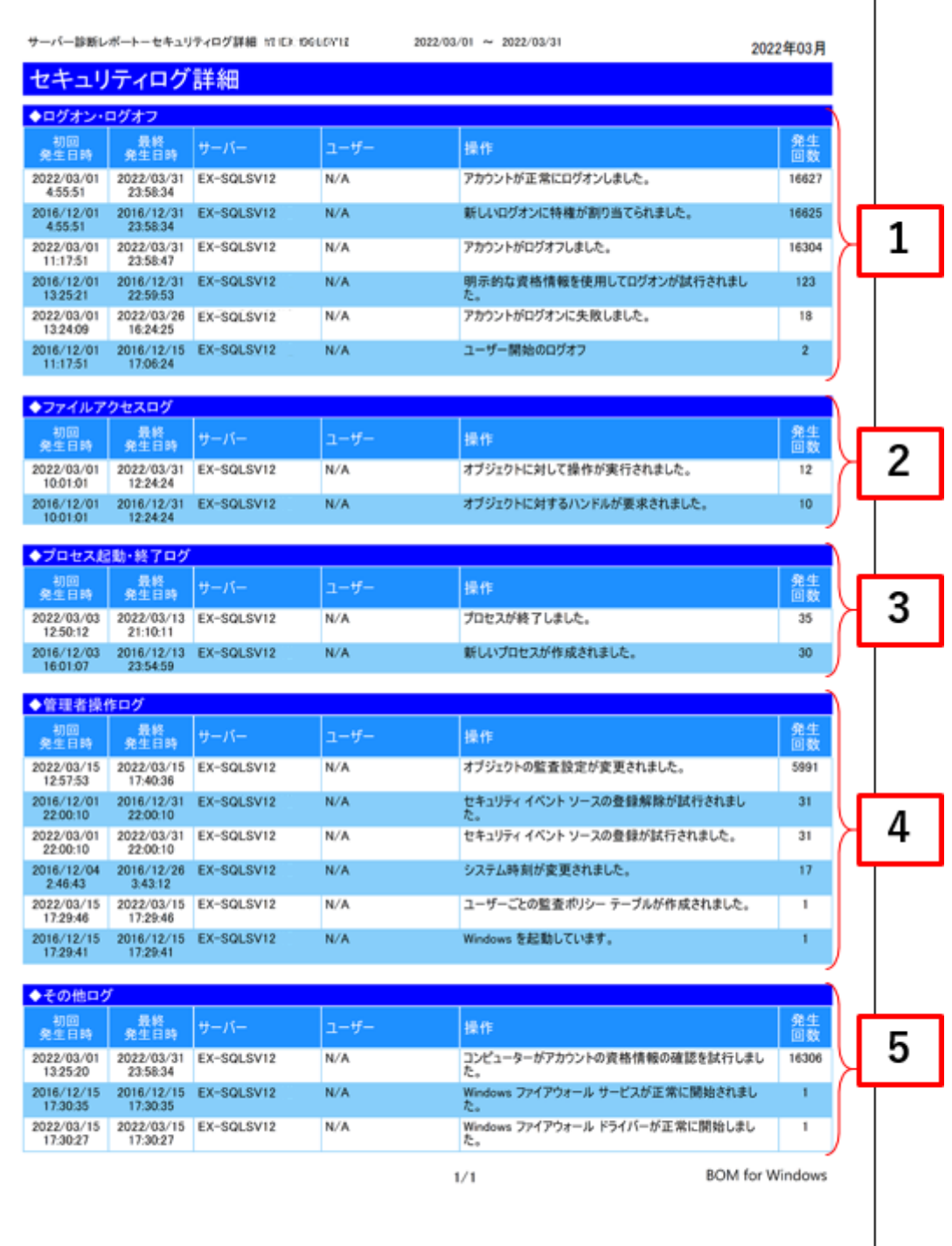

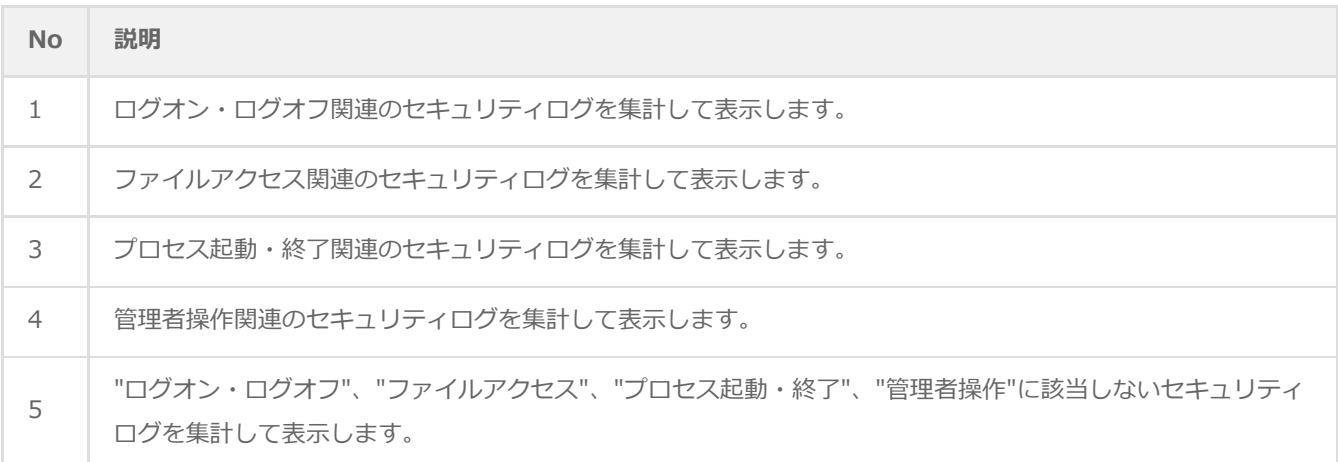

## **(2) レポートデータベース出力時に使用するテーブル名一覧**

サーバー診断レポート(Windows)の'[レポートデータベース出力時に使用するテーブル名一覧](#page-11-0)'を参照してください。

# **14. Arcserve UDP ログリスト**

 $\overline{ }$ 

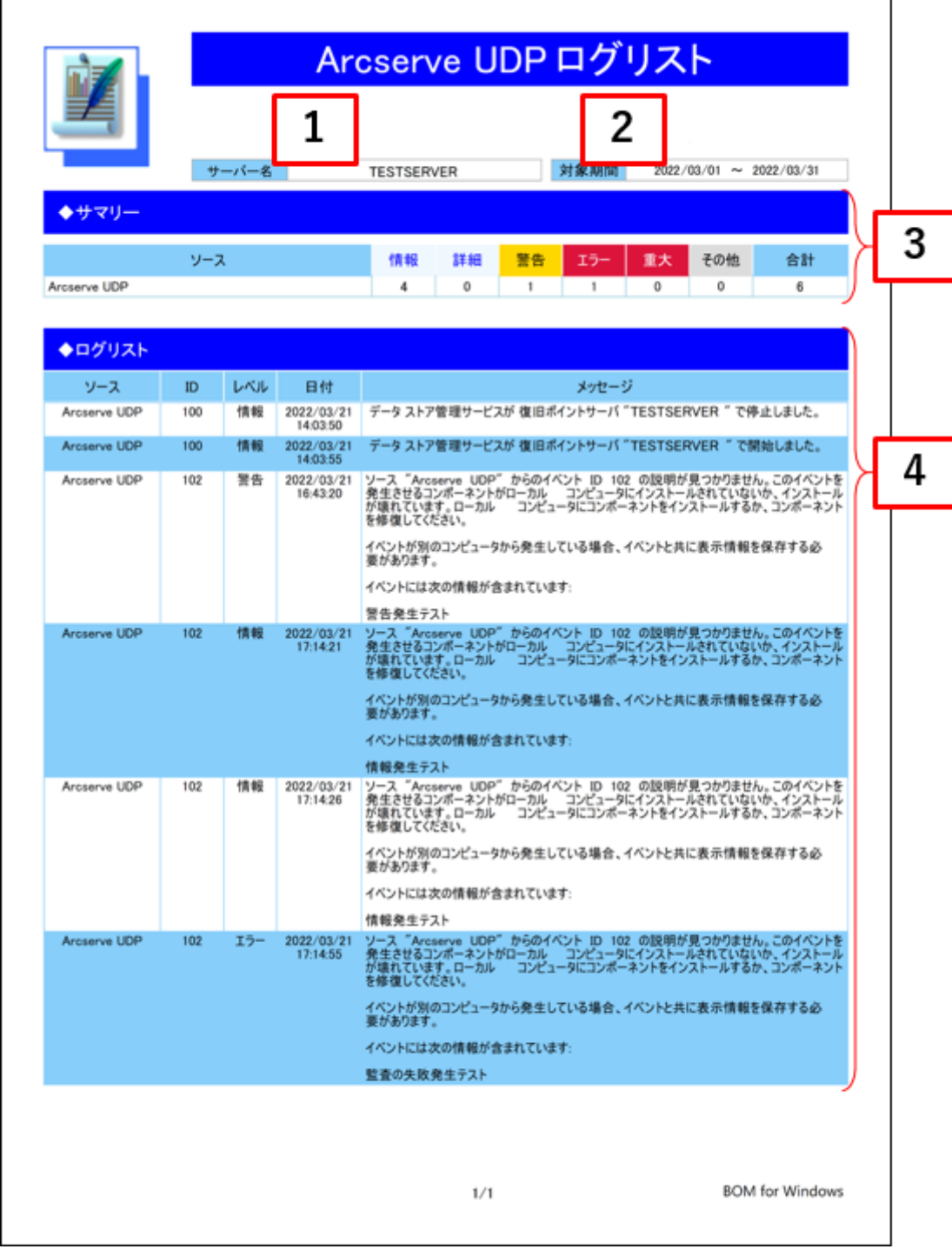

٦

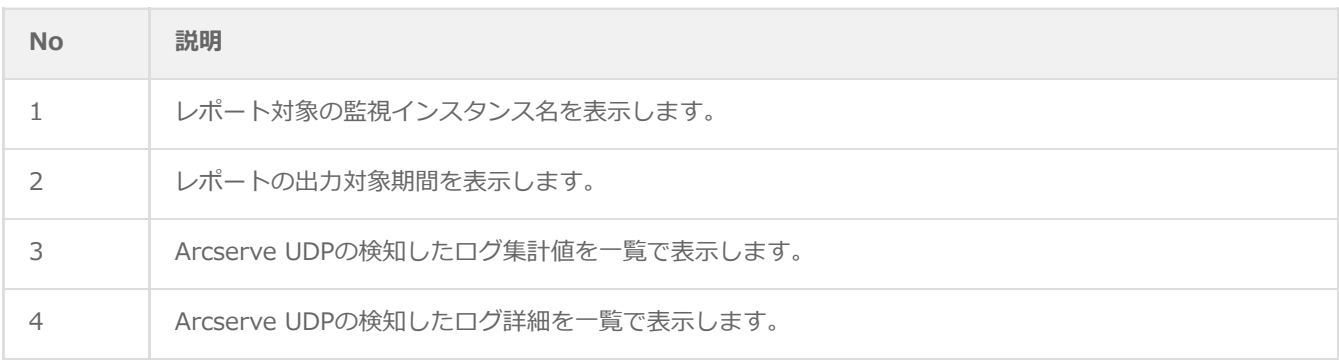

# **(2) レポートデータベース出力時に使用するテーブル名一覧**

レポートデータベース設定ウィザードで指定する際に使用する一覧表です。

### 監視テンプレート名:**Arcserve UDPv6\_6.5\_7\_8ログ取得レポート用**

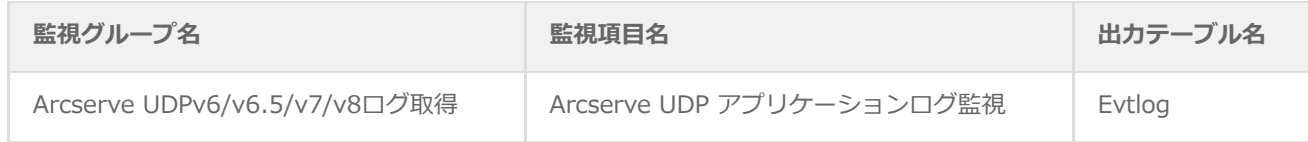

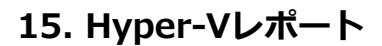

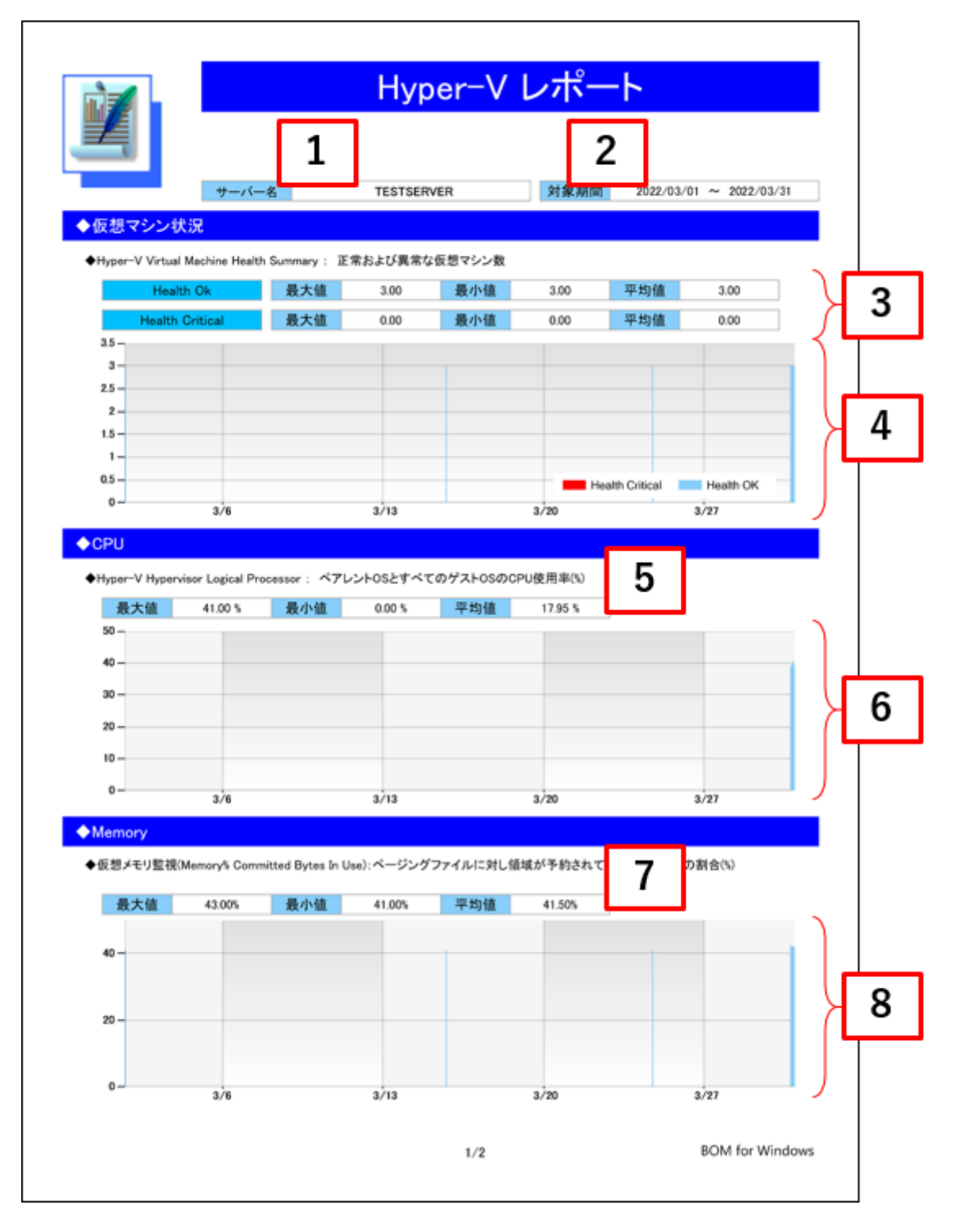

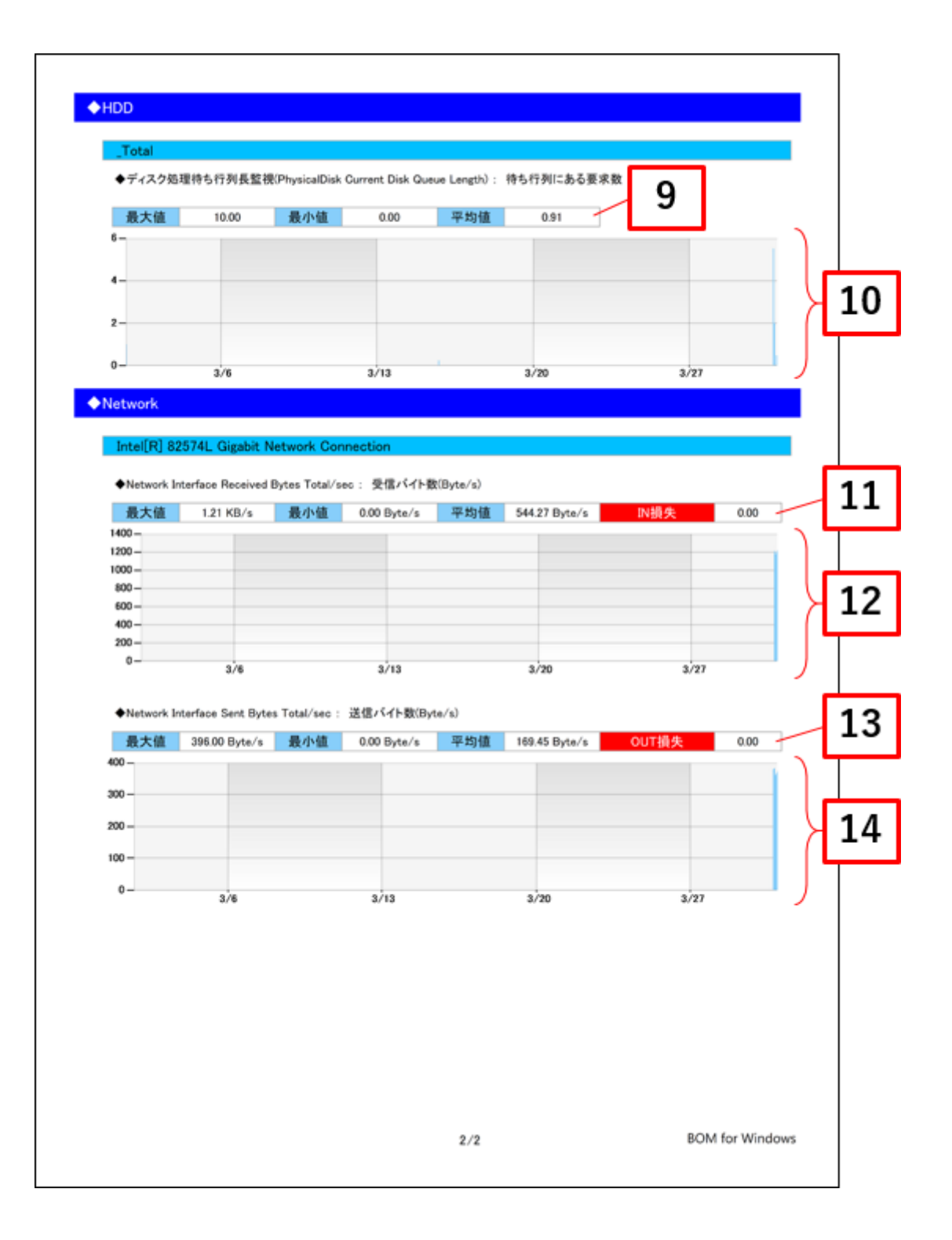

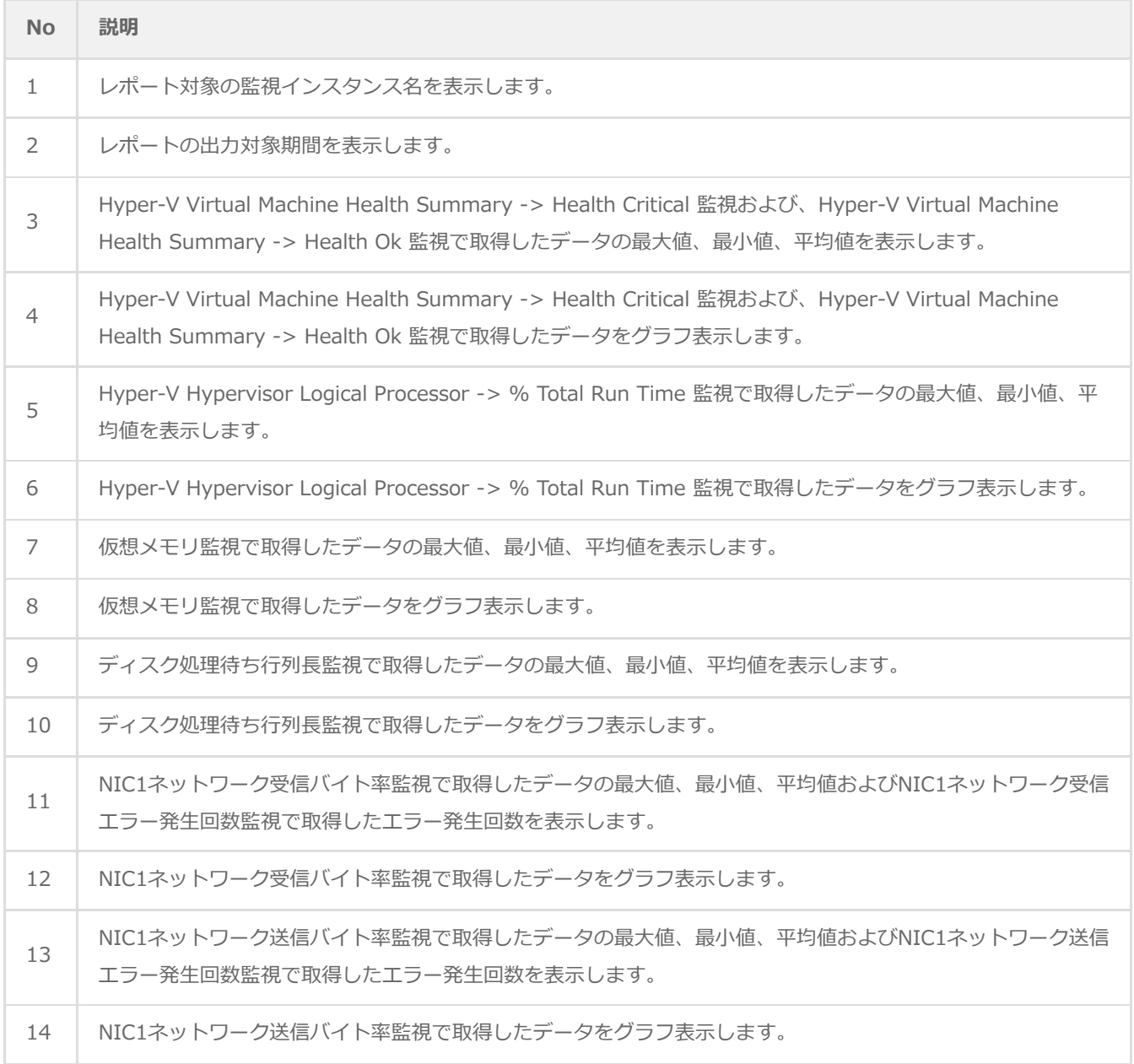

## **(2) レポートデータベース出力時に使用するテーブル名一覧**

レポートデータベース設定ウィザードで指定する際に使用する一覧表です。

#### 監視テンプレート名:**Hyper-Vレポート用**

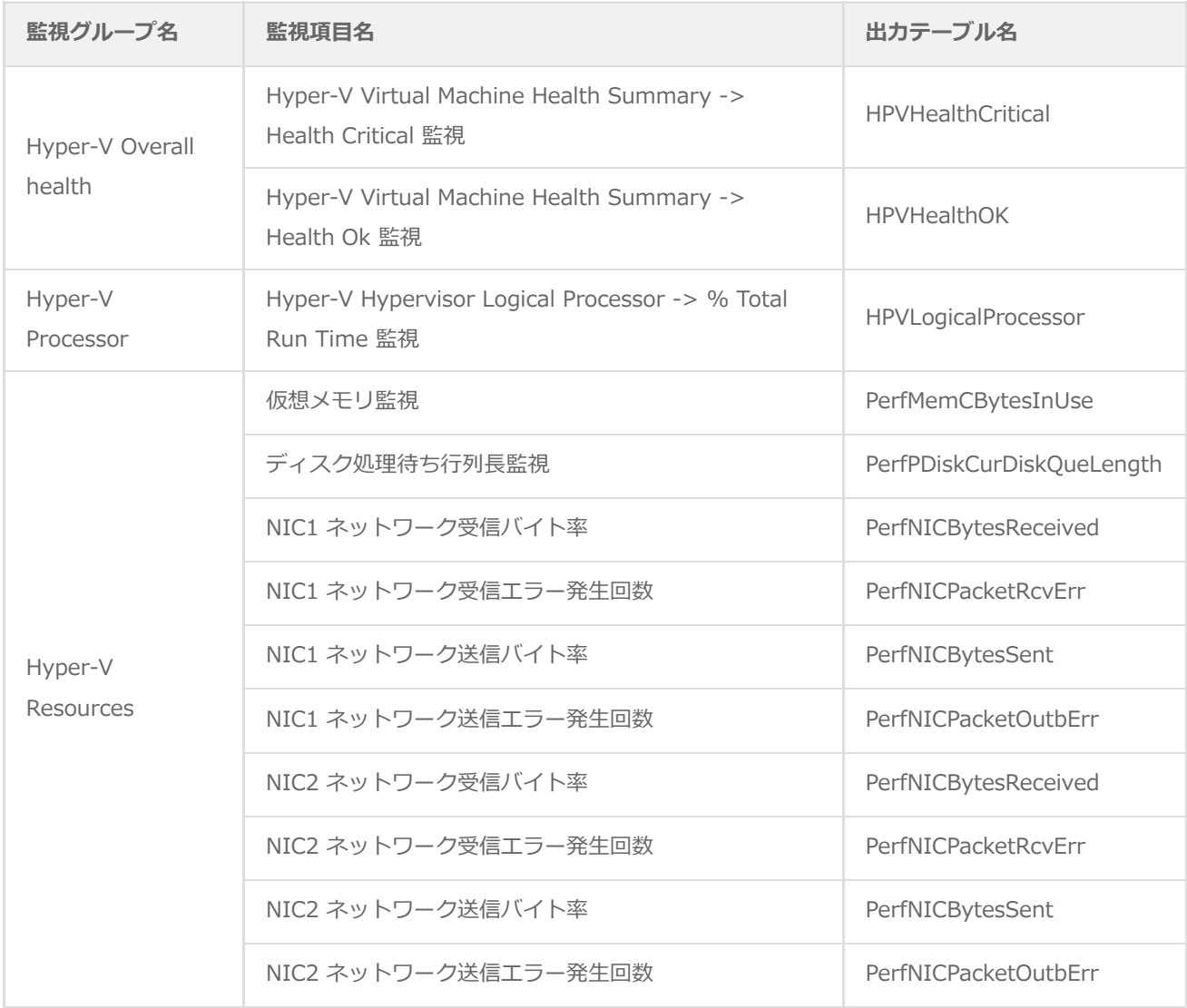

# **16. サーバー診断レポート(Linux)**

監視コンピューターの稼働状況を簡単にまとめたサマリーレポートです。

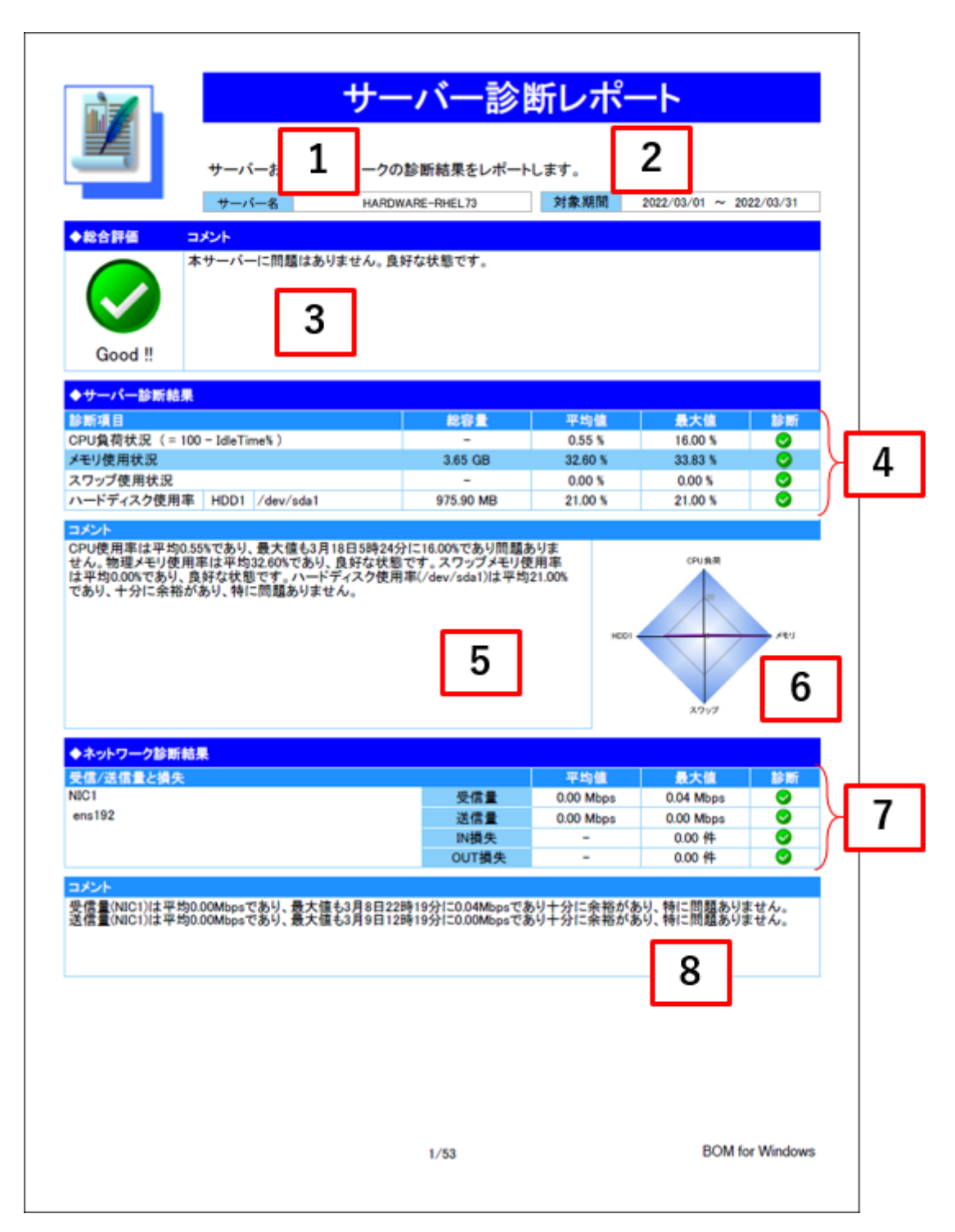

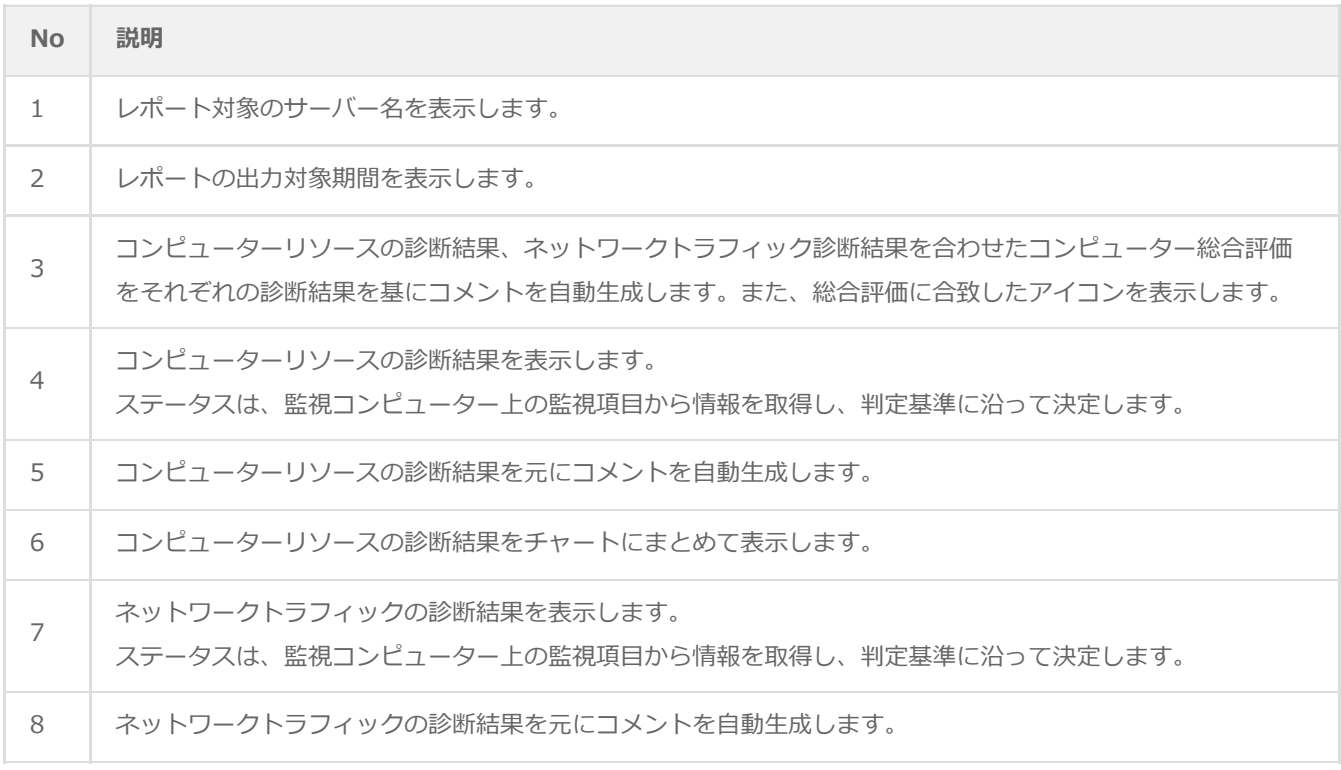

## <span id="page-53-0"></span>**(2) レポートデータベース出力時に使用するテーブル名一覧**

レポートデータベース設定ウィザードで指定する際に使用する一覧表です。

#### 監視テンプレート名:**Linuxサーバー診断レポート用**

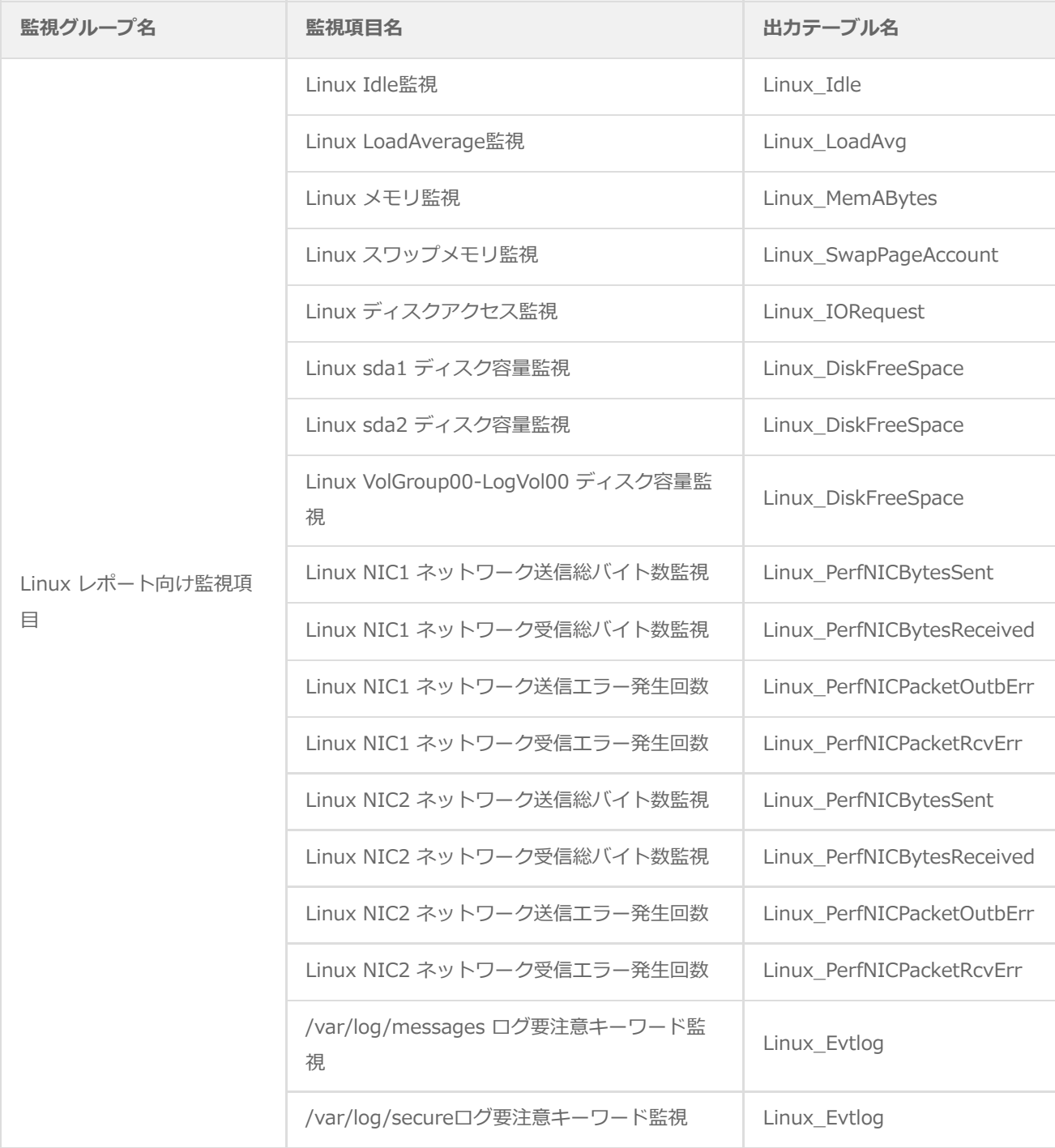

### **(3) サマリー情報の診断結果**

サーバー診断レポートの診断結果は、平均値と最大値を考慮して設定します。

診断結果

サーバー診断レポートで表示される診断結果およびアイコンは、以下の値で設定しています。

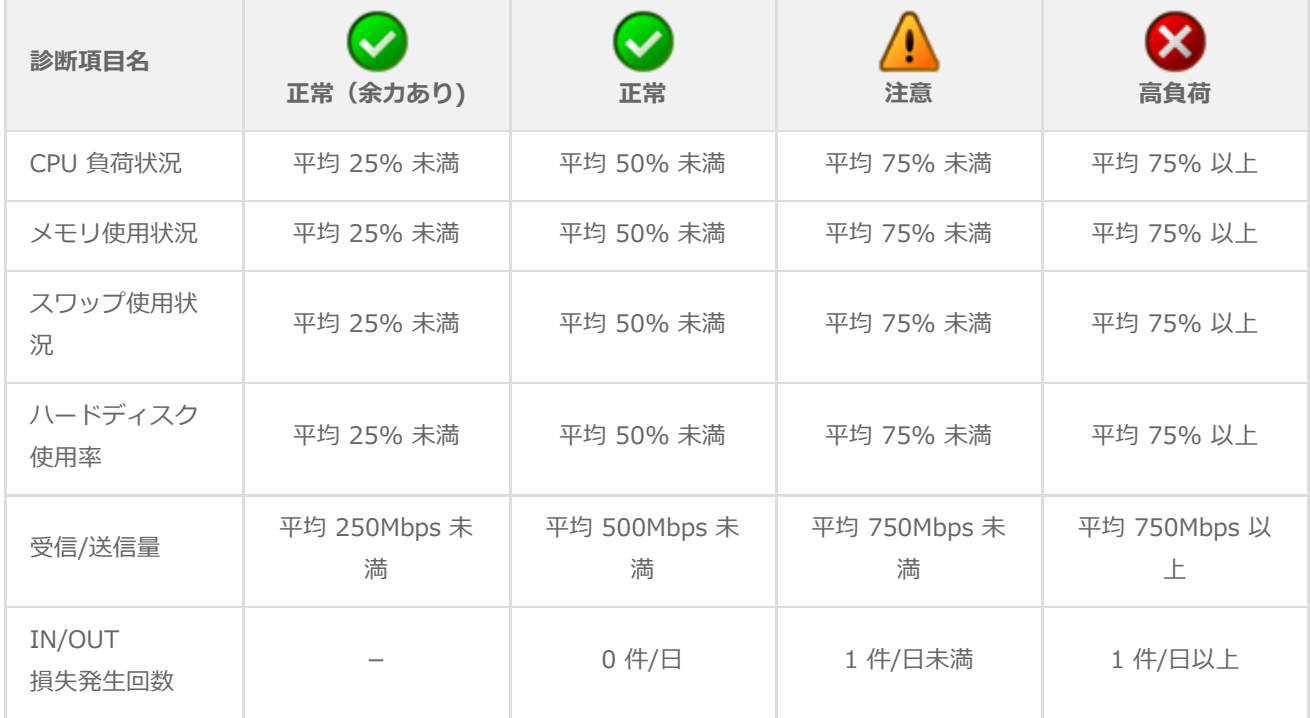

コメント

サーバー診断レポートのコメントは、診断結果を元に、最大値の情報を加味して設定しています。

なお、以下の表で"(平均値)"、"(日時)"、"(最大値)"、"(ドライブ名)"、"(NIC名)"と表記している箇所には、 実際の監視コンピューターの情報が入ります。

#### **CPU負荷状況**

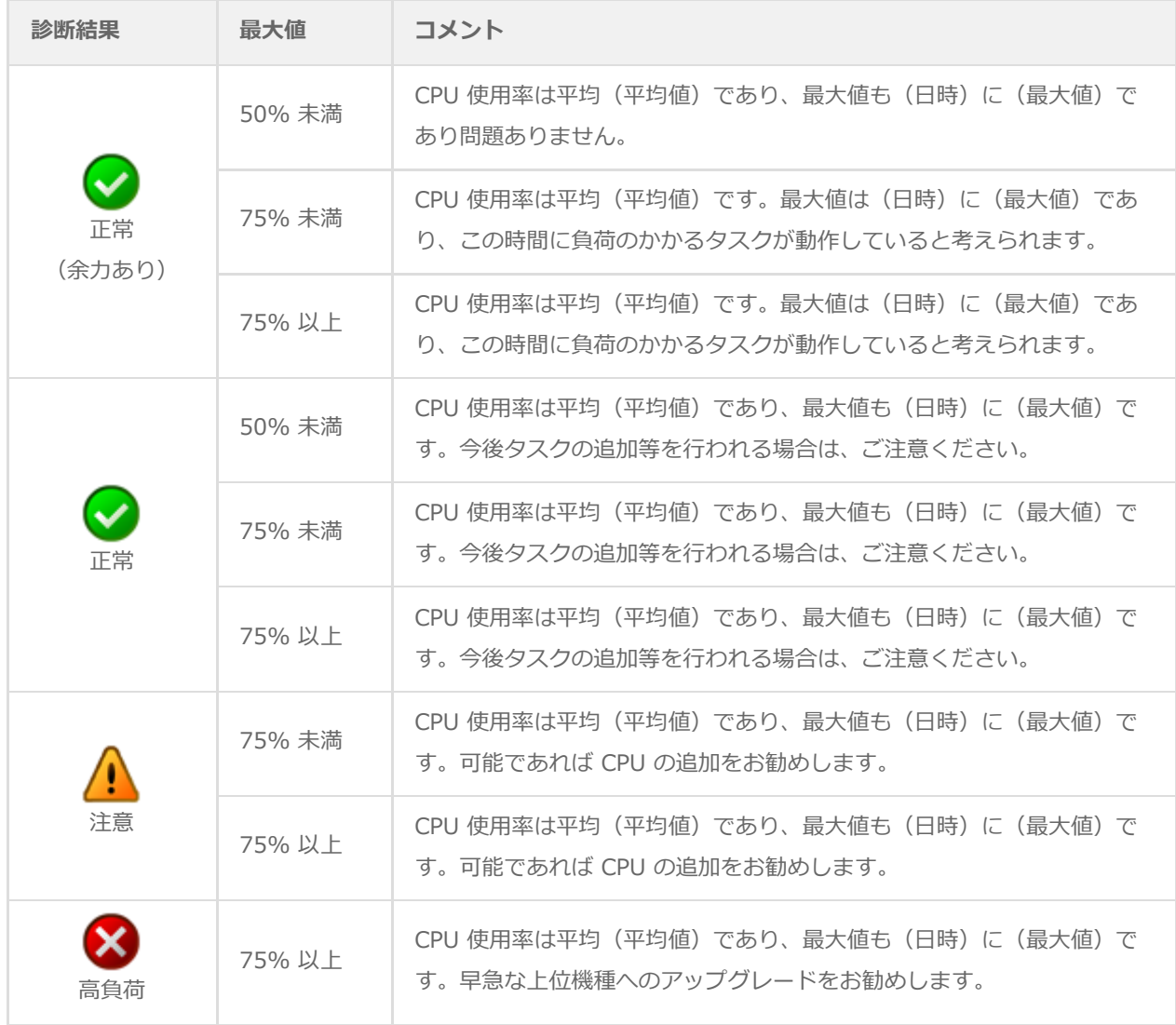

#### **メモリ使用状況**

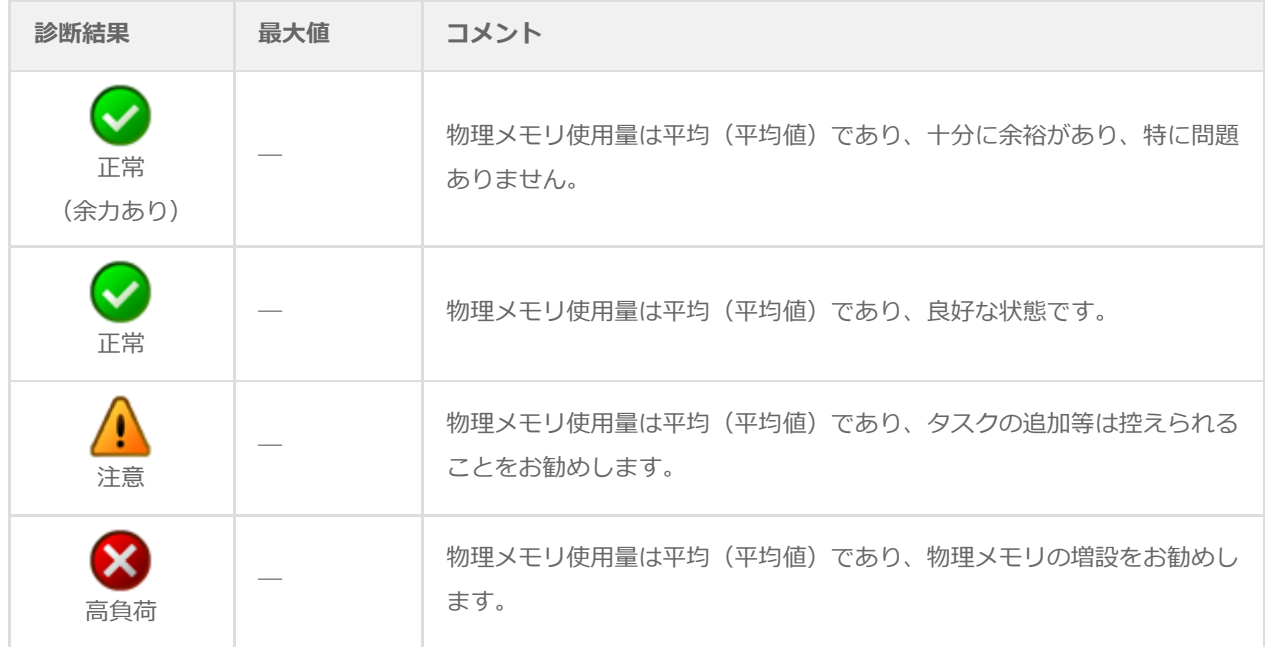

#### **スワップ使用状況**

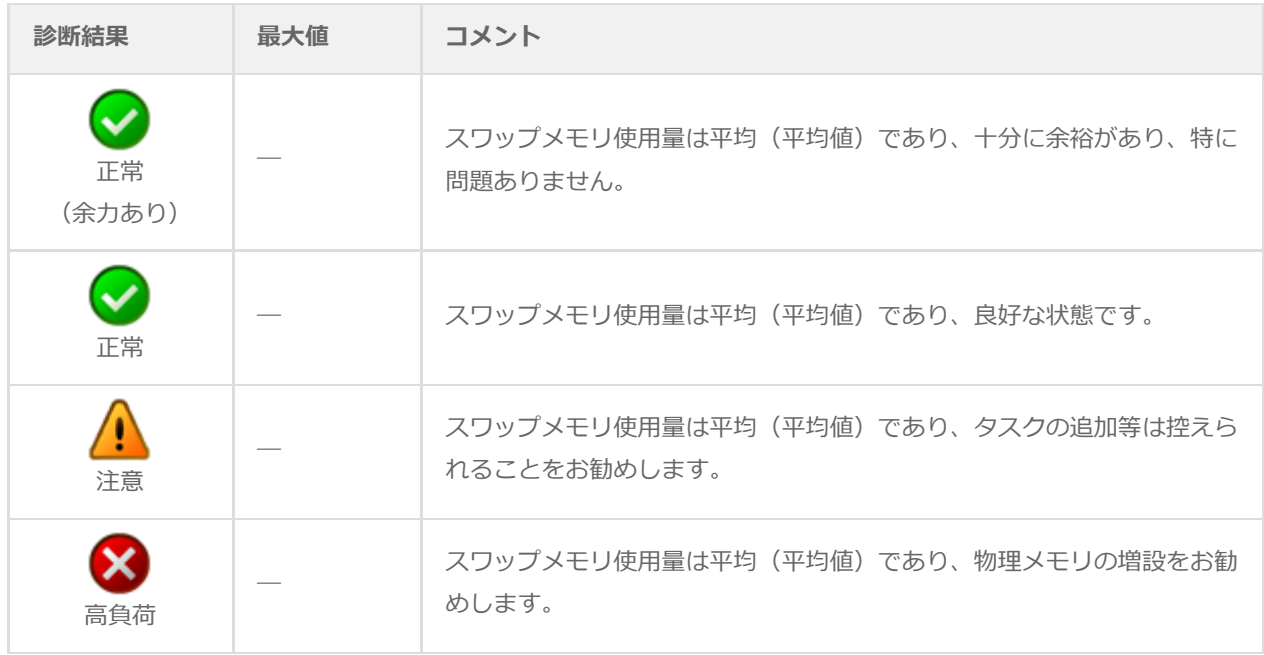

#### **ハードディスク 使用率**

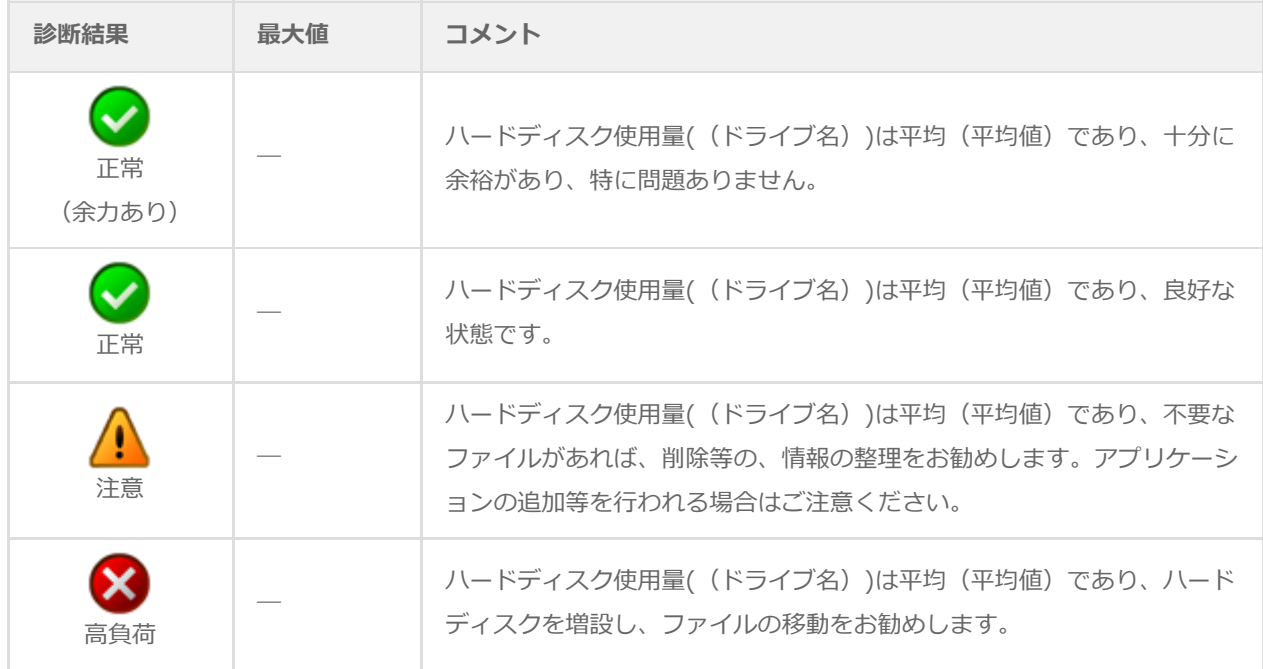

**受信/送信量**

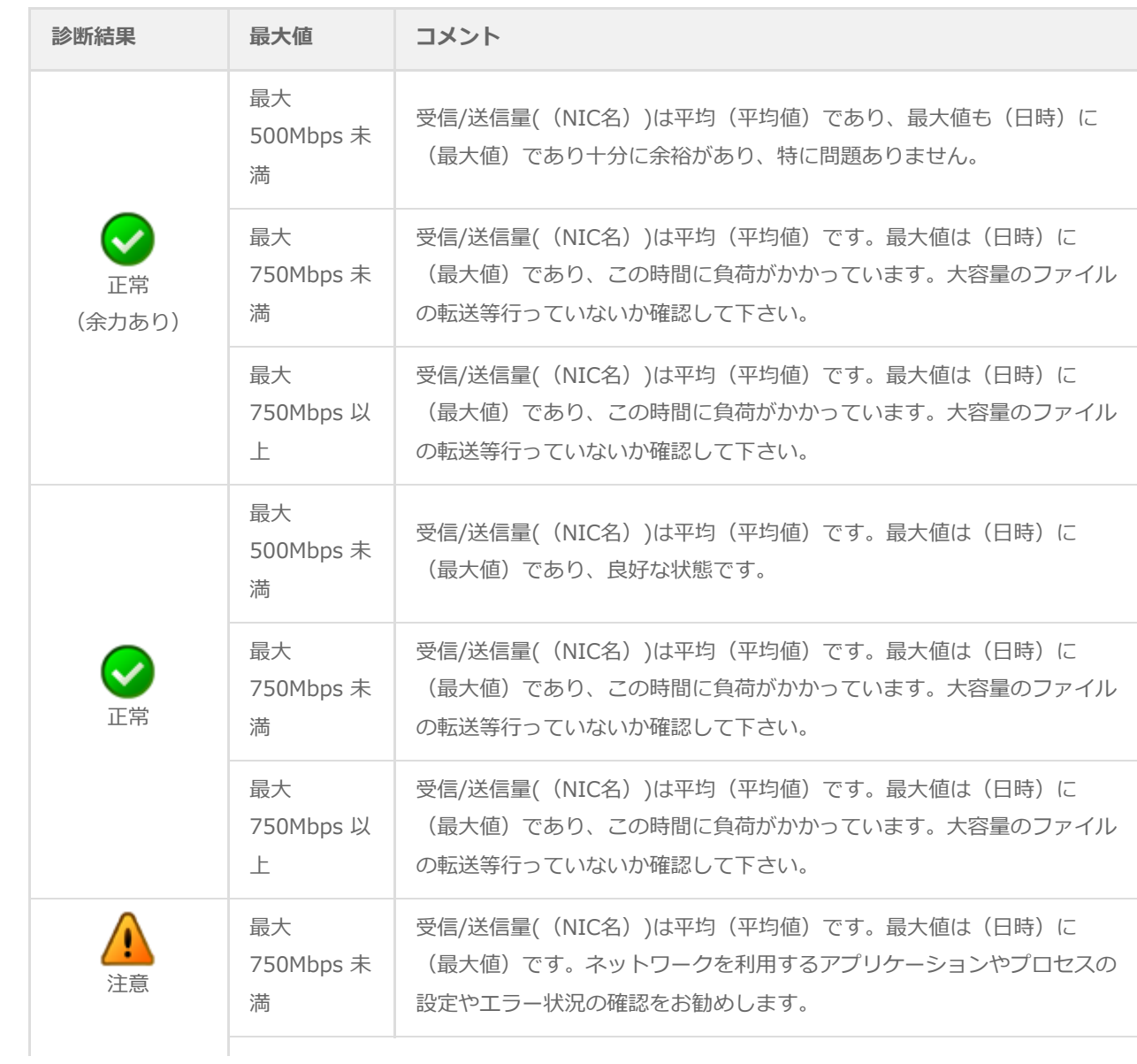

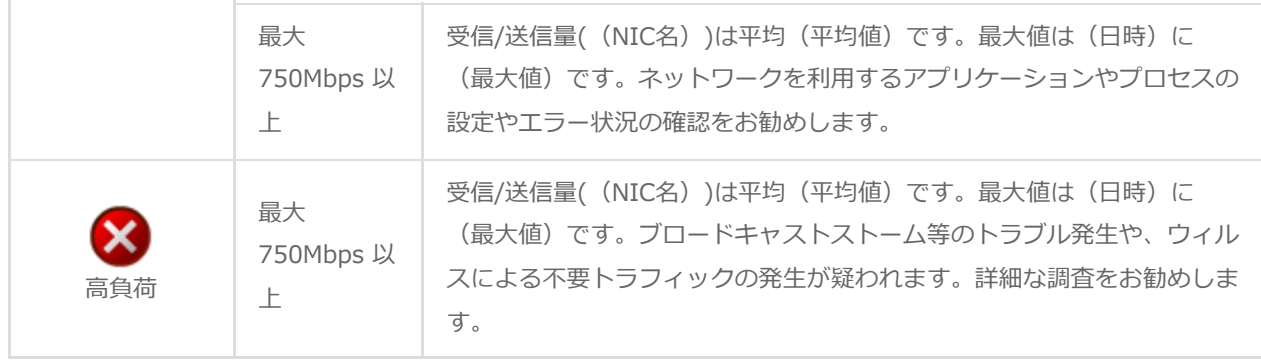

### **損失発生回数(IN/OUT)**

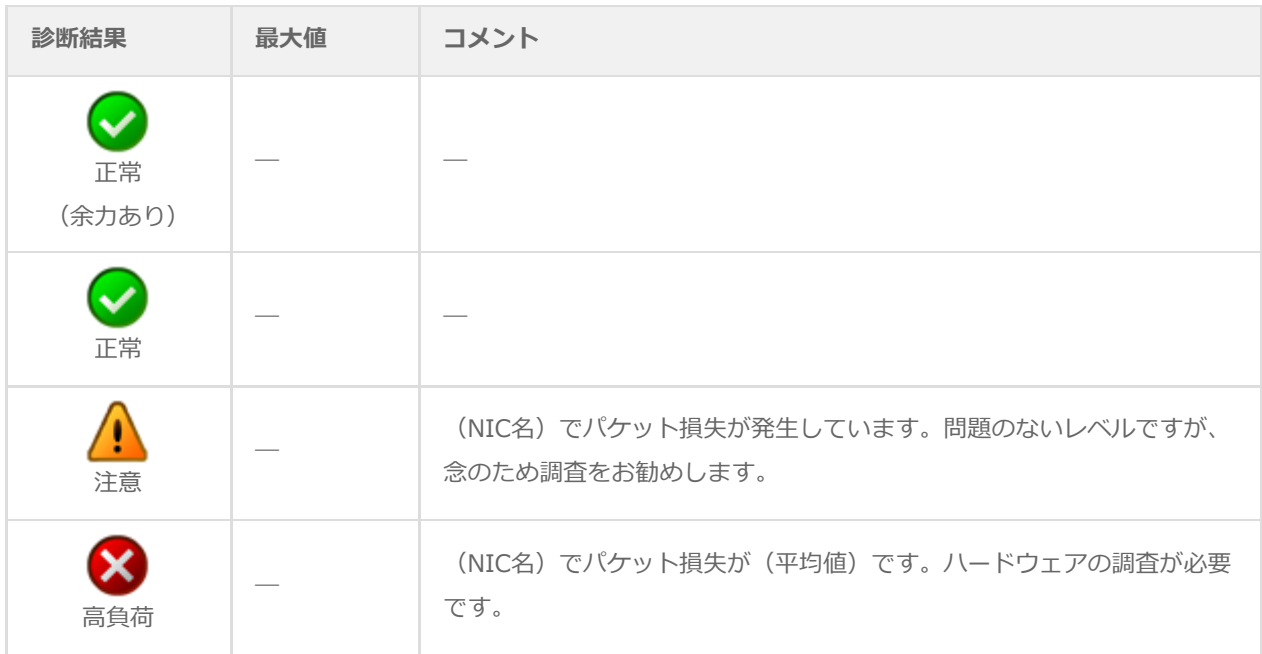

# **17. 過去比較情報(Linux)**

出力期間を元に、前回・前々回とのサマリー情報を比較するためのレポートです。

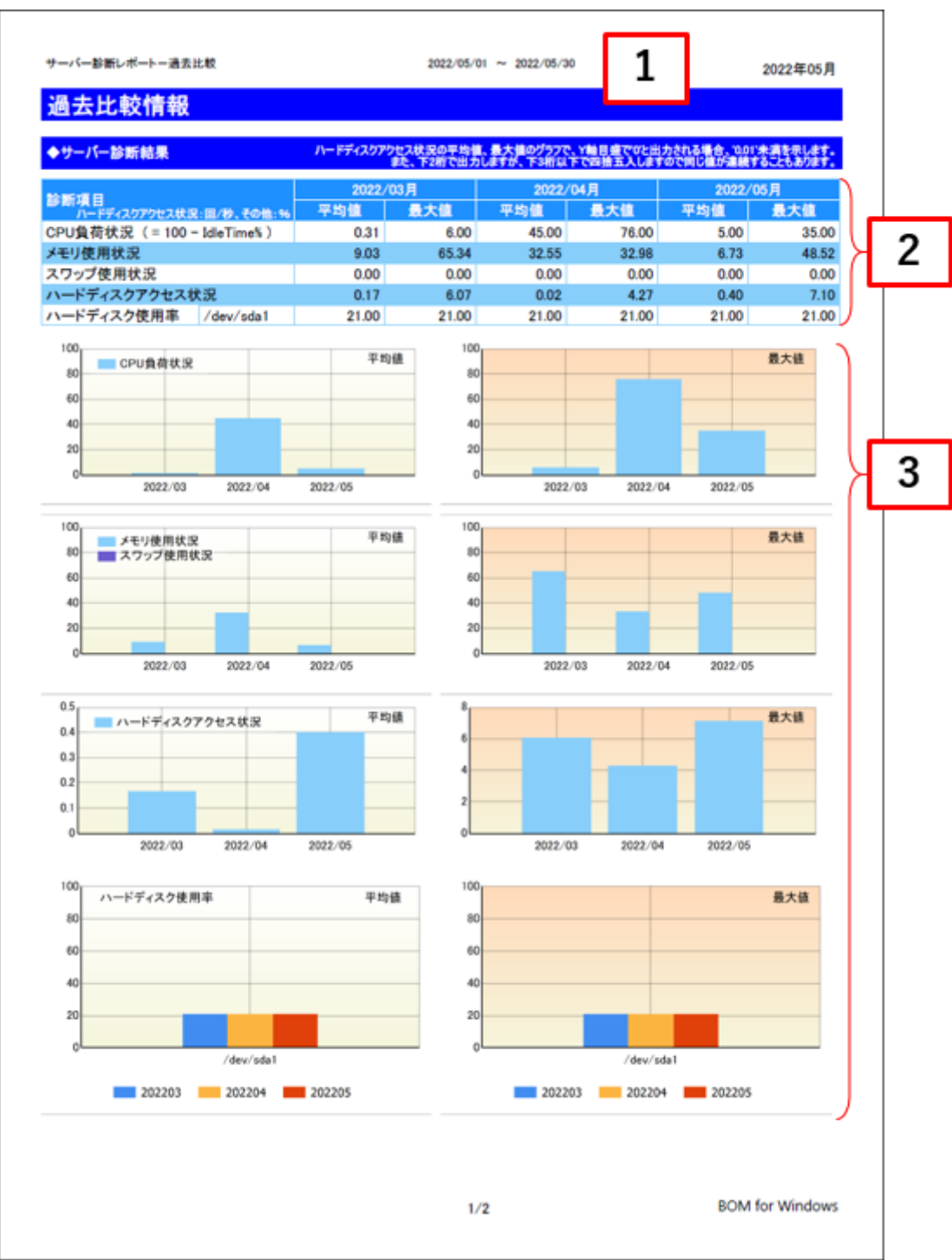

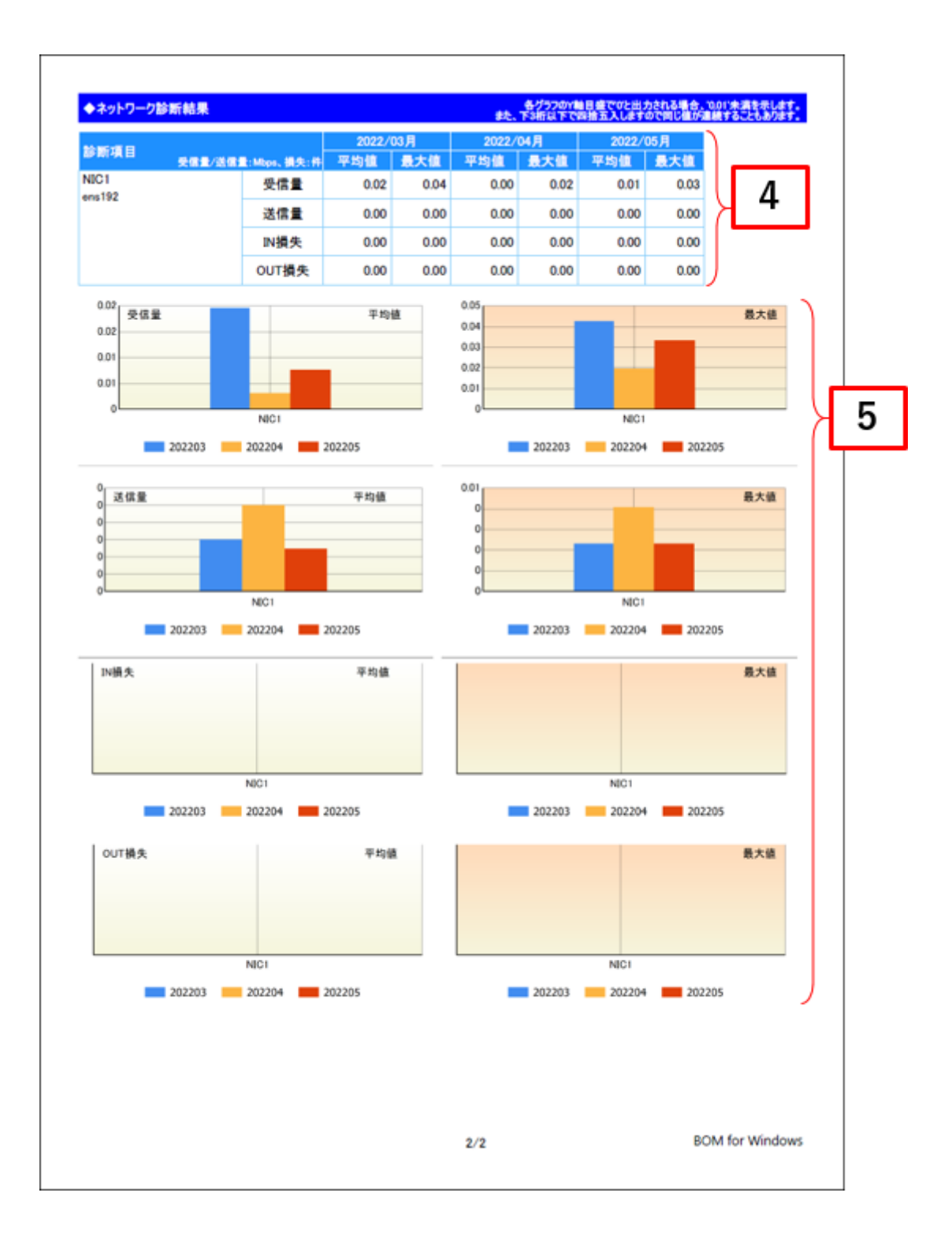

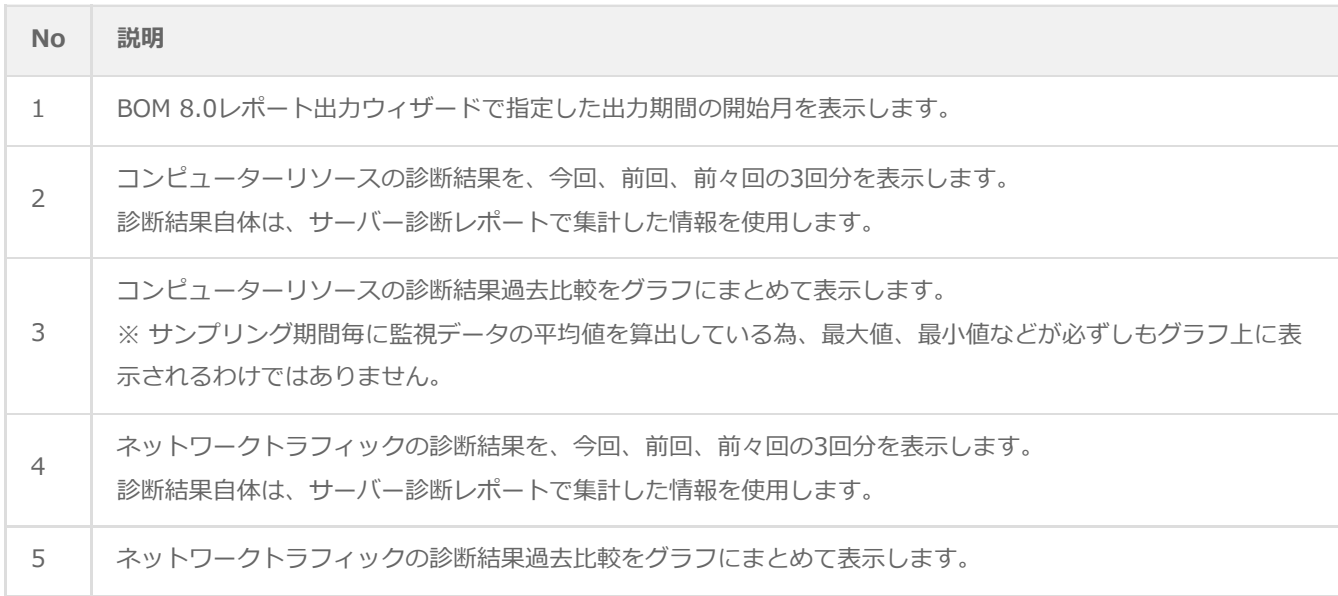

## **(2) レポートデータベース出力時に使用するテーブル名一覧**

サーバー診断レポート(Linux)の'[レポートデータベース出力時に使用するテーブル名一覧](#page-53-0)'を参照してください。

# **18. 詳細グラフ情報(Linux)**

各監視項目毎に稼働状況をグラフにまとめたレポートです。インスタンス上の監視項目をグラフにして表示します。

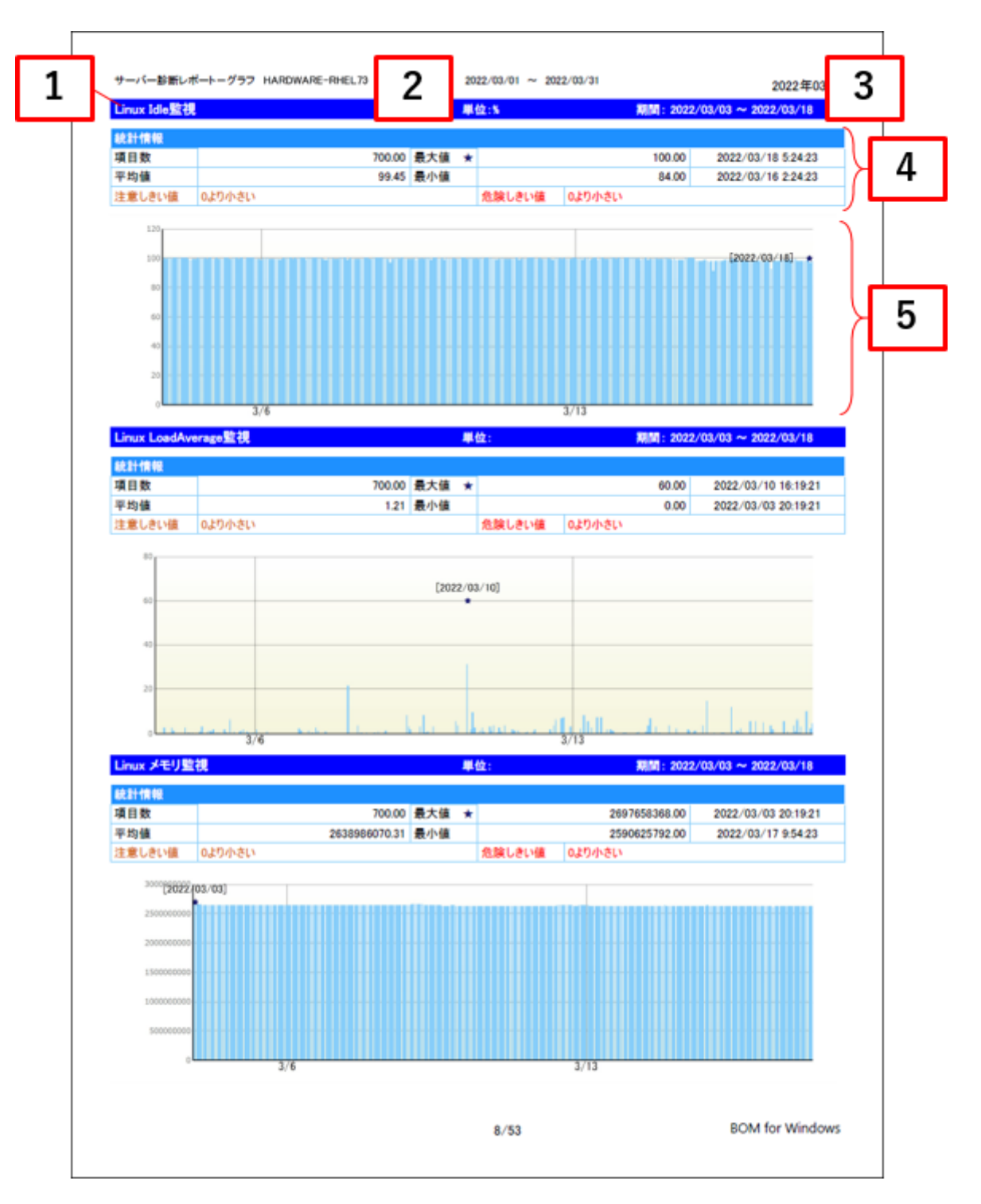

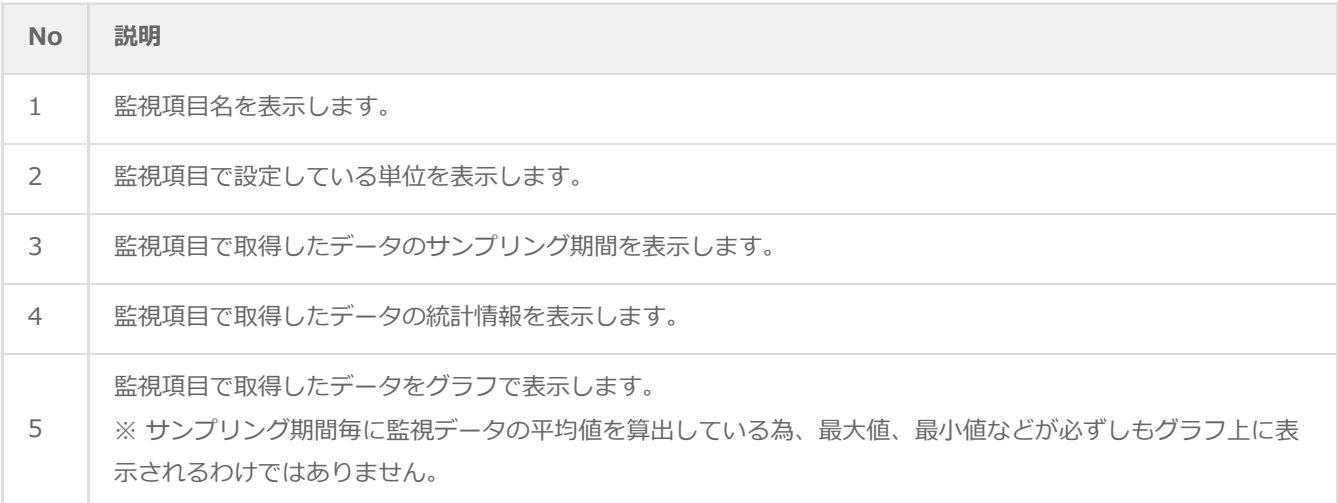

## **(2) レポートデータベース出力時に使用するテーブル名一覧**

サーバー診断レポート(Linux)の'[レポートデータベース出力時に使用するテーブル名一覧](#page-53-0)'を参照してください。

# **19. システム基本情報(Linux)**

監視コンピューターのOS名など、システムの基本情報をまとめたレポートです。

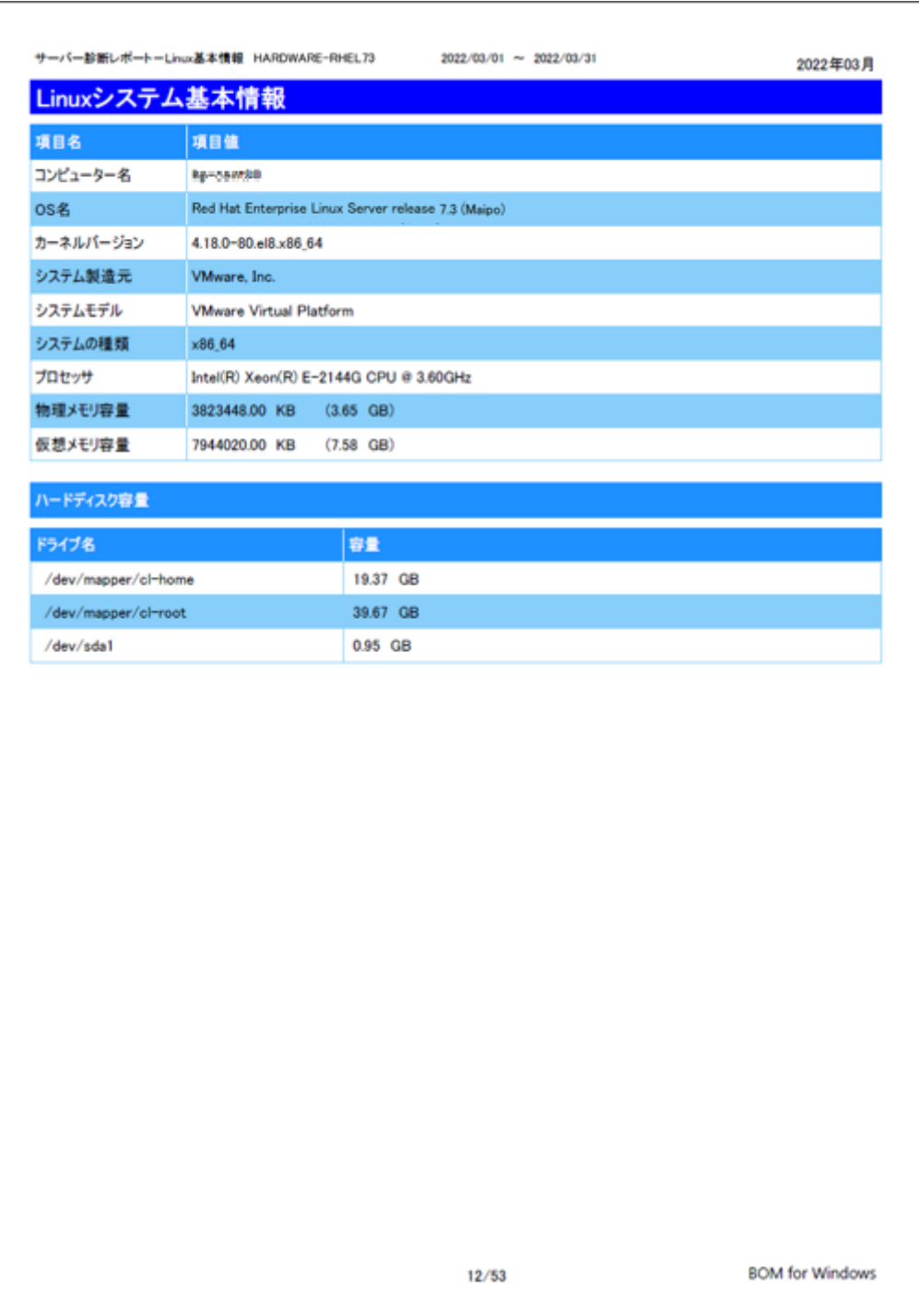

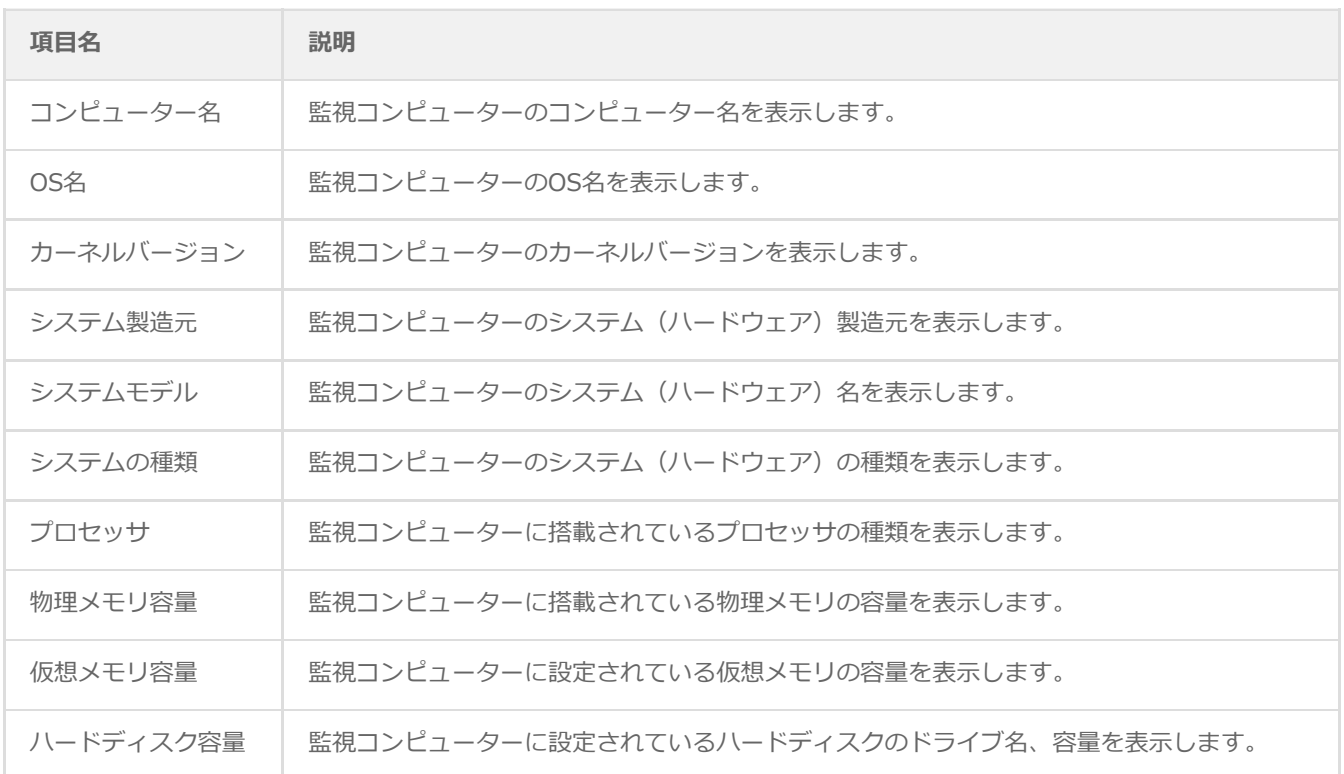

※ それぞれの項目は、情報の取得に失敗した場合は表示されません。

### **(2) レポートデータベース出力時に使用するテーブル名一覧**

サーバー診断レポート(Linux)の'[レポートデータベース出力時に使用するテーブル名一覧](#page-53-0)'を参照してください。

# **20. ハードウェア情報(Linux)**

監視コンピューターに搭載されているハードウェアを一覧にまとめたレポートです。

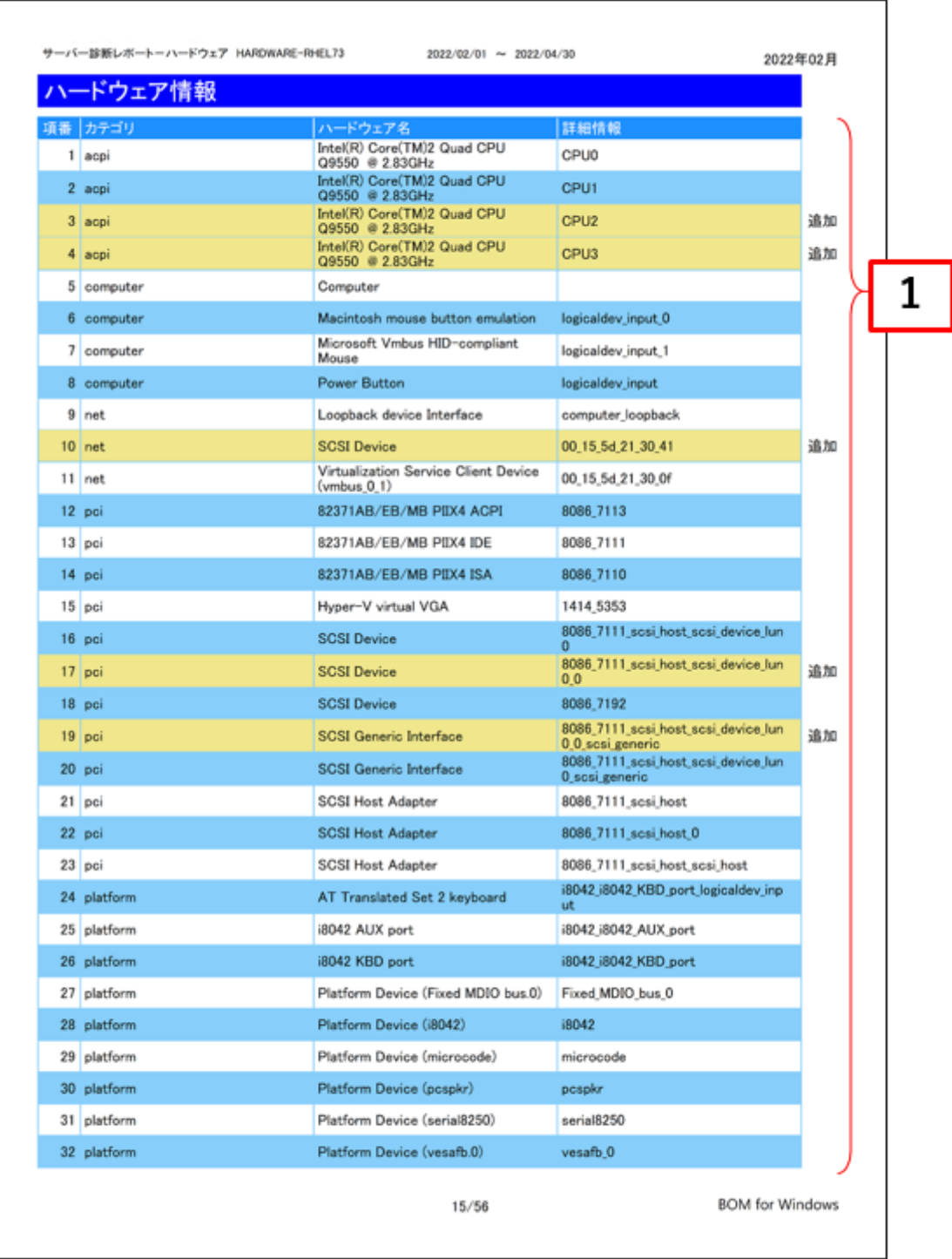

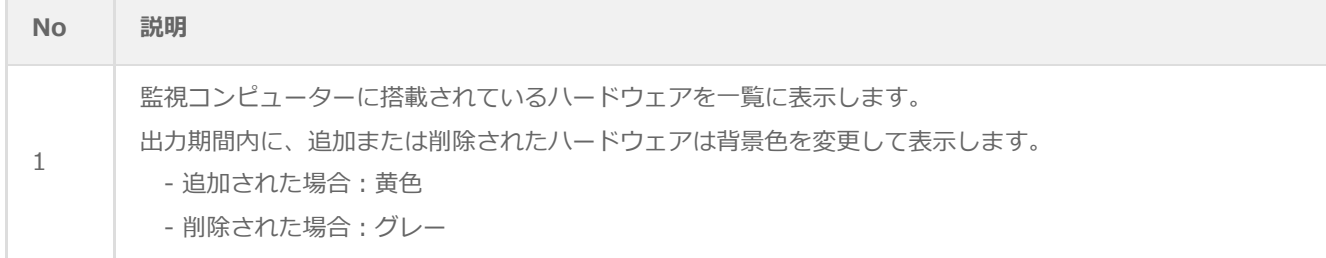

## **(2) レポートデータベース出力時に使用するテーブル名一覧**

サーバー診断レポート(Linux)の'[レポートデータベース出力時に使用するテーブル名一覧](#page-53-0)'を参照してください。

# **21. ソフトウェア情報(Linux)**

監視コンピューターに導入されているソフトウェアを一覧にとまとめたレポートです。

一覧に出力される条件は監視コンピューターのOS上で管理されているアプリケーションのみレポートされます。

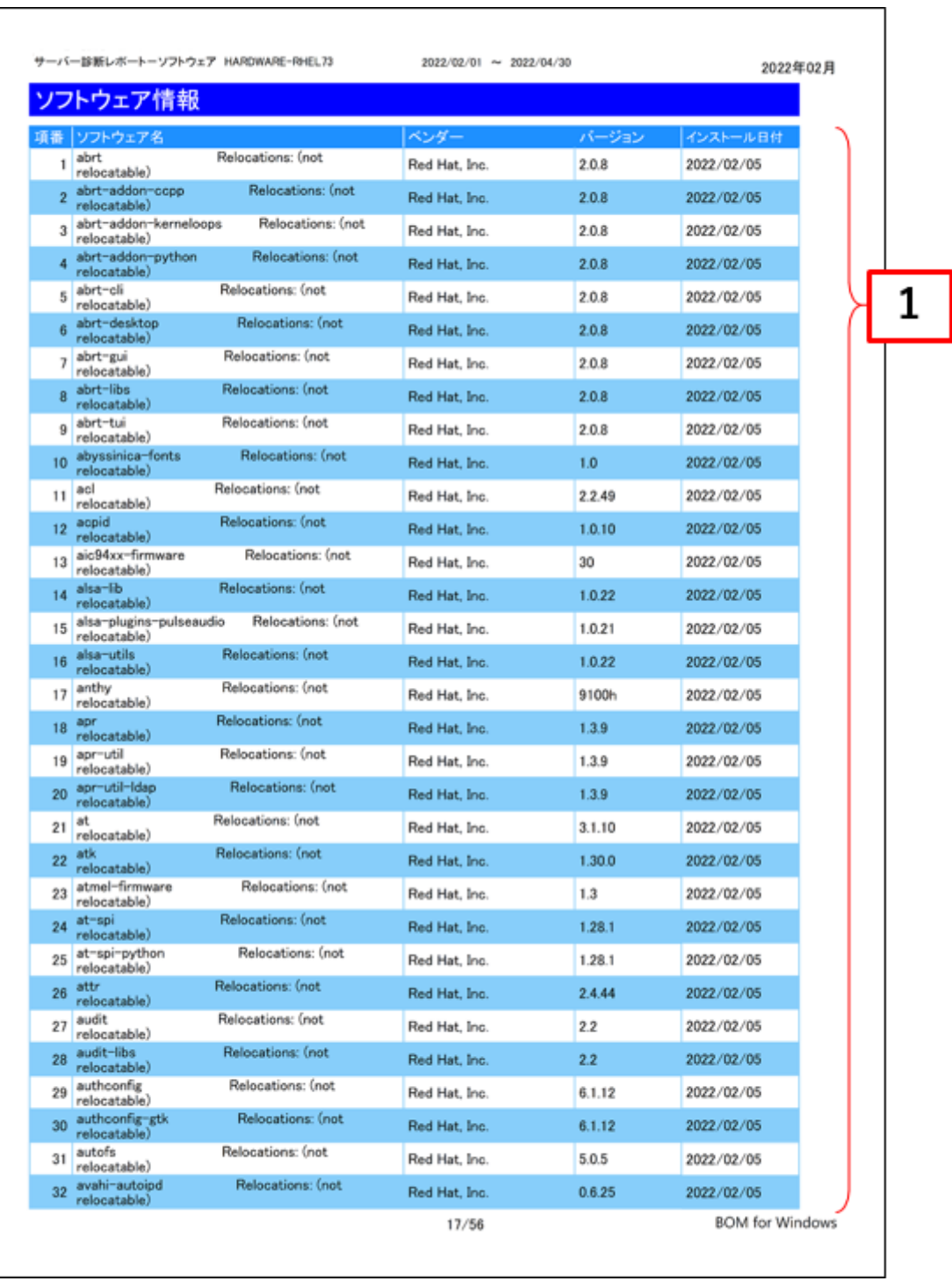

※ Ubuntu 環境の「インストール日付」については、インストール日付が取得できたときのみ出力され、それ以外は空欄 となります。

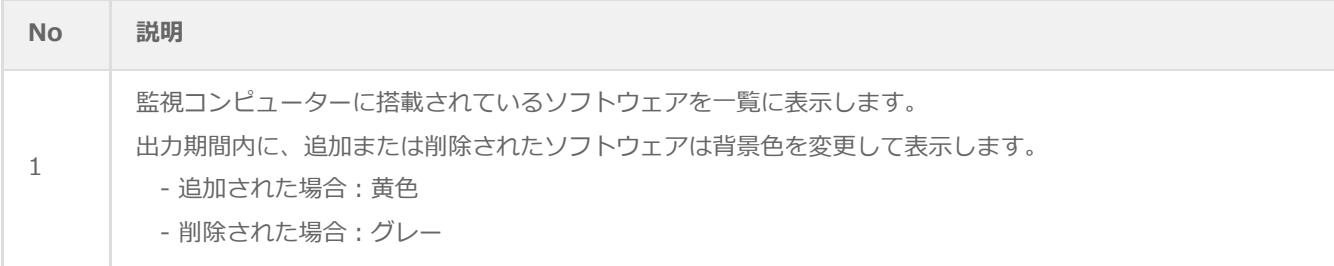

## **(2) レポートデータベース出力時に使用するテーブル名一覧**

サーバー診断レポート(Linux)の'[レポートデータベース出力時に使用するテーブル名一覧](#page-53-0)'を参照してください。

# **22. ハードウェア・ソフトウェア差分情報(Linux)**

"ハードウェア情報"レポートおよび、"ソフトウェア情報"レポートから、前回との差分だけ抽出したレポートです。

前回と比較して、追加または削除された内容のみを表示します。前回との差分がない場合には出力されません。

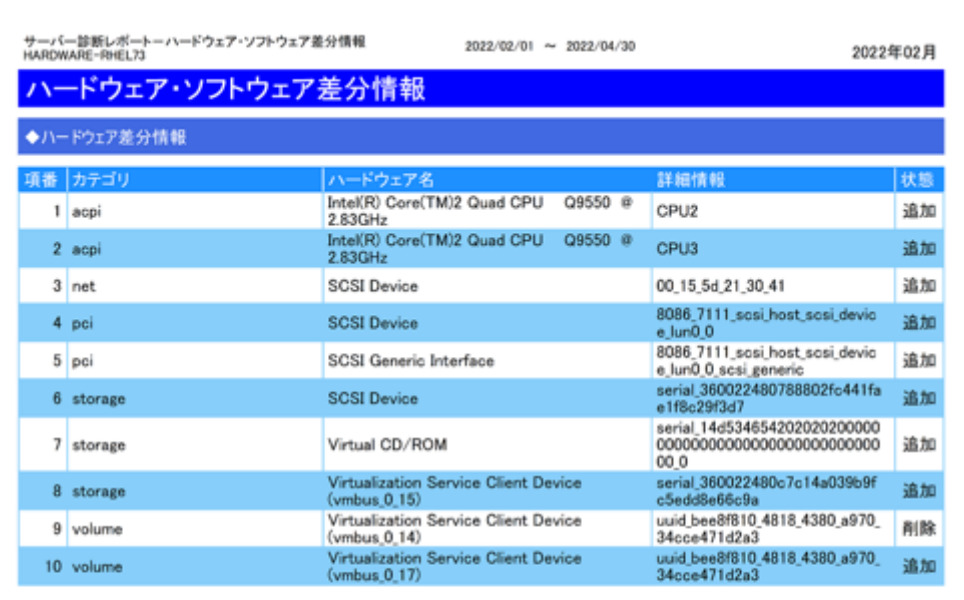

#### ◆ソフトウェア差分情報

※該当する情報がありません

 $53/56$ 

**BOM** for Windows

# **23.テキストログ情報(Linux)**

監視コンピューターのテキストログ監視の結果を簡単にまとめたサマリーレポートです。

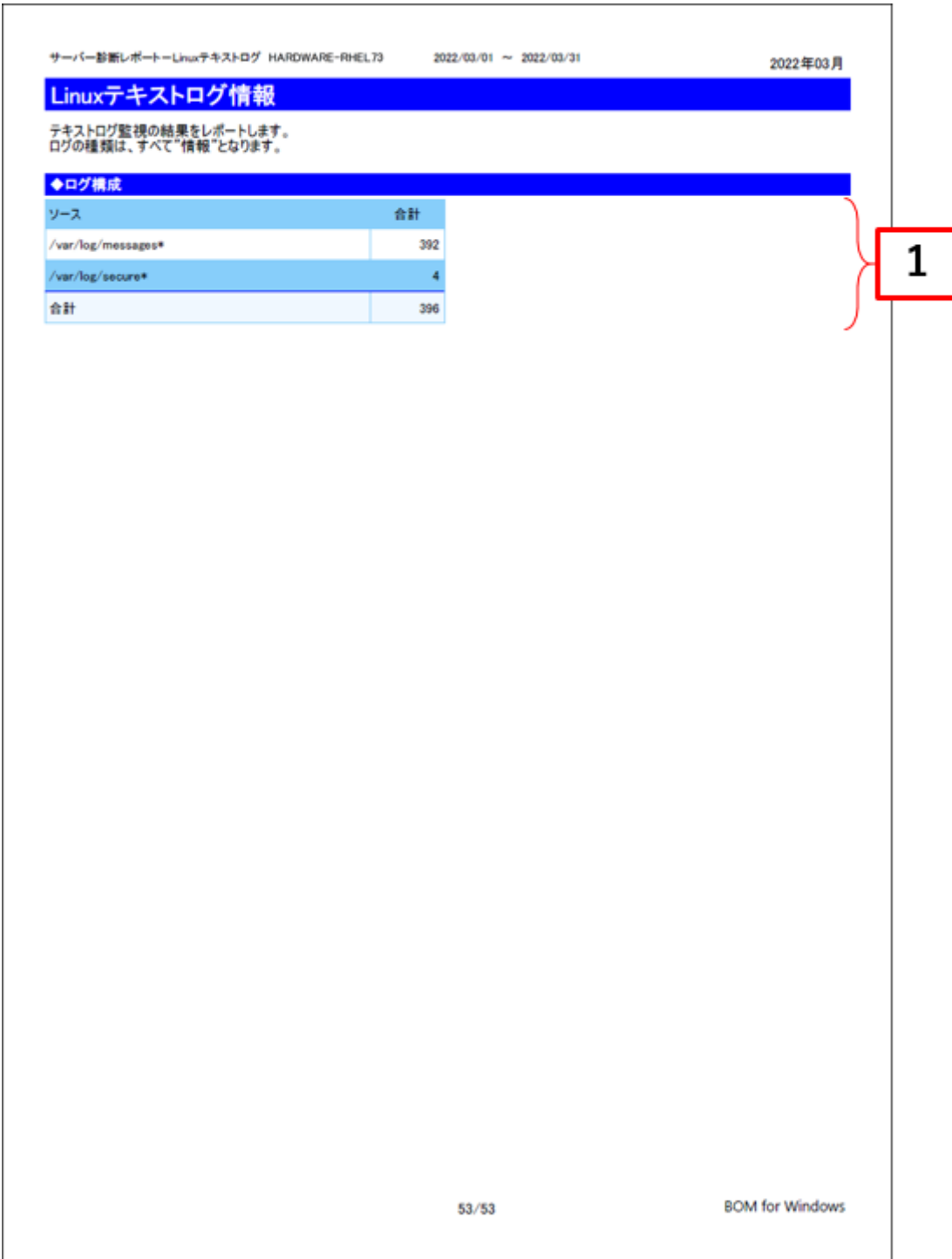
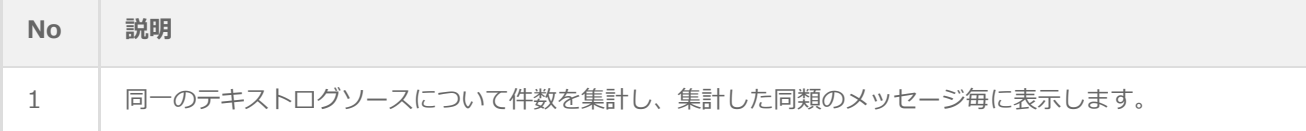

## **(2) レポートデータベース出力時に使用するテーブル名一覧**

サーバー診断レポート(Linux)の'[レポートデータベース出力時に使用するテーブル名一覧](#page-53-0)'を参照してください。

# **24. 全インスタンス概要(WindowsとLinux)**

レポート出力対象のコンピューターを一覧表示し、基本情報をまとめたサマリーレポートです。

本レポートはBOM 8.0 レポート出力ウィザードで1インスタンス選択ごとに全インスタンス概要が表示されます。

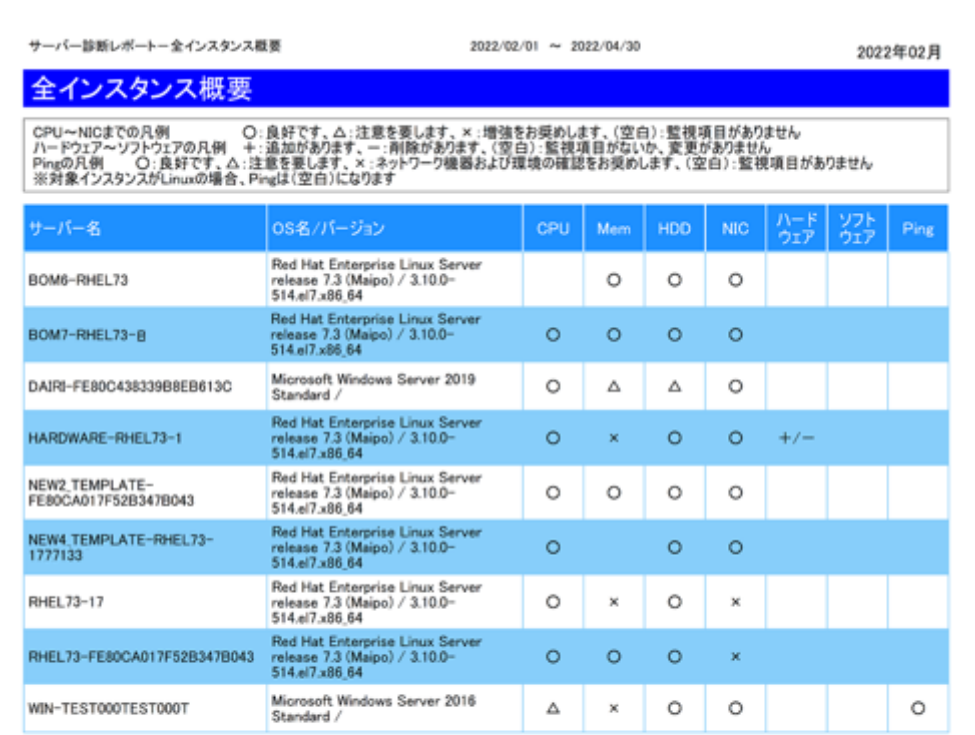

 $56/56\,$ 

**BOM** for Windows

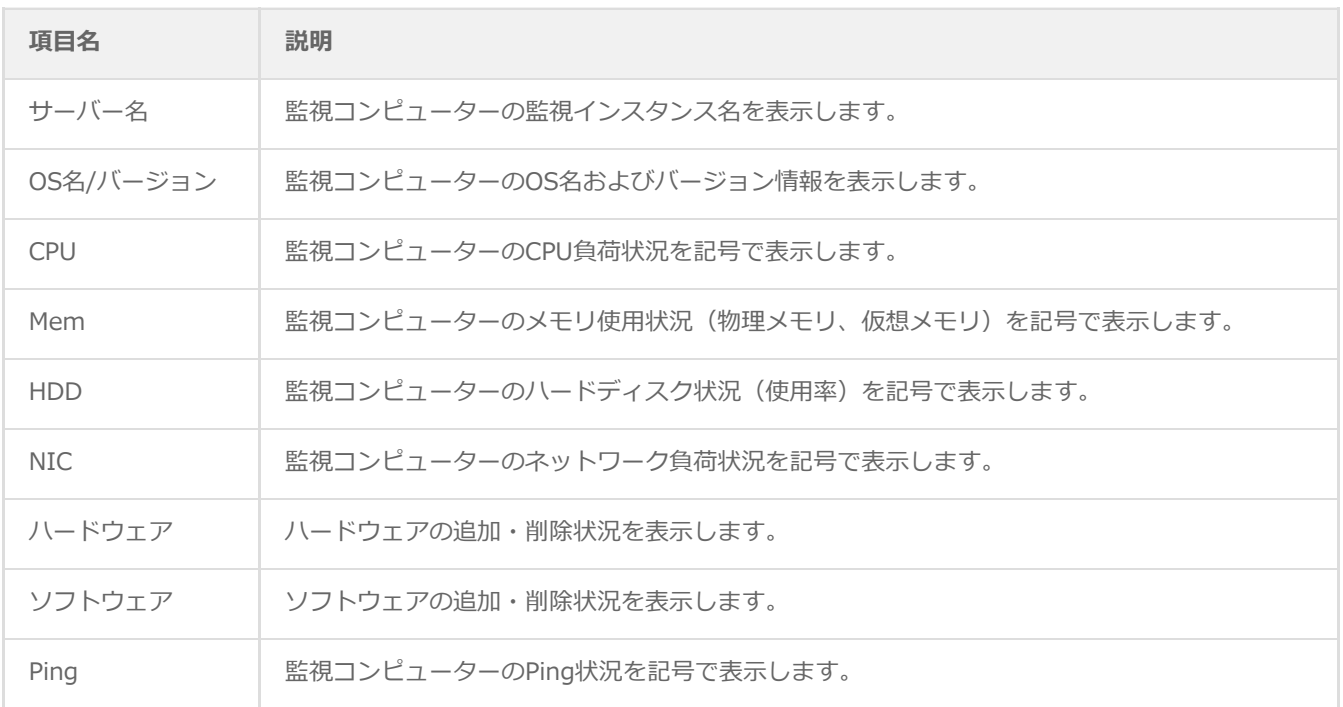

## **(2) レポートデータベース出力時に使用するテーブル名一覧**

Windows 環境について

サーバー診断レポート (Windows) の'[レポートデータベース出力時に使用するテーブル名一覧](#page-11-0)'を参照してください。

Linux 環境について

サーバー診断レポート(Linux)の'[レポートデータベース出力時に使用するテーブル名一覧](#page-53-0)'を参照してください。

## **(3) インスタンス概要の各記号について**

CPU、Mem、HDD、NIC、Pingの各記号については、サーバー診断レポートで出力される各診断結果をもとに判定していま す。

CPU、Mem、HDD、NICの記号について

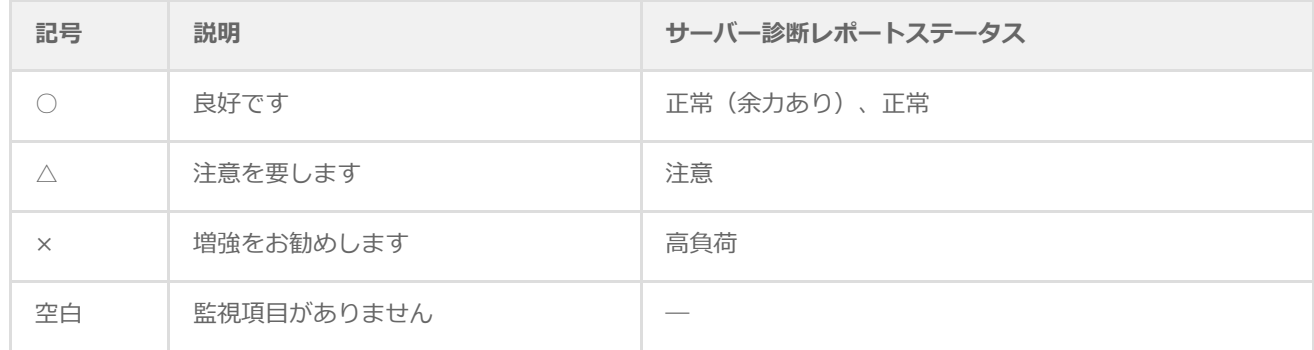

ハードウェア、ソフトウェアの各記号については、ハードウェア・ソフトウェア差分情報で出力される結果をもとに判定し ています。

#### ハードウェア、ソフトウェアの記号について

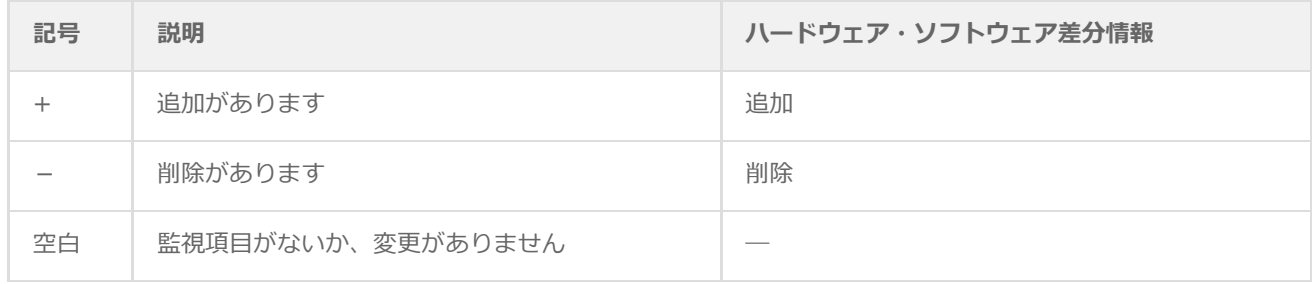

※ 追加および削除があった場合には"+/-"と出力されます。

Pingの各記号については、サーバー診断レポートで出力される各診断結果をもとに判定しています。

Pingの記号について

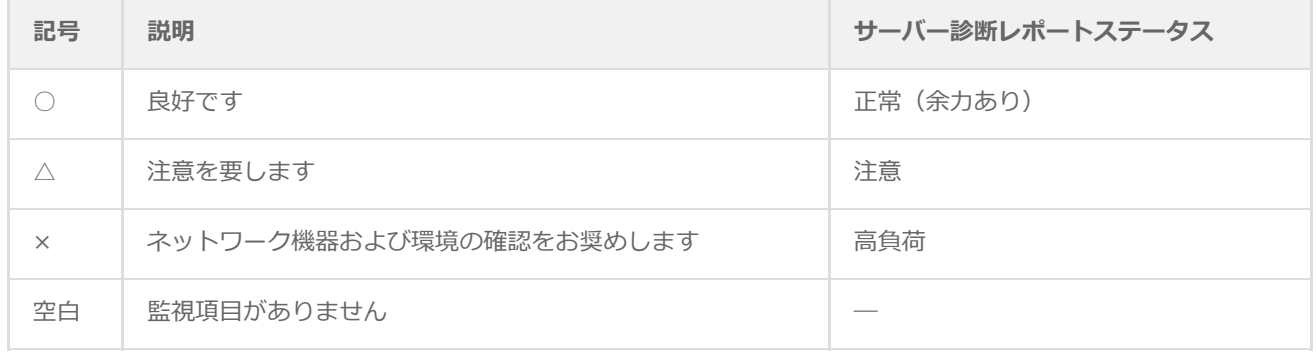

# **25. サーバー診断レポート(VMware)**

監視コンピューターの稼働状況を簡単にまとめたサマリーレポートです。

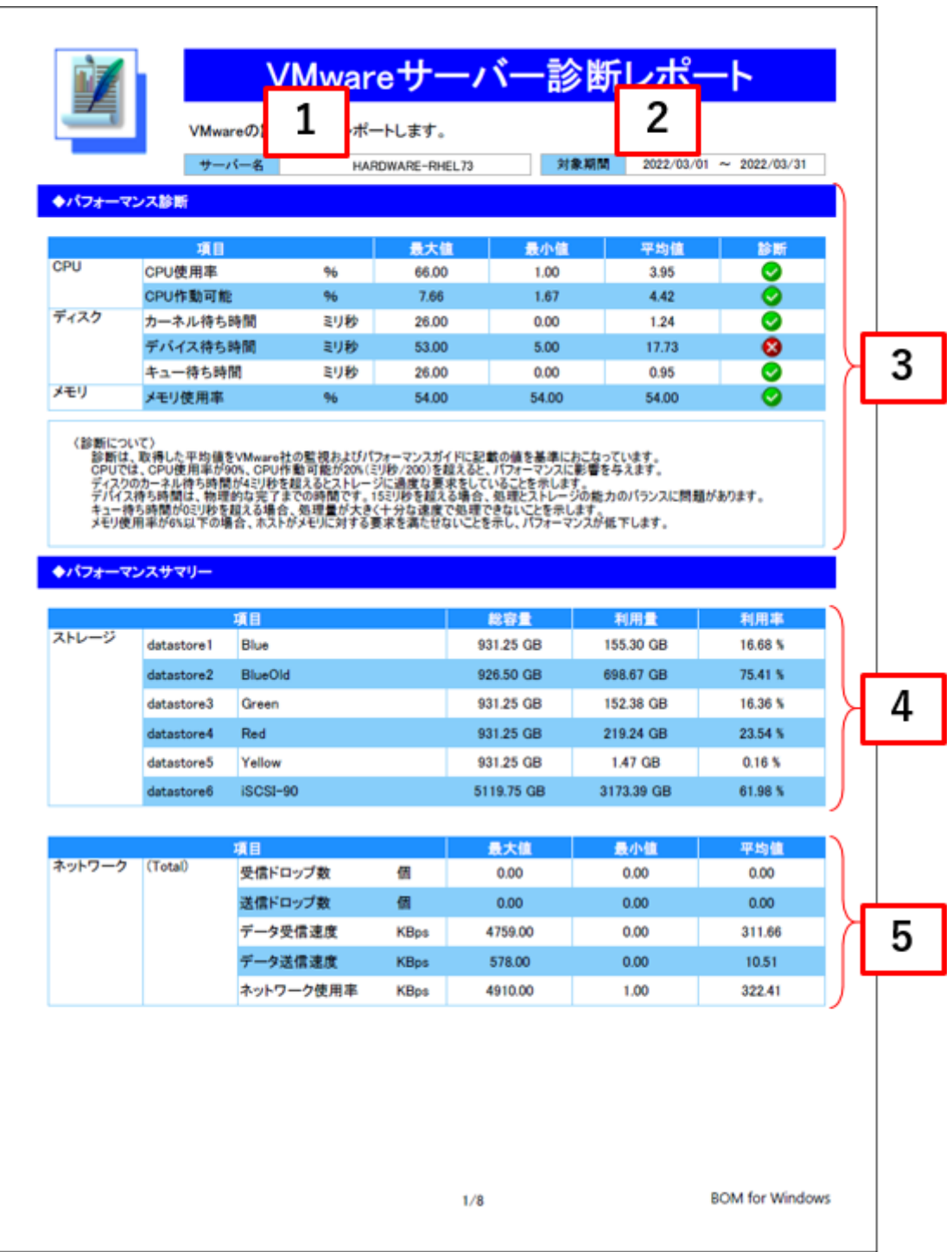

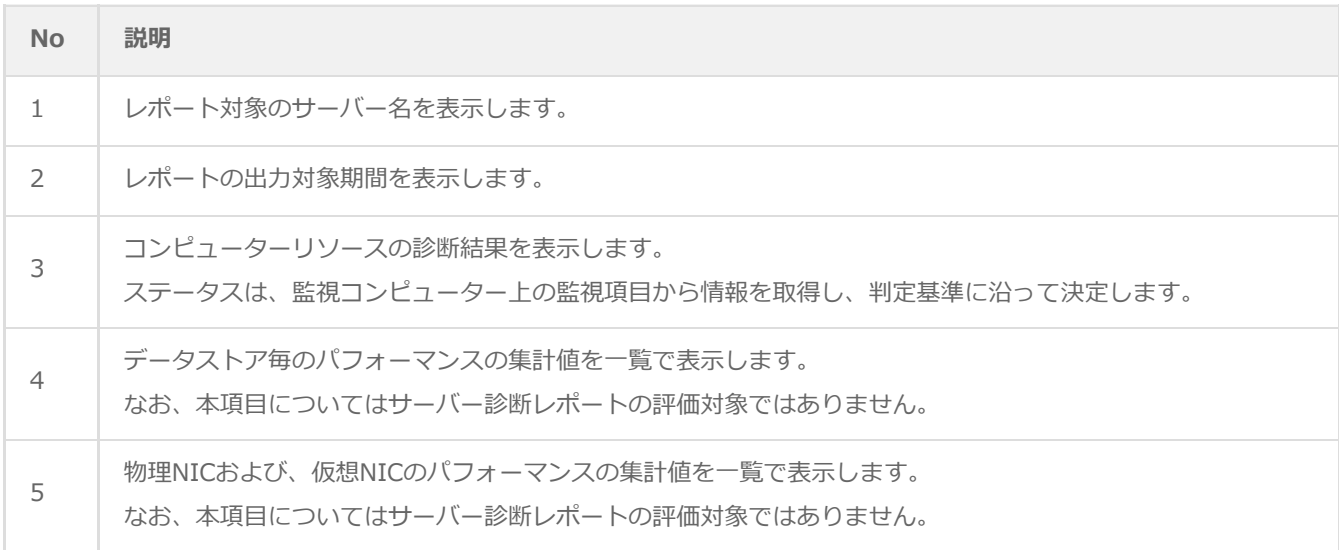

## <span id="page-77-0"></span>**(2) レポートデータベース出力時に使用するテーブル名一覧**

レポートデータベース設定ウィザードで指定する際に使用する一覧表です。

#### 監視テンプレート名:**VMwareレポート用**

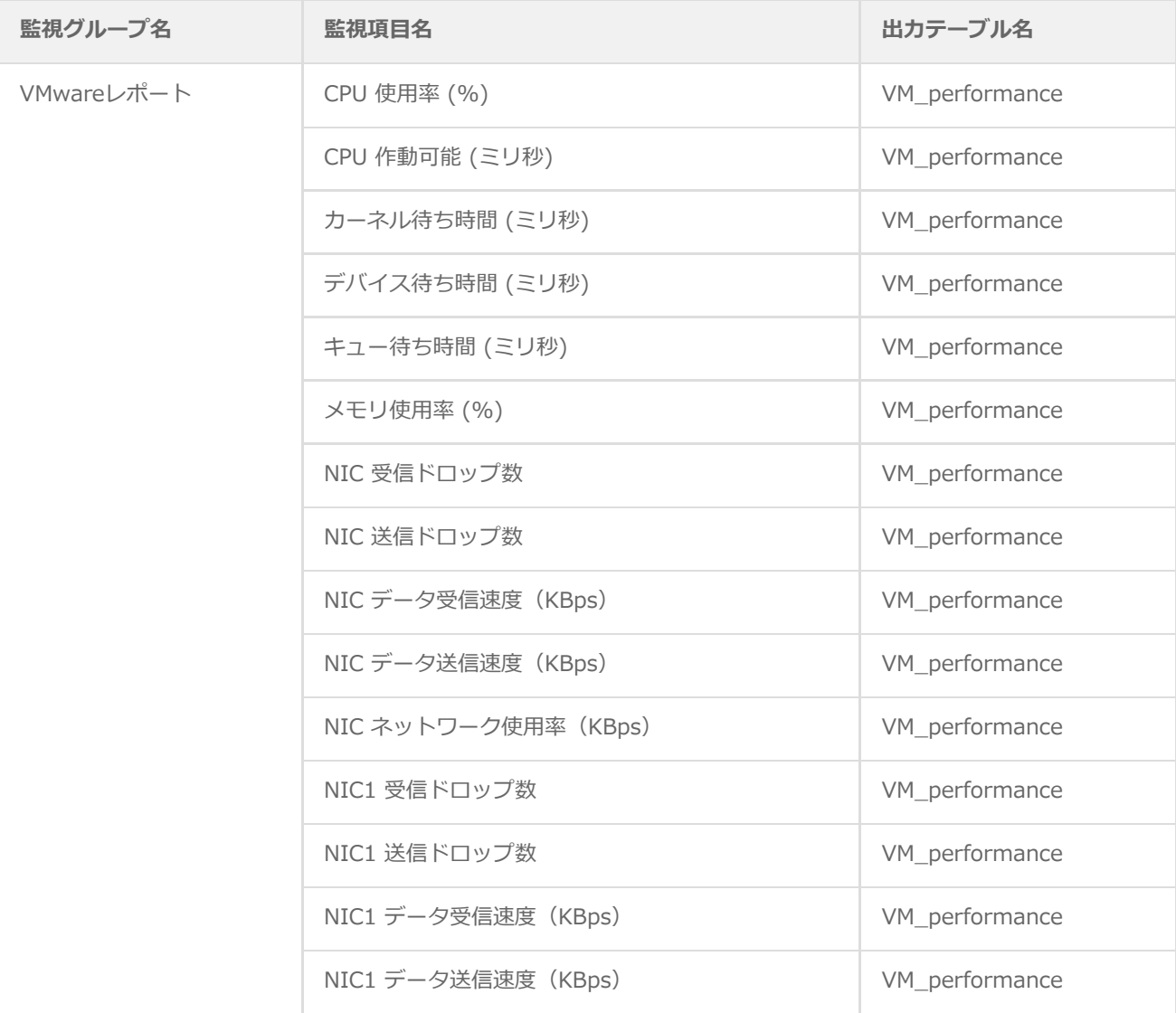

#### NIC1 ネットワーク使用率 (KBps) VM\_performance

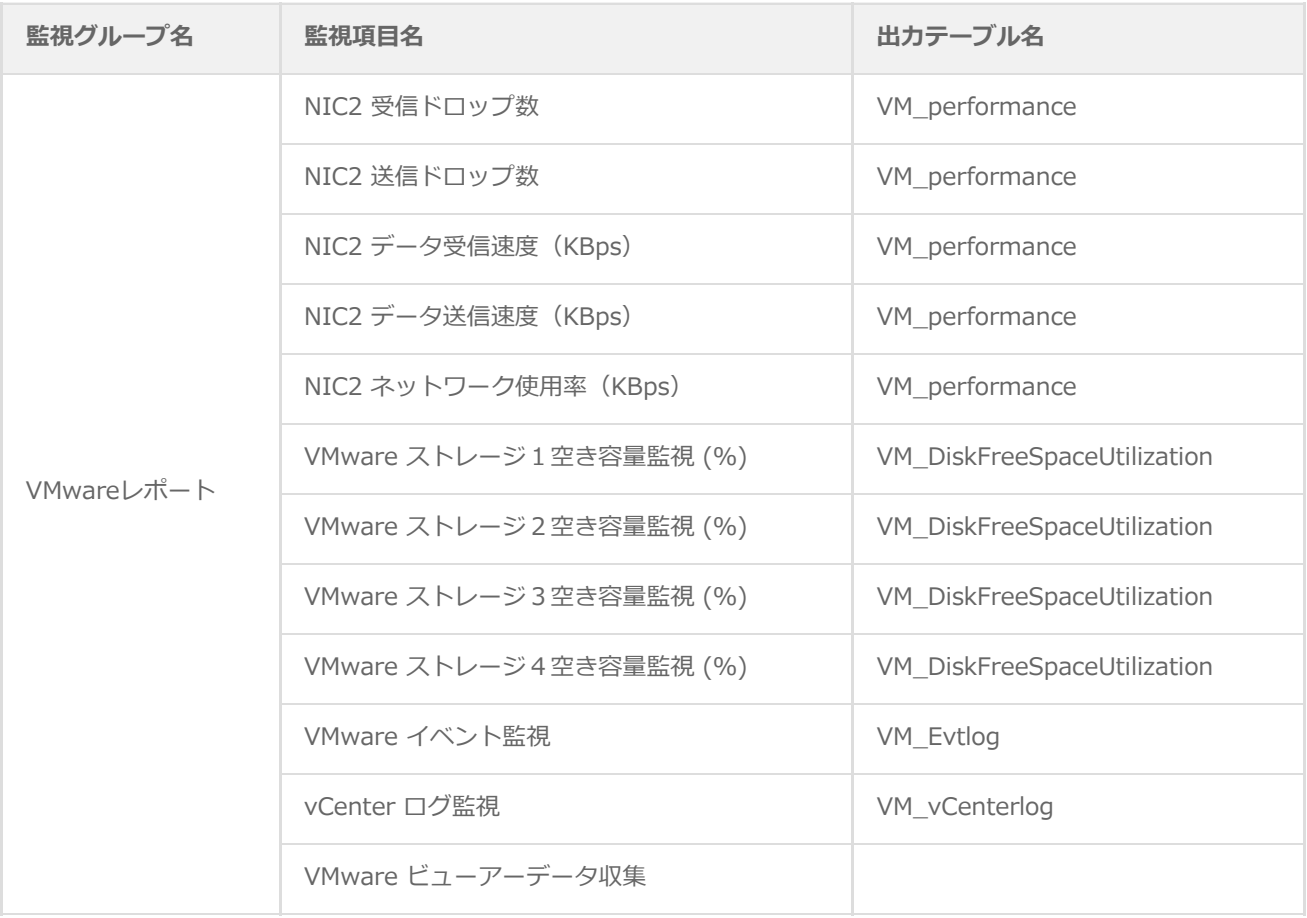

※ すでにBOM 8.0 レポートデータベースの設定を一度行い、追加で上記項目のレポート出力する場合には、BOMレポートデ ータベースの再作成が必要です。レポートデータベースの削除、レポートデータベースの作成の詳細についても'BOM Report オプション Ver.8.0 ユーザーズマニュアル'を参照してください。BOM レポートデータベースを再作成しても元デ ータであるアーカイブサーバーのデータが削除されることはありません。

# **26. 詳細グラフ情報(VMware)**

監視コンピューターの稼働状況を簡単にまとめたサマリーレポートです。

'[詳細グラフ情報\(Windows\)](#page-23-0)'を参照してください。レポート名称のみが相違しています。

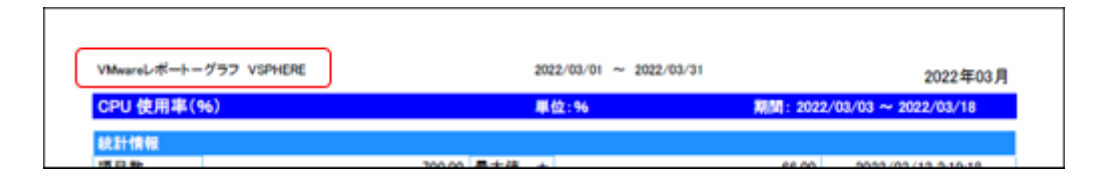

# **27. システム基本情報(VMware)**

監視コンピューターの稼働状況を簡単にまとめたサマリーレポートです。

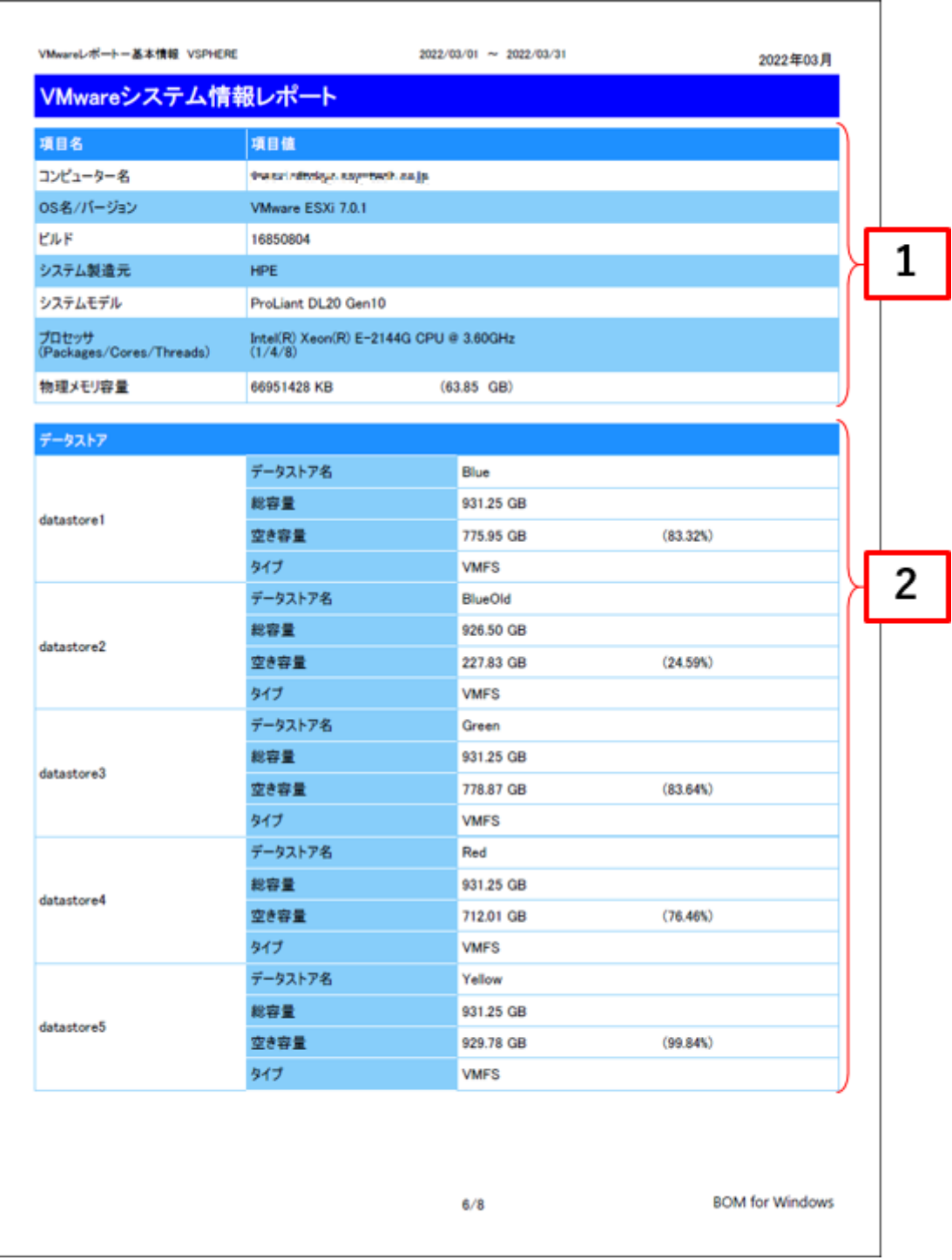

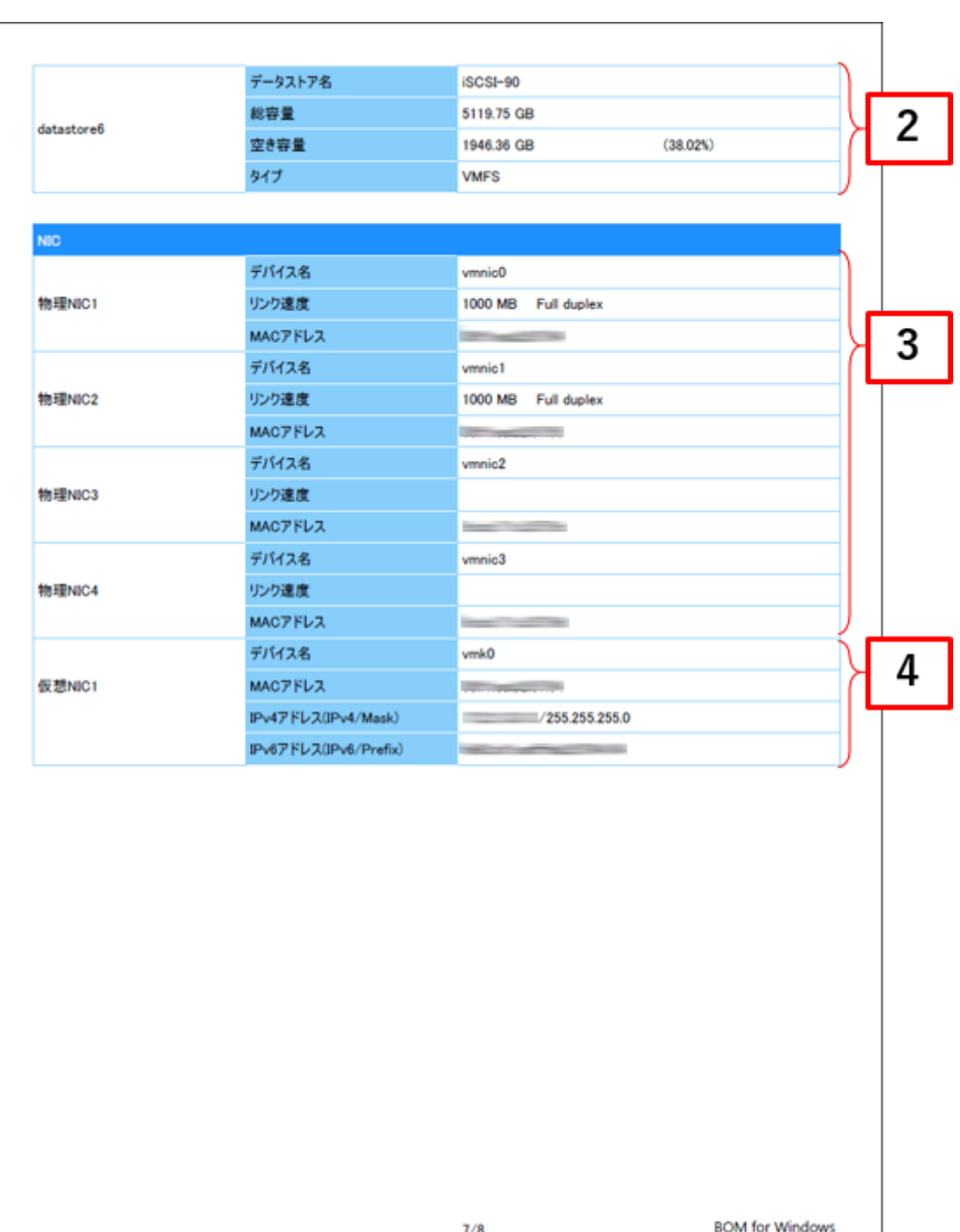

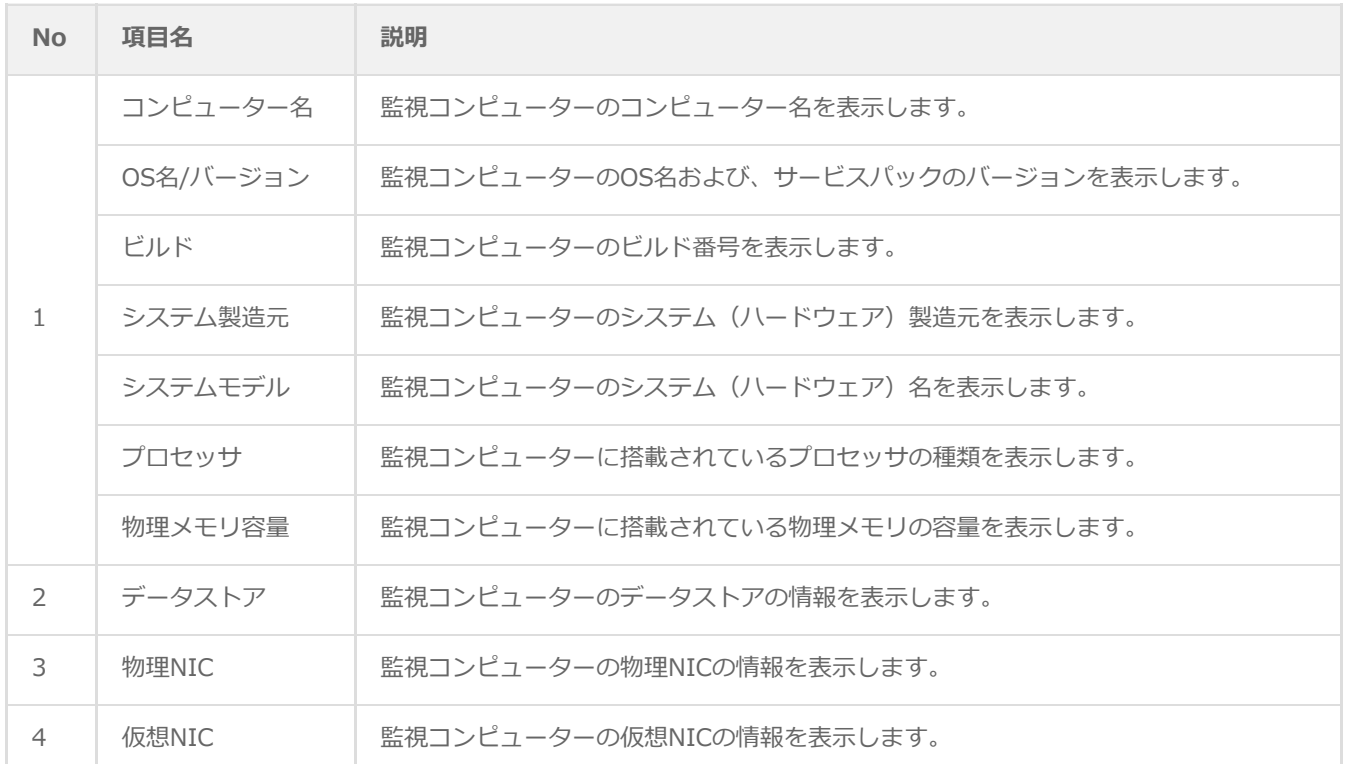

※ それぞれの項目は、情報の取得に失敗した場合は表示されません。

※ 仮想NICでIPv6アドレスが複数ある場合、各アドレスのアドレスプリフィックスと合わせてすべて表示されます。

## **(2) レポートデータベース出力時に使用するテーブル名一覧**

サーバー診断レポート (VMware) の'[レポートデータベース出力時に使用するテーブル名一覧](#page-77-0)'を参照してください。

# **28. VMwareログレポート(VMware)**

監視コンピューターの稼働状況を簡単にまとめたサマリーレポートです。

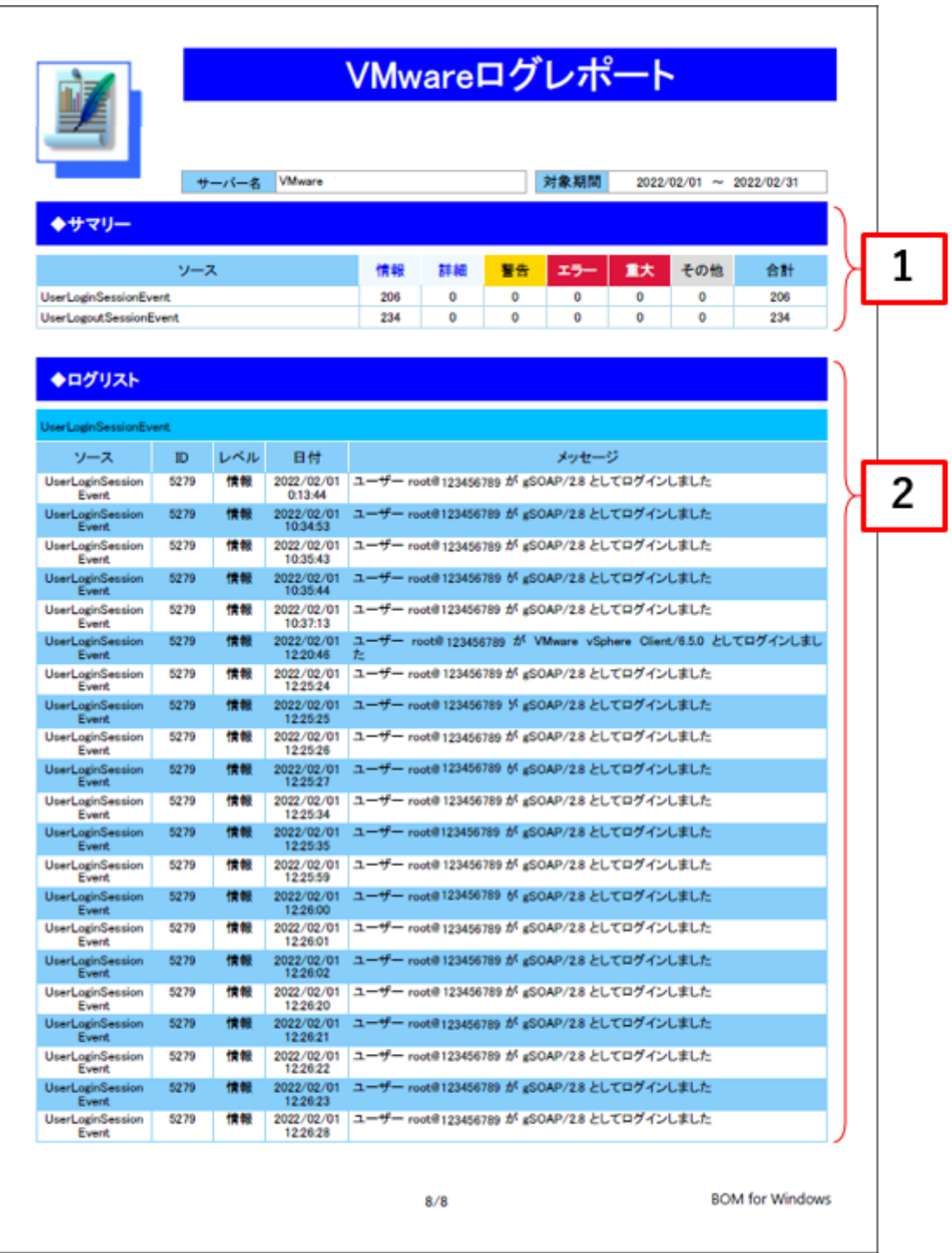

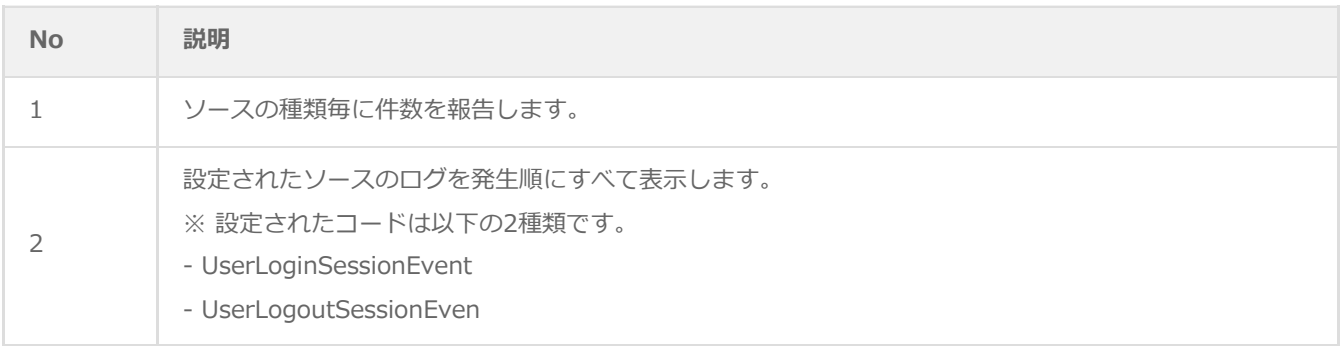

# **(2) レポートデータベース出力時に使用するテーブル名一覧**

サーバー診断レポート (VMware) の'[レポートデータベース出力時に使用するテーブル名一覧](#page-77-0)'を参照してください。

# **第3章 レポートデータベース標準テーブルについて**

各レポートデザインとは別に、必ず作成される各種テーブルについて案内します。

# **1. 各種テーブルについて**

作成されるテーブルの仕様については以下のとおりです。

テーブル名称:環境設定テーブル

テーブルID: t\_environmental setting

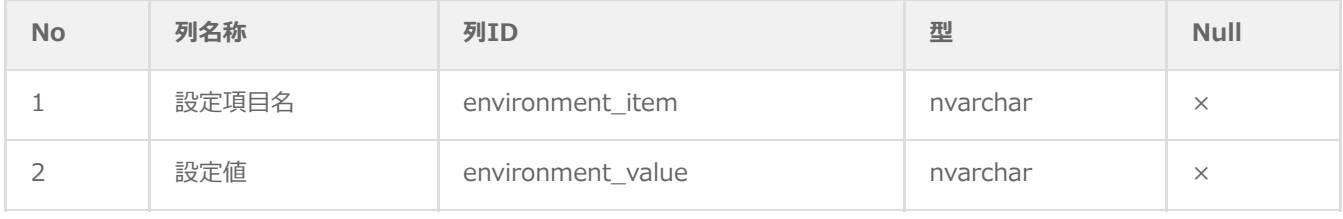

### テーブル名称:収集データリストテーブル

#### テーブルID:t\_collect\_terms

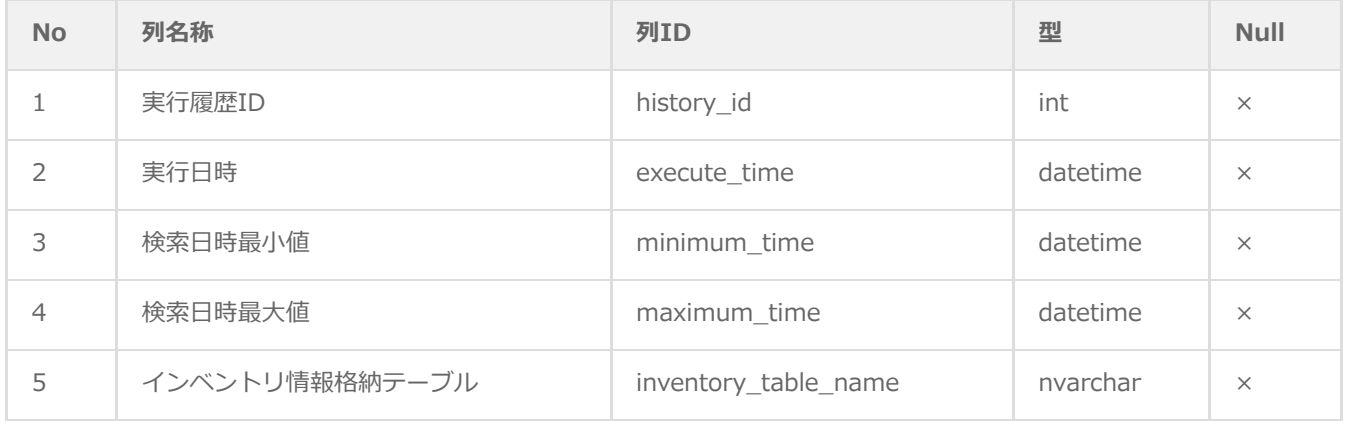

#### テーブル名称:インスタンス管理テーブル

#### テーブルID: t\_instance

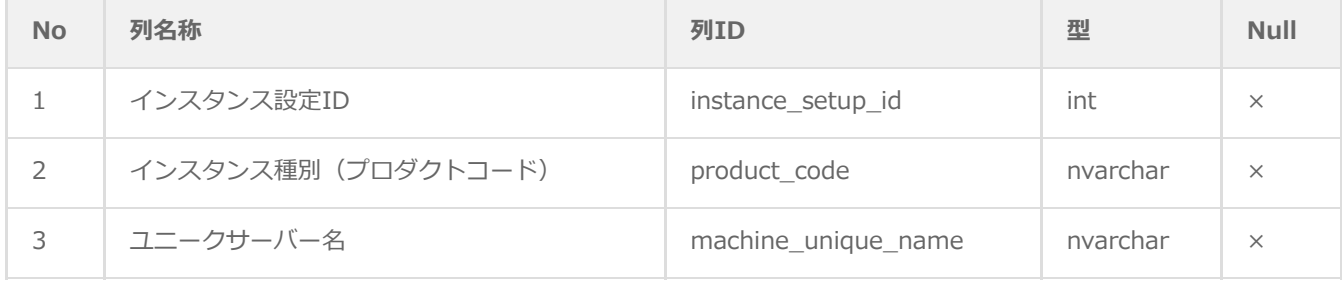

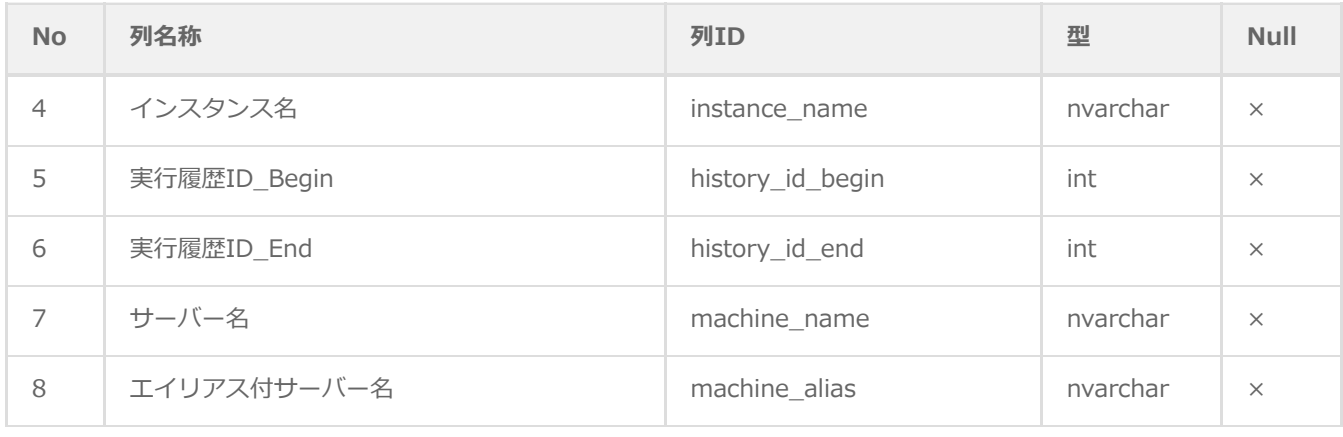

## テーブル名称: サマリーテーブル

## テーブルID:t\_summary\_report\_data

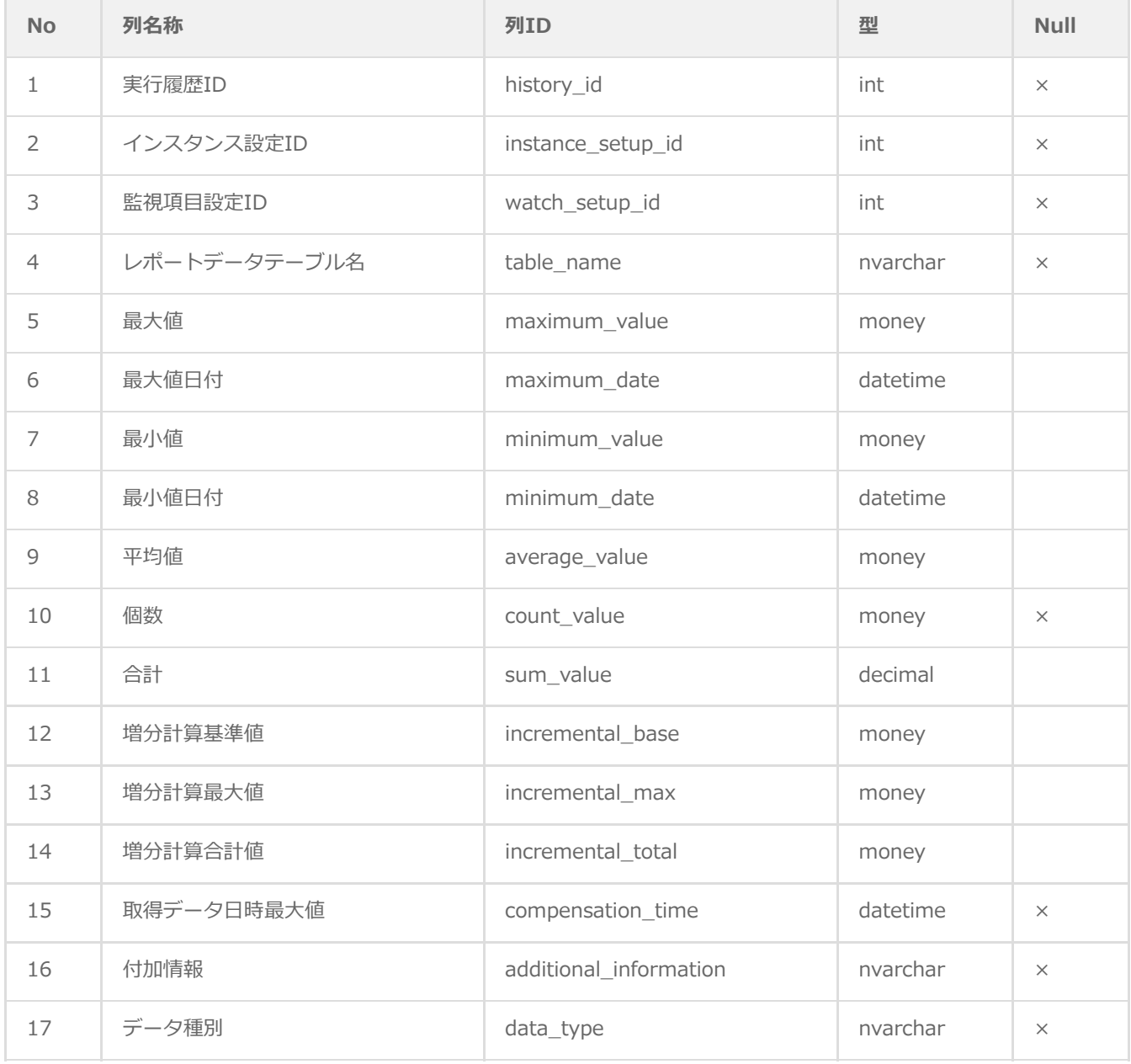

## テーブル名称: レポートデータテーブル

## テーブルID:t\_\$(テーブル追加時に任意設定)\_yyyymm

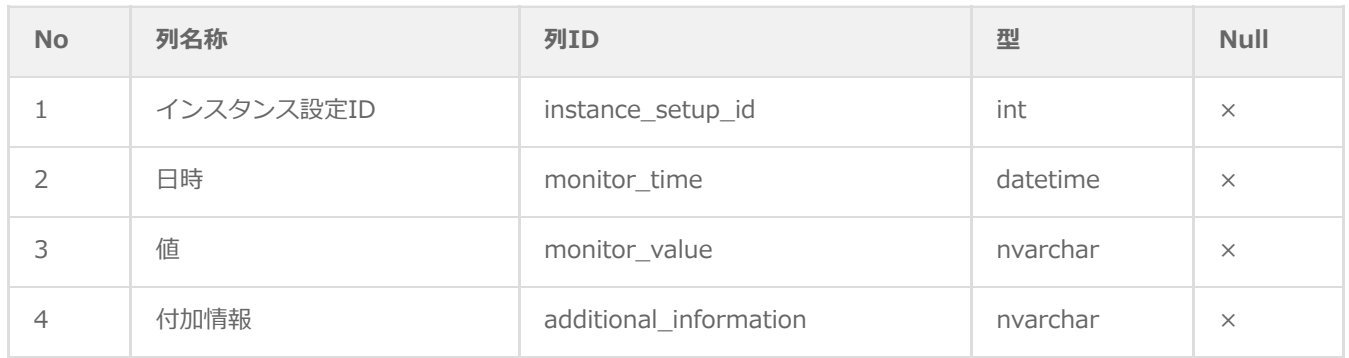

※ yyyymm:年月

## テーブル名称: インベントリ情報テーブル

#### テーブルID:t\_inventory\_yyyymm

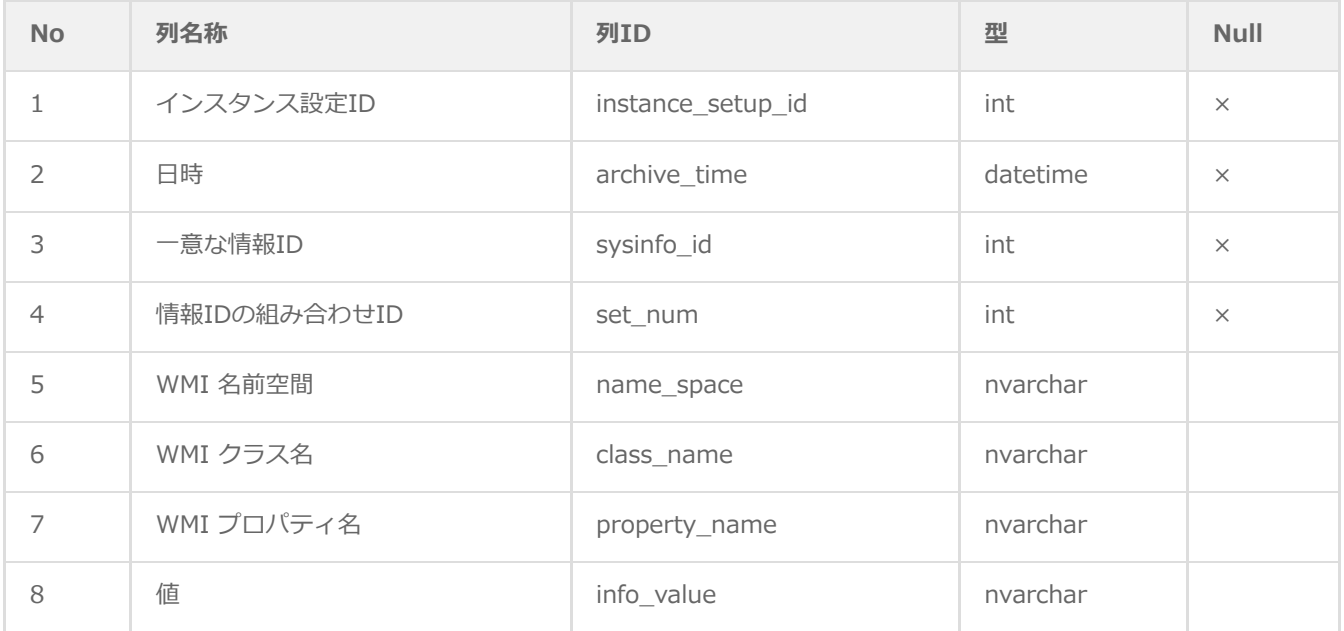

※ yyyymm:年月

## **BOM Report オプション Ver.8.0 デザインファイル仕様**

2022年5月9日 初版 2023年12月25日 改訂版

著者・発行者・発行 セイ・テクノロジーズ株式会社

バージョン Ver.8.0.10.0

(C) 2022 SAY Technologies, Inc.